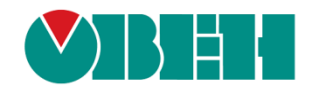

# **CODESYS V3.5**

# **Примеры настройки обмена с ПЛК110 [М02]**

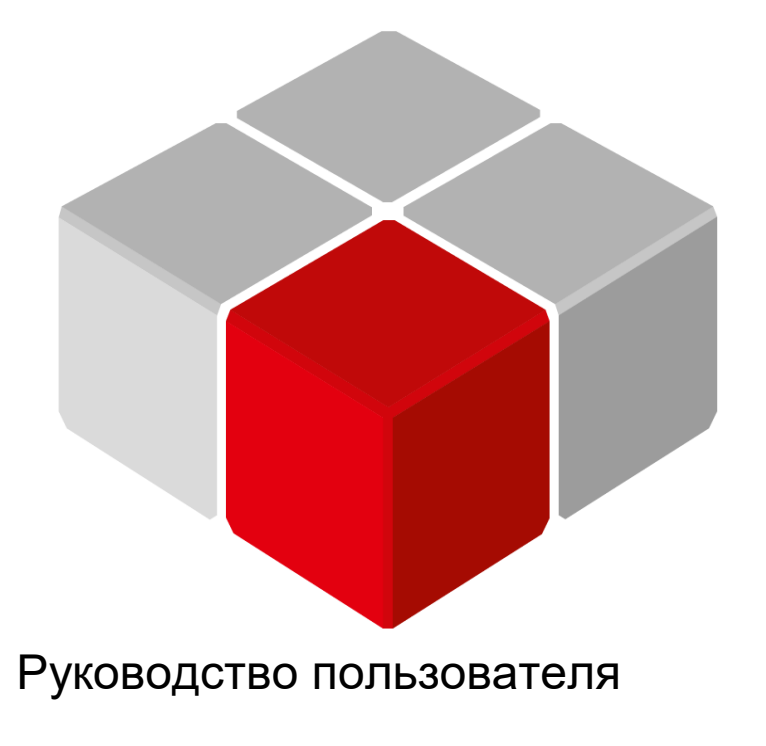

01.12.2018 версия 2.0

# Оглавление

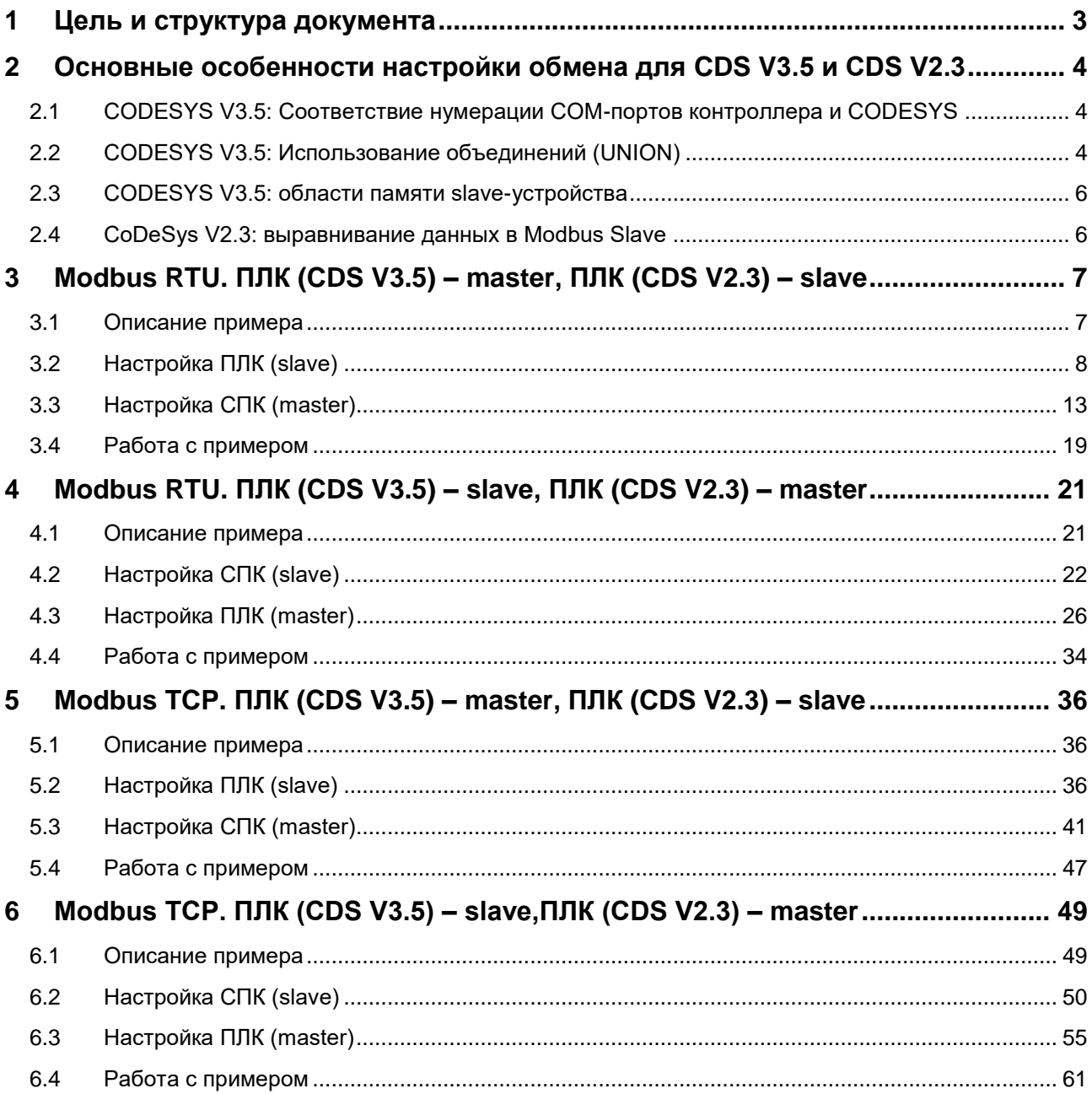

# <span id="page-2-0"></span>**1 Цель и структура документа**

Настоящее руководство описывает настройку обмена данными между контроллерами, программируемыми в **CODESYS V3.5** и **CoDeSys V2.3** по протоколу **Modbus**. Подробные сведения о работе с **Modbus** приведены в других документах – **СODESYS V3.5. Modbus** и **Руководство пользователя ПЛК**, которые доступных на дисках с ПО из комплекта поставки и сайте компании [ОВЕН](http://www.owen.ua/).

Руководство предполагает, что пользователь уже имеет базовые навыки работы с соответствующими приборами.

Контроллеры могут работать как в режиме Master, так и в режиме Slave. Пользователь должен выбрать режим для приборов, основываясь на специфике конкретной задачи и используемого оборудования.

Документ содержит 4 примера:

- **1.** Протокол Modbus RTU. ПЛК (СDS V3.5) [master, ПЛК](#page-6-0) (CDS V2.3) slave.
- **2.** Протокол Modbus [RTU. ПЛК \(СDS](#page-20-0) V3.5) slave, ПЛК (CDS V2.3) master.
- **3.** Протокол Modbus TCP. ПЛК (СDS V3.5) [master, ПЛК](#page-35-0) (CDS V2.3) slave.
- **4.** Протокол Modbus [TCP. ПЛК \(СDS](#page-48-2) V3.5) slave, ПЛК (CDS V2.3)– master.

# <span id="page-3-0"></span>**2 Основные особенности настройки обмена для CDS V3.5 и CDS V2.3**

# <span id="page-3-1"></span>**2.1 СODESYS V3.5: Соответствие нумерации COM-портов контроллера и CODESYS**

Во время настройки интерфейсов RS-232/RS-485 в **CODESYS V3.5** следует указывать номера портов. Номера портов перечислены в руководстве **CODESYS V3.5. FAQ.**

# <span id="page-3-2"></span>**2.2 СODESYS V3.5: Использование объединений (UNION)**

Стандарт **Modbus** предусматривает только два типа данных, участвующих в обмене – **BOOL** и **WORD**. Достаточно часто возникает потребность передать данные других типов, например, **REAL** и **STRING**. В данном случае на устройстве, которое отправляет данные, следует преобразовать их в последовательность **WORD** регистров. Соответственно, на устройстве, получающем данные, должно быть выполнено обратное преобразование. Наиболее простой способ сделать это в **CODESYS V3.5** – использовать тип данных объединение (Union). Во время настройки ПЛК в **CoDeSys V2.3** это не требуется, т. к. у пользователя уже есть готовые модули для каждого типа данных.

**Объединение (UNION)** представляет собой пользовательский тип данных, все переменные которого расположены в одной области памяти. Таким образом, переменные различных типов будут представлять различную интерпретацию одних и тех же данных. Для конвертации достаточно записать значение в одну из переменных объединения и считать его из другой.

Для конвертации значения с плавающей точкой, хранящегося в двух **WORD**, в переменную типа **REAL** следует:

**1.** Нажать **ПКМ** на приложение **Application** и добавить объект **DUT** типа **объединение** с названием **Real\_Word**:

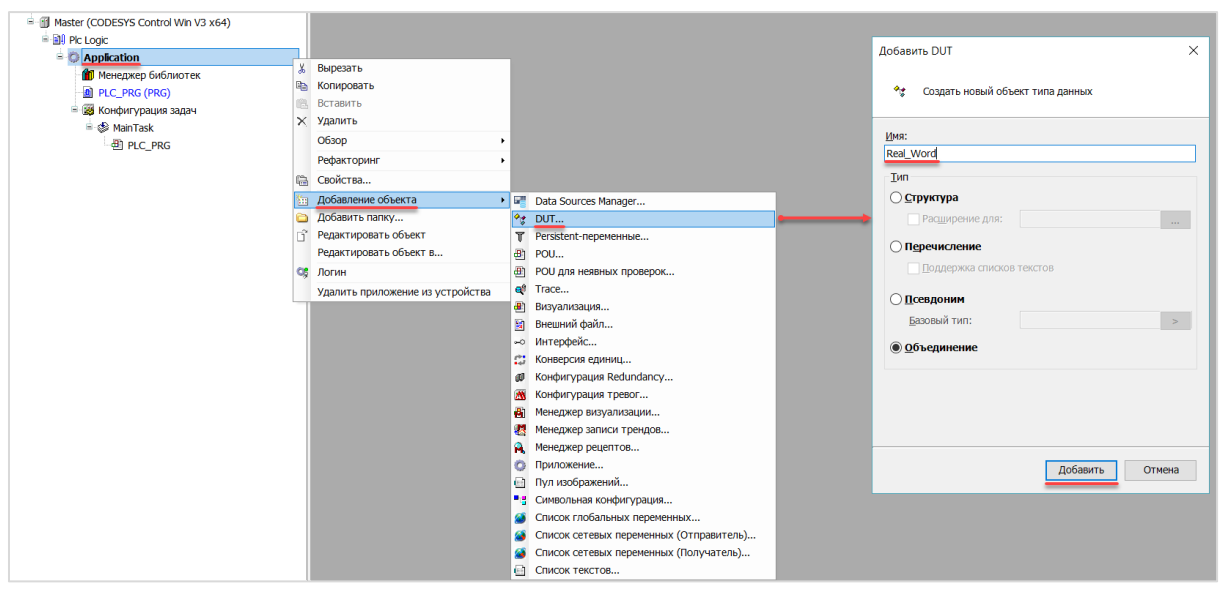

**Рисунок 2.1 – Добавление в проект объединения**

**2.** В объединении объявить переменную **rRealValue** типа **REAL** и массив **awModbusReal** типа **WORD**, содержащий два элемента:

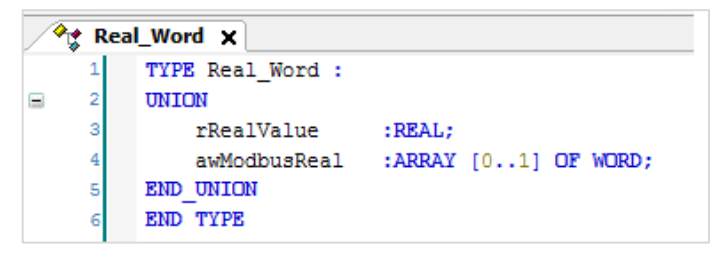

**Рисунок 2.2 – Объявление переменных объединения**

**3.** В программе объявить экземпляр объединения **Real\_Word** с названием **\_2WORD\_TO\_REAL**:

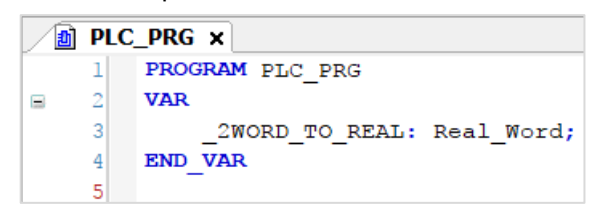

**Рисунок 2.3 – Объявление экземпляра объединения в программе**

Для использования переменных объединения в нужном месте программы следует ввести имя экземпляра объединения и нажать точку, после чего выбрать из списка нужную переменную:

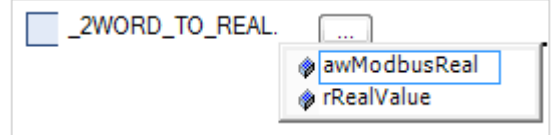

**Рисунок 2.4 – Работа с переменными объединения в программе**

**4.** Переменные массива **awModbusReal** будут привязаны к регистрам во время настройки **Modbus**, переменная **rRealValue** будет использоваться в программе для работы со значением с плавающей точкой.

На рисунке 2.5 приведен скриншот значения переменных объединения в процессе работы программы. Во время записи в элементы массива **awModbusReal** значений в HEX, в переменную **rReaLValue** будет записано соответствующее им значение с плавающей точкой.

| PLC_PRG X<br>E             |                    |            |  |  |  |  |  |  |  |  |  |
|----------------------------|--------------------|------------|--|--|--|--|--|--|--|--|--|
| Device.Application.PLC PRG |                    |            |  |  |  |  |  |  |  |  |  |
| Выражение                  | Тип                | Значение   |  |  |  |  |  |  |  |  |  |
| Ξ<br>2WORD TO REAL         | REAL WORD          |            |  |  |  |  |  |  |  |  |  |
| rRealValue<br>۵            | REAL               | 1.1        |  |  |  |  |  |  |  |  |  |
| awModbusReal<br>Ξ<br>ø.    | ARRAY [01] OF WORD |            |  |  |  |  |  |  |  |  |  |
| awModbusReal[0]            | WORD               | $16\#CCCD$ |  |  |  |  |  |  |  |  |  |
| awModbusReal[1]            | WORD               | 16#3F8C    |  |  |  |  |  |  |  |  |  |
|                            |                    |            |  |  |  |  |  |  |  |  |  |

**Рисунок 2.5 – Отображение значений переменных объединения**

# <span id="page-5-0"></span>**2.3 СODESYS V3.5: области памяти slave-устройства**

Во время настройки ПЛК в **СODESYS V3.5** в режиме **Modbus Slave** следует обращать внимание на следующие особенности:

- **1. Input Registers** (регистры ввода) доступны только для чтения, **Holding Registers** (регистры временного хранения) – для чтения и записи.
- **2.** Области Coils и Holding Registers, Discrete Inputs и Input Registers наложены друг на друга.
- **3.** Значения **Holding** регистров не могут быть изменены из программы контроллера.

# <span id="page-5-1"></span>**2.4 CoDeSys V2.3: выравнивание данных в Modbus Slave**

Во время настройки ПЛК в **CoDeSys V2.3** в режиме **Modbus Slave** следует выравнивать данные по регистрам (регистр занимает 2 байта, т. е. 16 бит). Следует учитывать, что адреса регистров размещаемых данных должны быть кратны количеству байт этих данных.

В качестве примера в slave-устройстве будет использоваться элемент **8 bits**, два элемента **2 byte** и элемент **float**. Размещать их последовательно **нельзя**. Выравненные данные в данном случае будет выглядеть следующим образом:

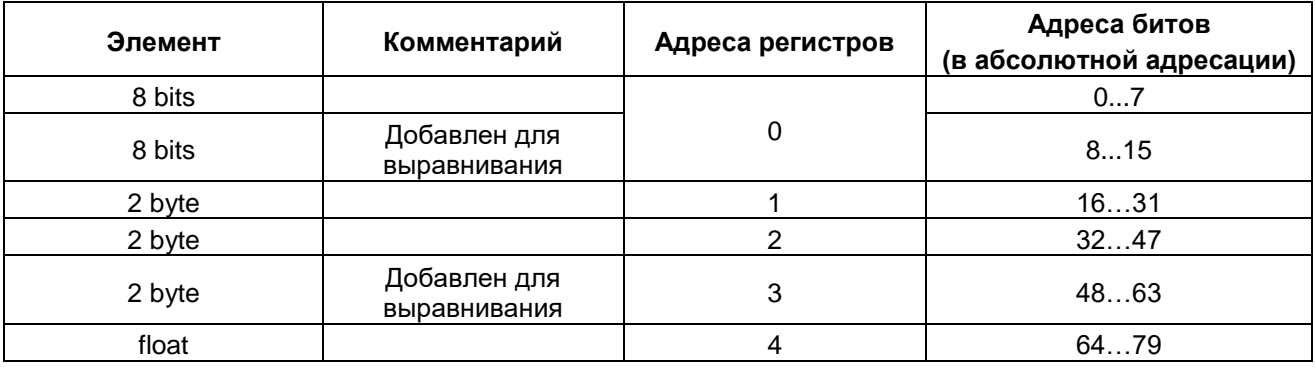

#### **Таблица 2.1 – Карта регистров slave-устройства**

Более подробная информация о выравнивании содержится в документе **Руководство пользователя ПЛК**, доступном на диске с ПО из комплекта поставки и сайте компании [ОВЕН.](http://www.owen.ua/)

# <span id="page-6-0"></span>**3 Modbus RTU. ПЛК (CDS V3.5) – master, ПЛК (CDS V2.3) – slave**

# <span id="page-6-1"></span>**3.1 Описание примера**

Пример посвящен настройке обмена данными между сенсорным панельным контроллером **СПК1хх [M01]** и контроллером **ПЛК110 [M02]** по протоколу **Modbus RTU**. В примере СПК выполняет функцию **Master**, а ПЛК – **Slave**.

Основные характеристики используемых устройств приведены в таблице 3.1. Используемые в примере переменные описаны в таблице 3.2.

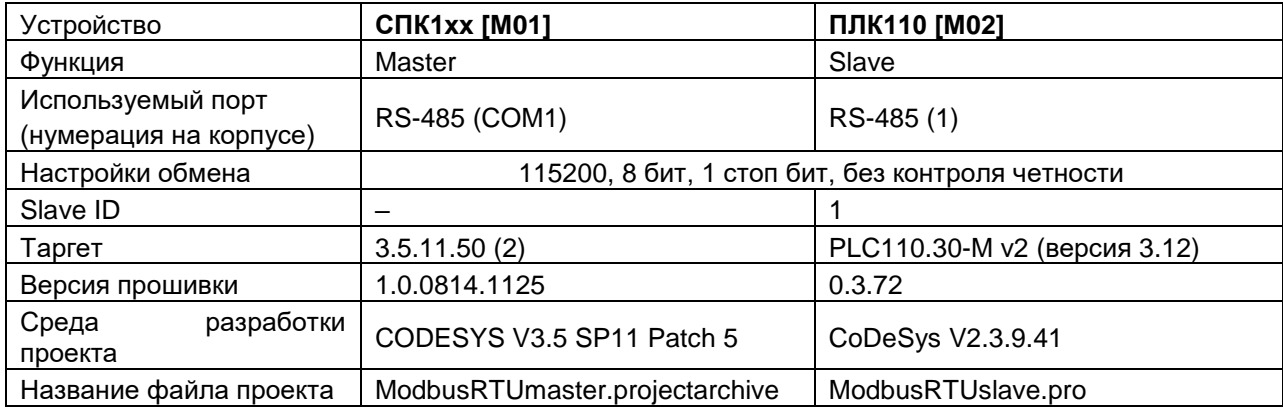

## **Таблица 3.1 – Характеристики устройств**

# **Таблица 3.2 – Список переменных**

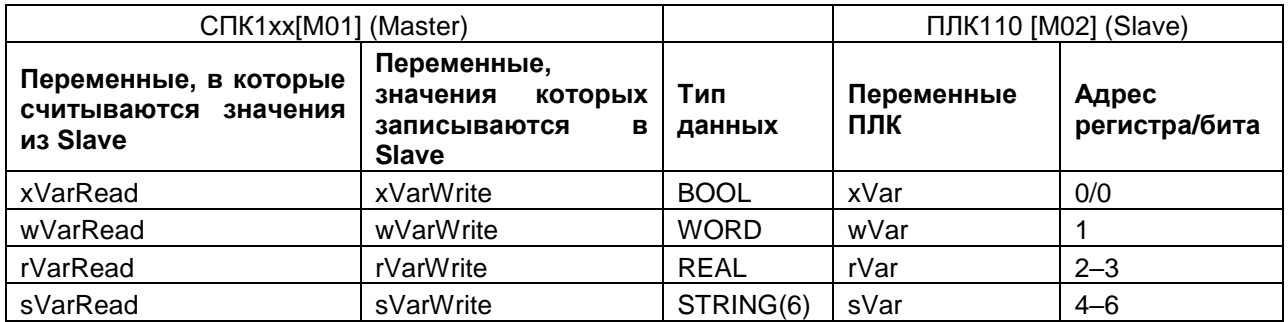

Проекты примера доступны для скачивания: [Example\\_SpkModbusRtuMaster.zip](https://owen.ua/uploads/100/example_spkmodbusrtumaster_3511v1.zip)

# <span id="page-7-0"></span>**3.2 Настройка ПЛК (slave)**

Для настройки ПЛК (slave) следует:

- **1.** Создать новый проект **CoDeSys V2.3** для **ПЛК110** c программой **PLC\_PRG** на языке **CFC**.
- **2.** В компоненте **Конфигурация ПЛК** (вкладка **Ресурсы**) настроить регистры Modbus и привязать к ним переменные.

Нажать **ПКМ** на название контроллера (в данном примере – **PLC110\_30**) и добавить подэлемент **Modbus (Slave)**:

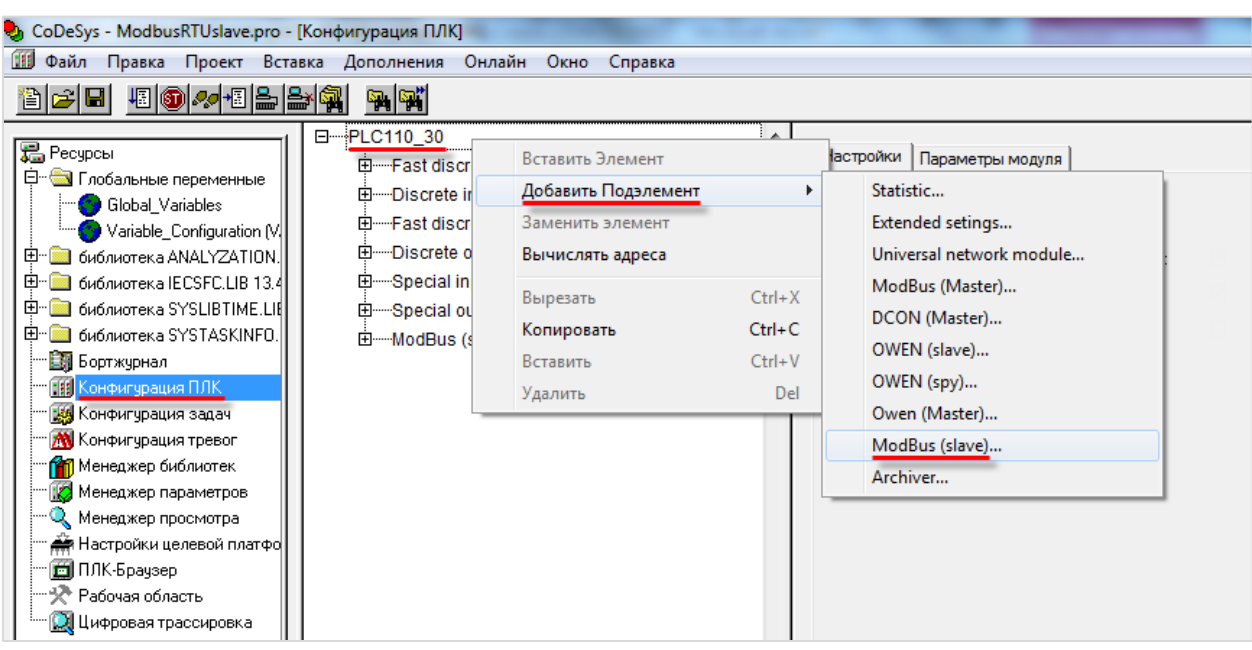

**Рисунок 3.1 – Конфигурация ПЛК. Добавление Modbus (Slave)**

В его настройках выбрать адрес (**Slave ID**), равный **1** (в соответствии с [таблицей](#page-6-1) 3.1):

| Базовые параметры |                 | Параметры модуля |                |
|-------------------|-----------------|------------------|----------------|
| Индекс            | Имя             | Значение         | По умолч.      |
| 2                 | Name<br>Address | ModBus (slave)   | ModBus (slave) |

**Рисунок 3.2 – Конфигурация ПЛК. Настройка Modbus (Slave)**

**3.** Выбрать порт ПЛК, который будет использоваться для связи с контроллером. Для выбора следует нажать **ПКМ** на элемент **Modbus (FIX)** и добавить подэлемент **RS-485-1** (согласно [таблице](#page-6-1) 3.1).

| ··········Modbus[FIX] | Вставить Элемент    |            |              |
|-----------------------|---------------------|------------|--------------|
|                       | Добавить Подэлемент |            | Debug RS-232 |
|                       | Заменить элемент    |            | RS-485-1     |
|                       | Вычислять адреса    |            | RS-232       |
|                       | Вырезать            | $Ctrl+X$   | TCP          |
|                       | Копировать          | $Ctrl + C$ | Modem        |
|                       | Вставить            | $Ctrl + V$ |              |
|                       | Удалить             | Del        |              |

**Рисунок 3.3 – Конфигурация ПЛК. Добавление подэлемента RS-485-1**

В параметрах подэлемента указать сетевые настройки в соответствии с [таблицей](#page-6-1) 3.1 и используемый протокол – **RTU**.

| Базовые параметры | Параметры модуля    |              |              |      |
|-------------------|---------------------|--------------|--------------|------|
| Индекс            | Имя                 | Значение     | По умолч.    | Мин. |
|                   | Name                | RS-485-1     | RS-485-1     |      |
| 2                 | Communication speed | 115200       | 115200       |      |
| 3                 | Parity              | NO PARITY    | NO PARITY C  |      |
| 4                 | Data bits           | 8 bits.      | 8 bits       |      |
| 5                 | Stop length         | One stop bit | One stop bit |      |
| 6                 | Interface Type      | RS485        | <b>RS485</b> |      |
| 7                 | Frame oriented      | <b>RTU</b>   | I ASCII      |      |
| 8                 | Framing time ms     |              | Ū            | Ω    |
| 9                 | Visibility          | No           | No           |      |

**Рисунок 3.4 – Конфигурация ПЛК. Настройки подэлемента RS-485-1**

- **4.** Нажать **ПКМ** на элемент **Modbus (Slave)** и добавить следующие подэлементы:
	- $\bullet$  8 bits (для BOOL);
	- 8 bits (для обеспечения [выравнивания памяти\)](#page-5-1);
	- 2 byte (для WORD);
	- Float (для REAL);
	- 3 элемента 2 byte (для **STRING** из 6 символов).

**3.** Modbus RTU. ПЛК (CDS V3.5) – master, ПЛК (CDS V2.3) – slave

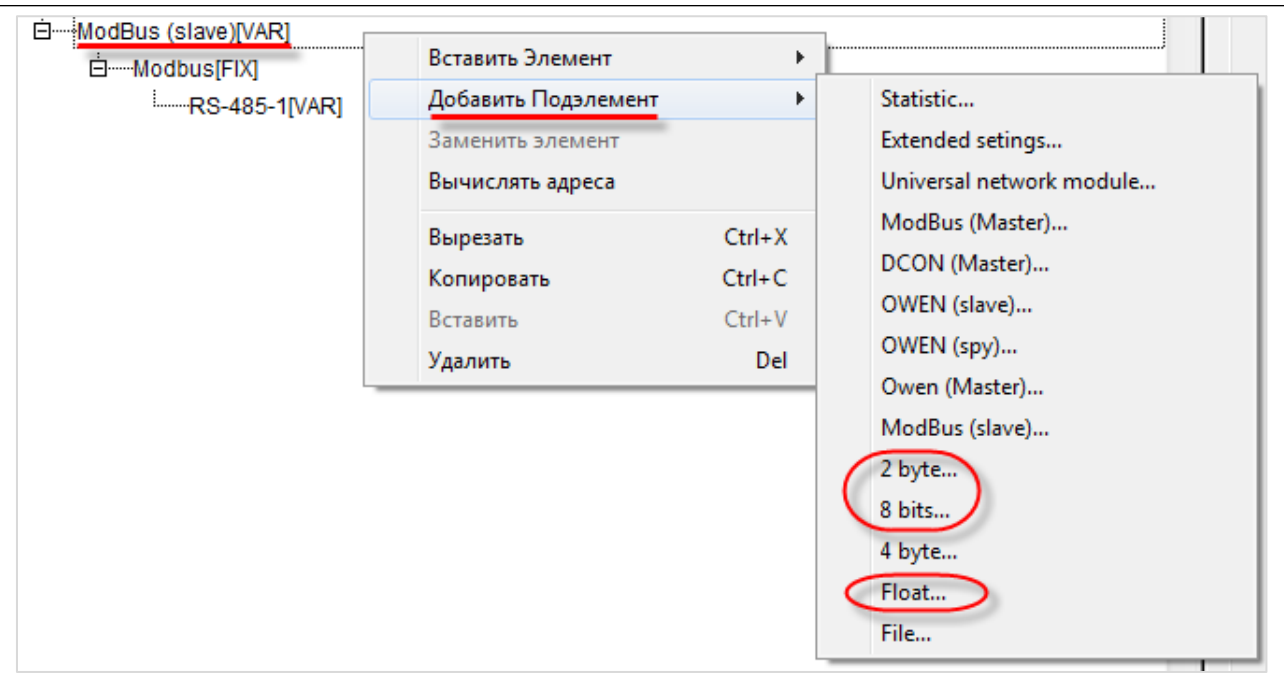

**Рисунок 3.5 – Конфигурация ПЛК. Добавление подэлементов**

В результате **Конфигурация ПЛК** будет выглядеть следующим образом (см. рисунок 3.6). Затем следует объявить переменные (после ввода имен они автоматически будут добавлены в список глобальных переменных проекта). Для ввода имени переменной два раза нажмите на **AT**.

#### **ПРИМЕЧАНИЕ**

К регистрам 4–6 переменные не привязываются. Соответствующая им переменная **sVar** будет объявлена в программе **PLC\_PRG** (в пп. 5).

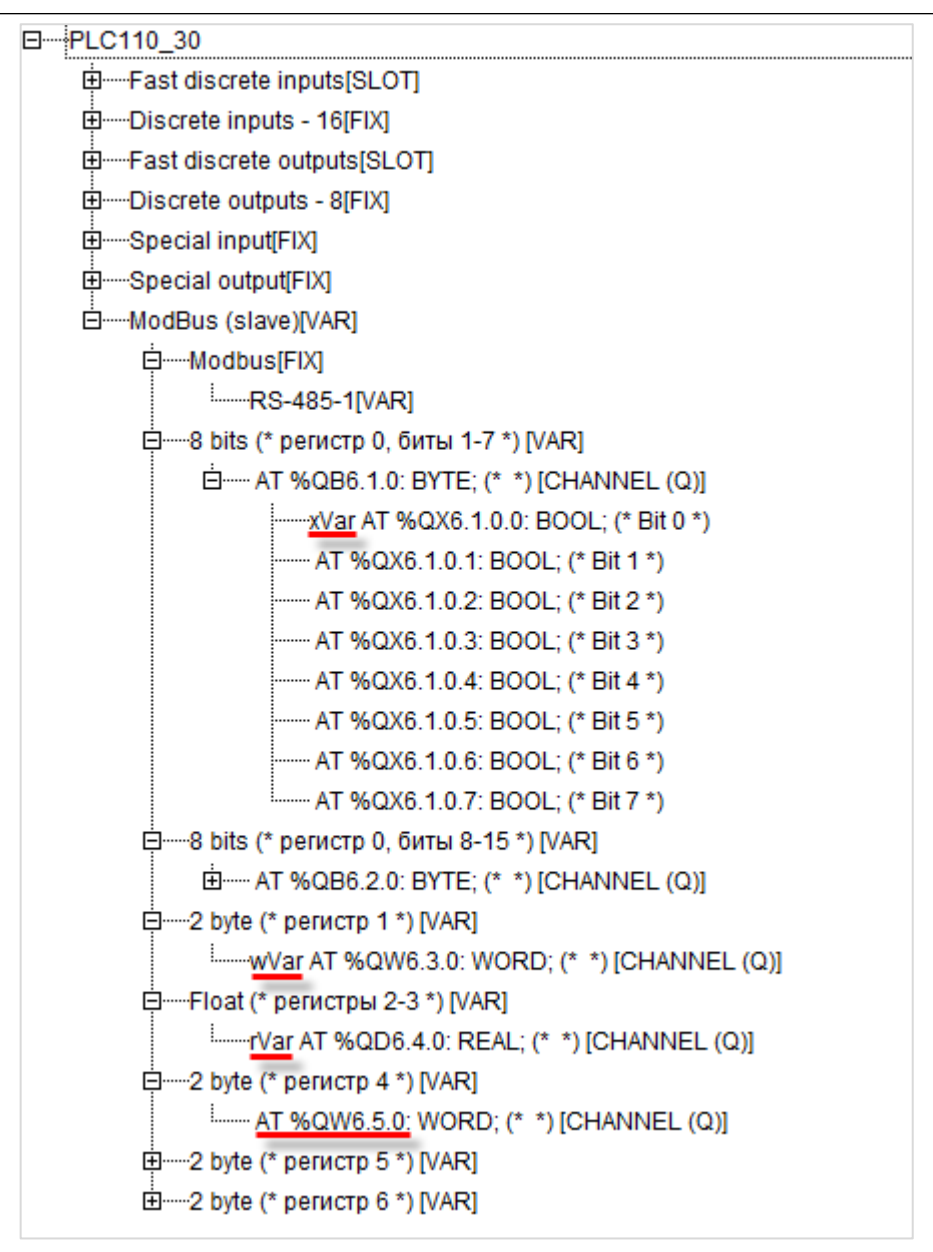

**Рисунок 3.6 – Внешний вид Modbus (Slave) с добавленными подэлементами**

# **ПРИМЕЧАНИЕ**

Нумерация регистров в CODESYS всегда начинается с нуля, каждый регистр физически занимает два байта (16 бит). Поэтому переменная типа **REAL** займет два регистра (с адресами 2 и 3). Переменная типа **STRING**, которой соответствует три **2 byte** элемента, займет регистры с адресами 4–6. Это необходимо учитывать во время настройки masterустройства.

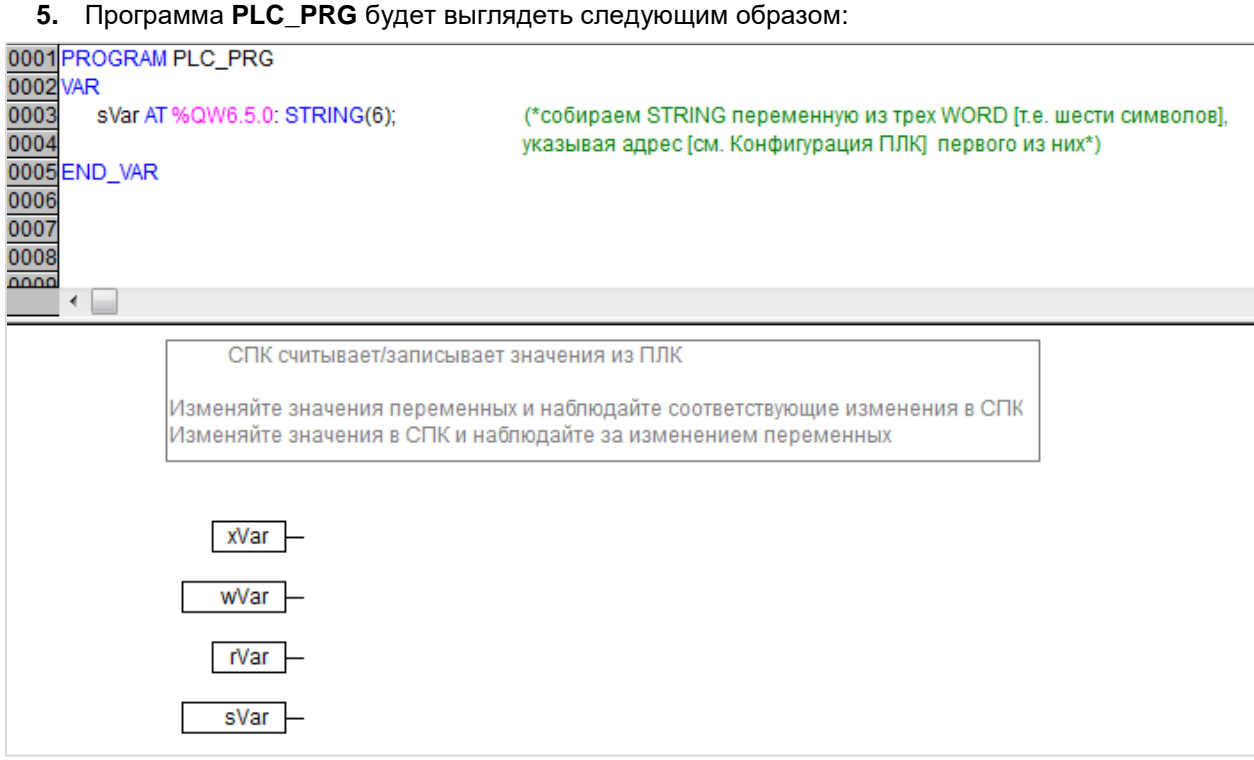

**Рисунок 3.7 – Код программы PLC\_PRG**

Настройка **ПЛК (slave)** завершена.

# $\overline{\mathbf{1}}$

# **ПРИМЕЧАНИЕ**

Данный проект не содержит операций и используется только для отображения и ввода значений. Пользователь должен создать программу для реализации необходимых алгоритмов.

# <span id="page-12-0"></span>**3.3 Настройка СПК (master)**

Для настройки СПК (master) следует:

- **1.** Создать новый проект **CODESYS V3.5** для **СПК1хх [M01]** c программой **PLC\_PRG** на языке **CFC**.
- **2.** Добавить в проект [объединение](#page-3-2) с именем **Real\_Word**:

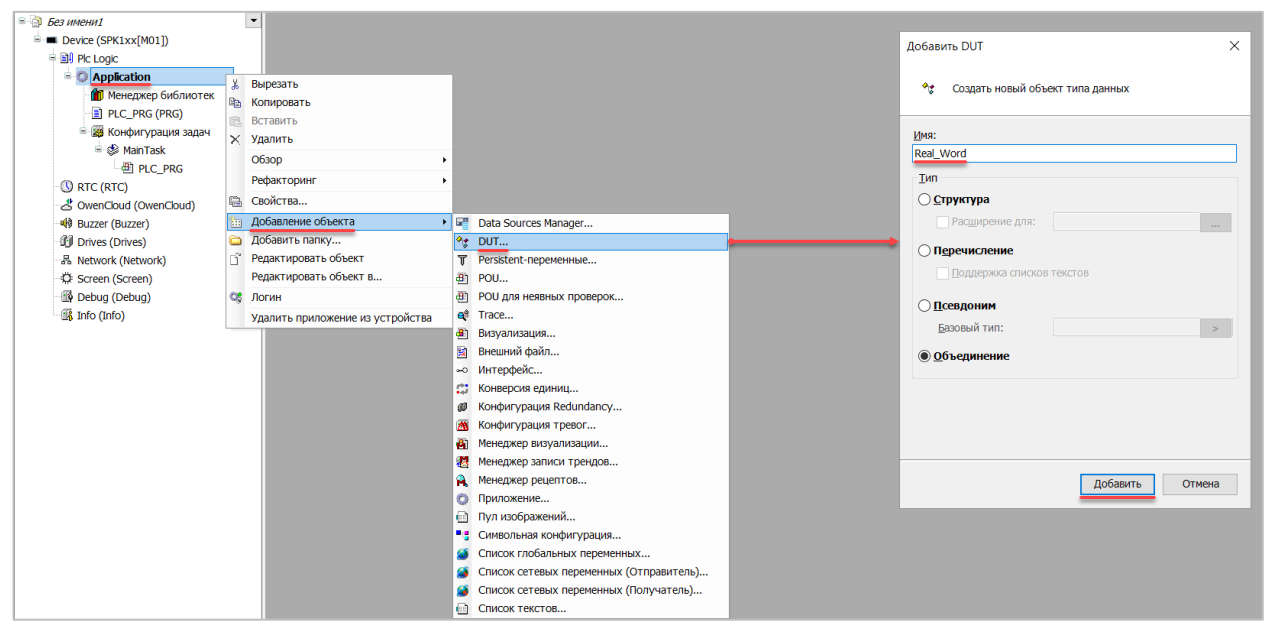

**Рисунок 3.8 – Добавление в проект объединения**

В объединении объявить переменную **rRealValue** типа **REAL** и массив **awModbusReal** типа **WORD**, содержащий два элемента:

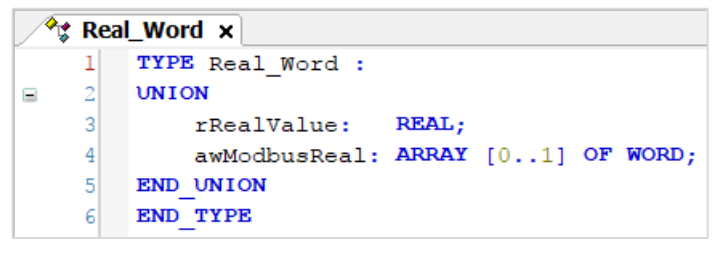

**Рисунок 3.9 – Объявление переменных объединения**

**3.** Добавить в проект [объединение](#page-3-2) с именем **String\_Word**.

В объединении объявить переменную **sStringValue** типа **STRING** и массив **awModbusString** типа **WORD**, содержащий три элемента (**STRING** сможет содержать до 6 символов, поскольку каждый **WORD** может содержать два символа):

| $\mathcal{P}_{\mathcal{G}}$ String_Word $\mathbf{x}$ |    |  |                                     |  |  |  |  |  |  |
|------------------------------------------------------|----|--|-------------------------------------|--|--|--|--|--|--|
|                                                      |    |  | TYPE String Word:                   |  |  |  |  |  |  |
|                                                      | 21 |  | <b>UNION</b>                        |  |  |  |  |  |  |
|                                                      | 3  |  | sStringValue: STRING(6);            |  |  |  |  |  |  |
|                                                      |    |  | awModbusString: ARRAY [02] OF WORD; |  |  |  |  |  |  |
|                                                      | 5  |  | END UNION                           |  |  |  |  |  |  |
|                                                      | 6  |  | END TYPE                            |  |  |  |  |  |  |

**Рисунок 3.10 – Объявление переменных объединения**

**4.** Объявить в программе **PLC\_PRG** девять переменных – 4 из них будут использоваться для отображения данных, считанных из ПЛК, еще 4 – для ввода данных, которые будут записаны в ПЛК. Последняя переменная будет являться триггером записи.

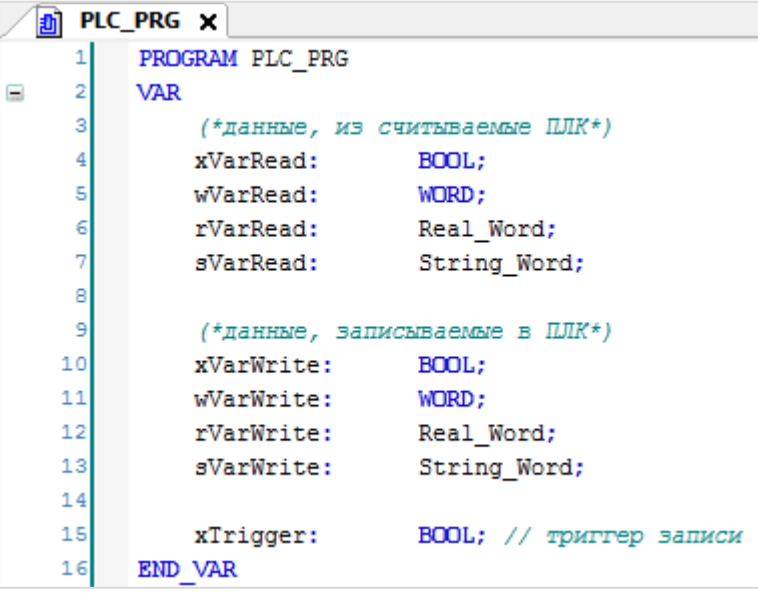

**Рисунок 3.11 – Объявление переменных программы**

**5.** Код программы будет выглядеть следующим образом:

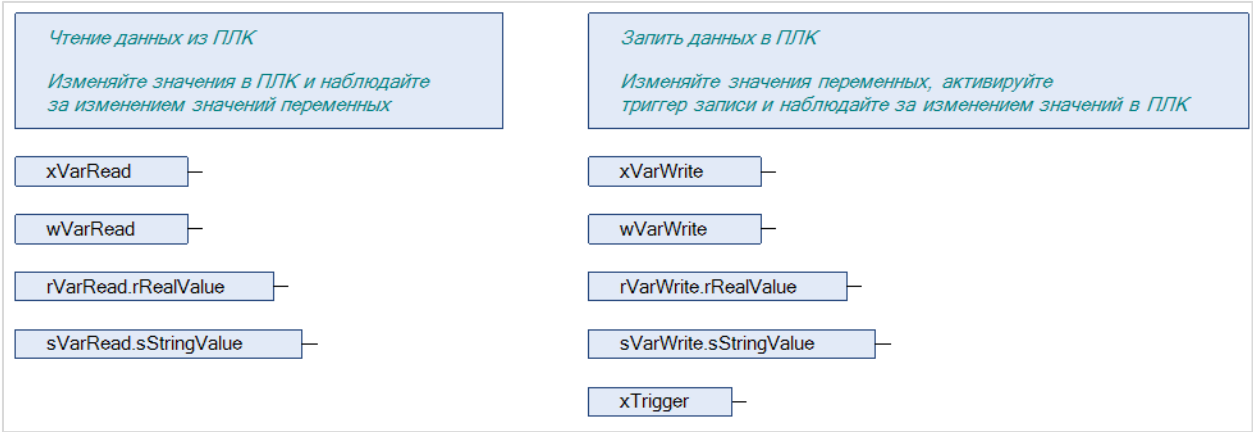

**Рисунок 3.12 – Код программы на языке CFC**

**6.** Добавить в проект устройство **Modbus COM**.

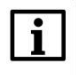

#### **ПРИМЕЧАНИЕ**

# **3.** Modbus RTU. ПЛК (CDS V3.5) – master, ПЛК (CDS V2.3) – slave

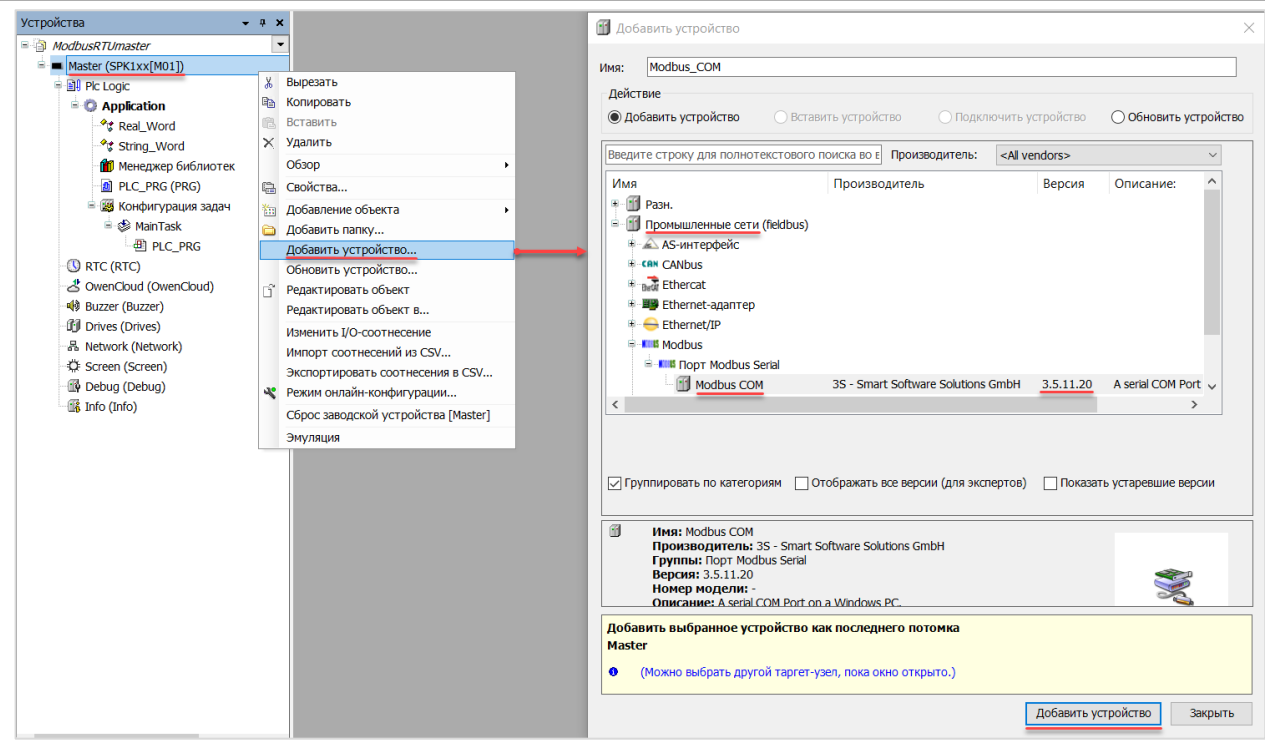

**Рисунок 3.13 – Добавление устройства Modbus COM**

В конфигурации COM-порта следует указать сетевые настройки в соответствии с [таблицей](#page-6-1) 3.1 и номер порта. Нумерация COM-портов приведена в документе **CODESYS V3.5. FAQ.**

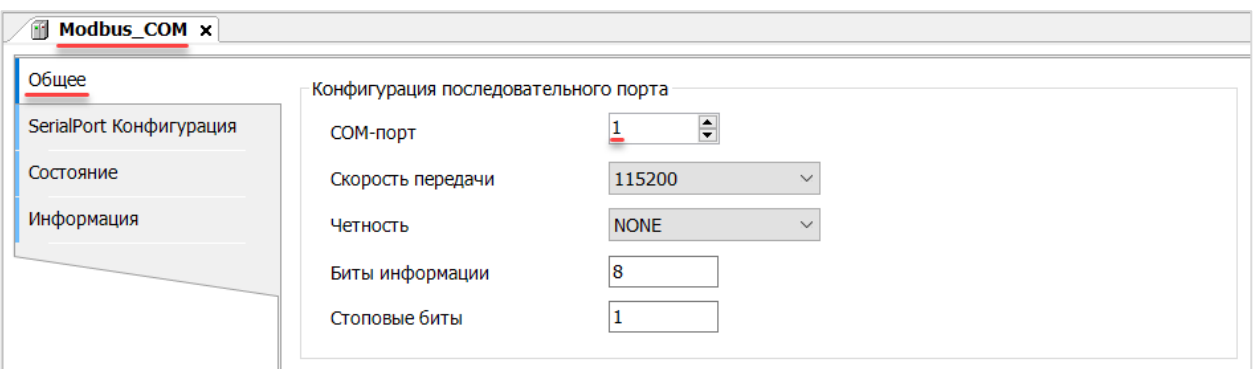

**Рисунок 3.14 – Настройки COM-порта COM1**

**7.** В COM-порт добавить компонент **Modbus Master**.

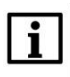

# **ПРИМЕЧАНИЕ**

**3.** Modbus RTU. ПЛК (CDS V3.5) – master, ПЛК (CDS V2.3) – slave

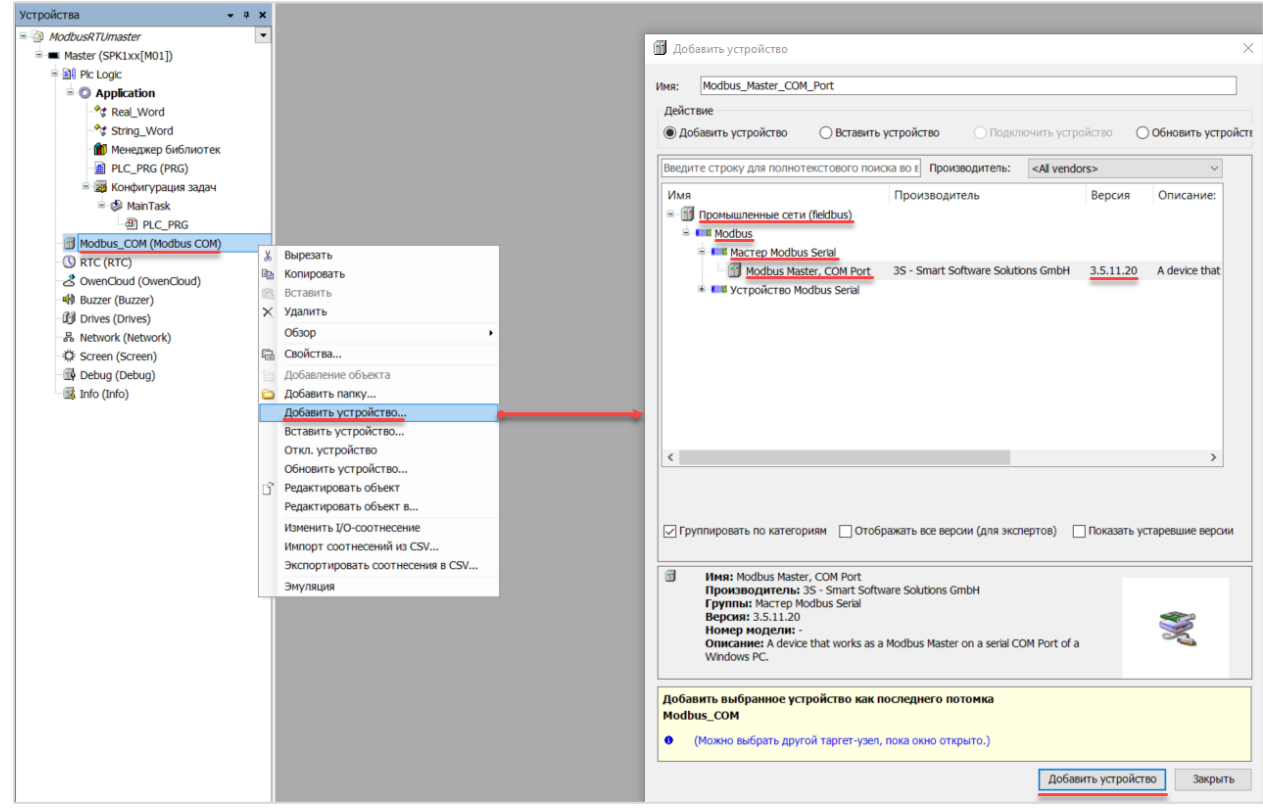

**Рисунок 3.15 – Добавление компонента Modbus Master**

В настройках компонента поставить галочку **Автоперезапуск соединения**.

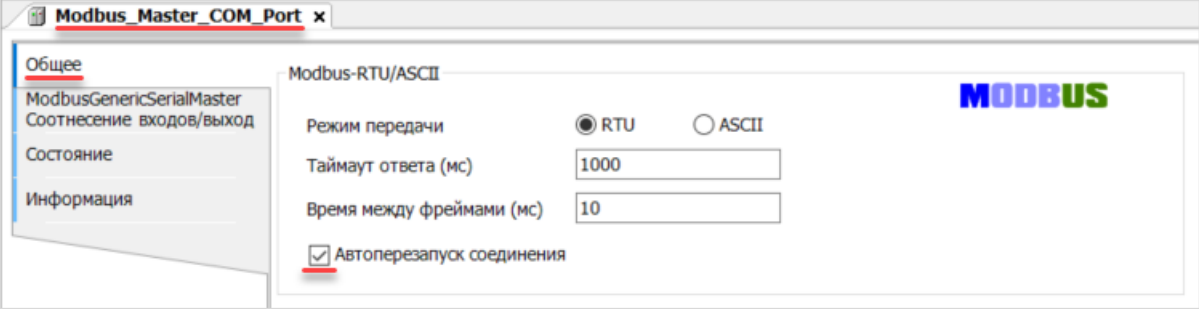

**Рисунок 3.16 – Настройка компонентов Modbus Master**

**8.** В Modbus Master добавить компонент Modbus Slave.

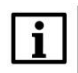

#### **ПРИМЕЧАНИЕ**

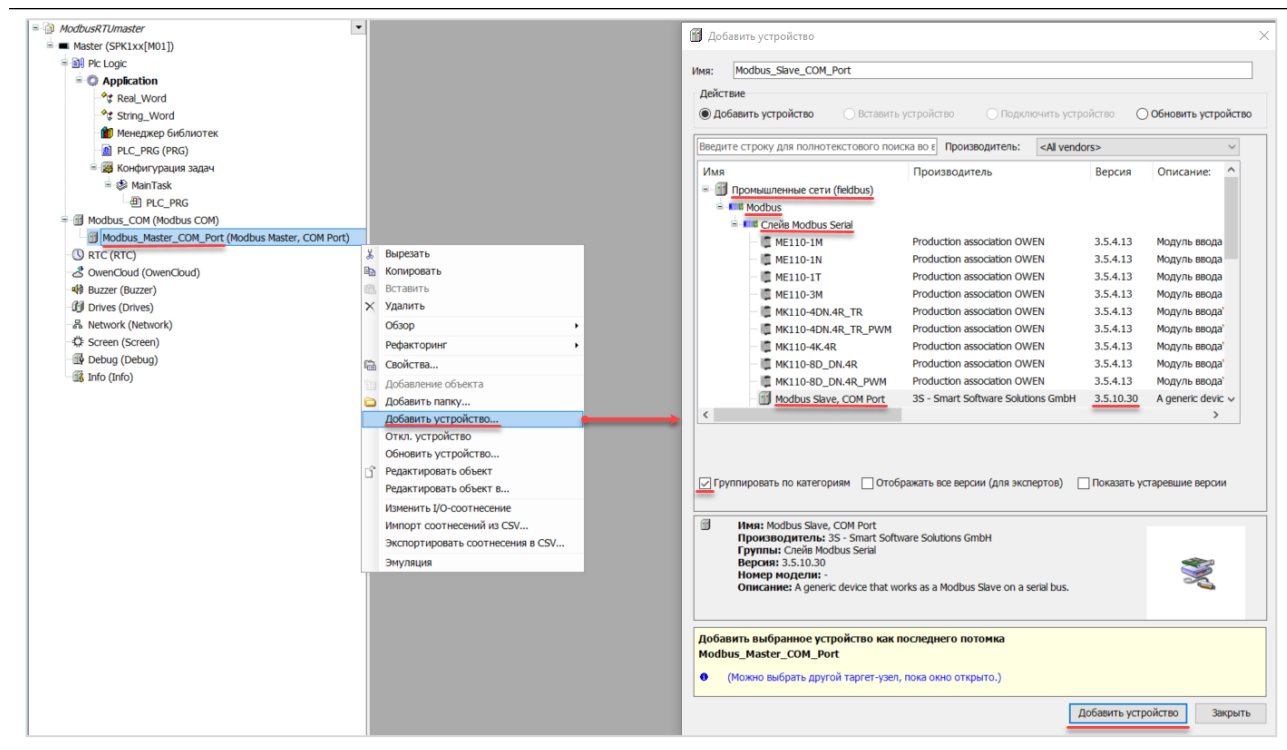

**Рисунок 3.17 – Добавление компонента Modbus Slave в проект**

В настройках компонента на вкладке **Общее** следует указать адрес slave-устройства в соответствии с [таблицей](#page-6-1) 3.1.

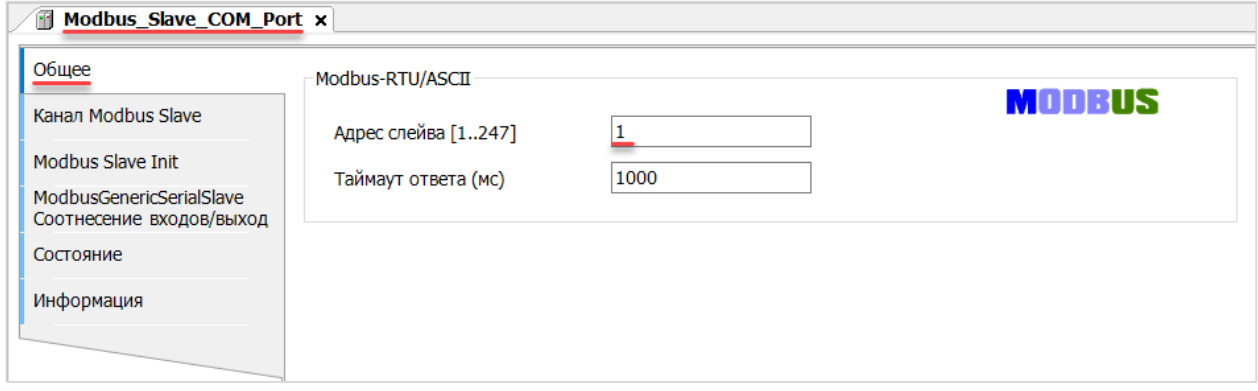

**Рисунок 3.18 – Настройки компонента Modbus Slave в проект**

На вкладке **Канал Modbus Slave** следует создать 8 каналов – 4 из них будут использоваться для чтения переменных, 4 – для записи. Чтение будет осуществляться циклически, запись – по переднему фронту триггера (**RISING\_EDGE**). Используемые функции соответствуют типам данных, адреса регистров настроены согласно [таблице](#page-6-1) 3.2.

| Общее                    | Имя         | Тип доступа                               | Триггер        | Сдвиг READ | Длина | Обработка ошибок         | <b>Слвиг WRITE</b> | Длина          | Комментарий |
|--------------------------|-------------|-------------------------------------------|----------------|------------|-------|--------------------------|--------------------|----------------|-------------|
| Канал Modbus Slave       | Channel 8   | Read Coils (Код функции 01)               | Цикл., t#100ms | 16#0000    |       | Сохранить посл. значение |                    |                |             |
| Modbus Slave Init        | Channel 1   | Read Holding Registers (Код функции 03)   | Цикл., t#100ms | 16#0001    |       | Сохранить посл. значение |                    |                |             |
|                          | Channel 2   | Read Holding Registers (Код функции 03)   | Цикл., t#100ms | 16#0002    |       | Сохранить посл. значение |                    |                |             |
| ModbusGenericSerialSlave | 3 Channel 3 | Read Holding Registers (Код функции 03)   | Цикл., t#100ms | 16#0004    | 3     | Сохранить посл. значение |                    |                |             |
| Соотнесение входов/выход | 4 Channel 4 | Write Single Coil (Код функции 05)        | Передний фронт |            |       |                          | 16#0000            |                |             |
| Состояние                | 5 Channel 5 | Write Single Register (Код функции 06)    | Передний фронт |            |       |                          | 16#0001            |                |             |
| Информация               | 6 Channel 6 | Write Multiple Registers (Код функции 16) | Передний фронт |            |       |                          | 16#0002            | $\overline{c}$ |             |
|                          | Channel 7   | Write Multiple Registers (Код функции 16) | Передний фронт |            |       |                          | 16#0004            | 3              |             |

**Рисунок 3.19 – Настройка каналов Modbus Slave**

На вкладке **ModbusGenericSerialSlave Соотнесение входов/выходов** следует привязать к каналам переменные программы в соответствии с [таблицей](#page-6-1) 3.2. У параметра **Всегда обновлять переменные** должно быть выставлено значение **Включено 2**.

| Общее                           | $\ddot{\phantom{0}}$<br>Найти переменную<br>Фильтр Показать все |                             |              |                   |                    |         |                                 |  |  |  |
|---------------------------------|-----------------------------------------------------------------|-----------------------------|--------------|-------------------|--------------------|---------|---------------------------------|--|--|--|
| Канал Modbus Slave              | Переменная                                                      | Соотнесение                 | Канал        | Адрес             | Тип                | Единица | Описание                        |  |  |  |
| <b>Modbus Slave Init</b>        | ⊞*⊌                                                             |                             | Channel 8    | %IB0              | ARRAY [00] OF BYTE |         |                                 |  |  |  |
| <b>ModbusGenericSerialSlave</b> | ×,<br>Ġ.                                                        |                             | Channel 8[0] | %IB0              | <b>BYTE</b>        |         | <b>Read Colls</b>               |  |  |  |
| Соотнесение входов/выход        | ** Application.PLC_PRG.xVarRead                                 | ٠,                          | <b>BitO</b>  | 96DKO.O           | <b>BOOL</b>        |         | <b>бит 0</b>                    |  |  |  |
| Состояние                       | 山市                                                              |                             | Channel 1    | %IW1              | ARRAY [00] OF WORD |         | <b>Read Holding Registers</b>   |  |  |  |
|                                 | Application.PLC_PRG.wVarRead                                    | $\bullet$                   | Channel 1[0] | 96IW <sub>1</sub> | <b>WORD</b>        |         | регистр 1                       |  |  |  |
| Информация                      | ٠y.                                                             |                             | Channel 2    | %IW2              | ARRAY [01] OF WORD |         | Read Holding Registers          |  |  |  |
|                                 | Application.PLC_PRG.rVarRead.awModbusReal[0]<br>田.              | ٠.                          | Channel 2[0] | 96RW2             | <b>WORD</b>        |         | регистр 2                       |  |  |  |
|                                 | Application.PLC_PRG.rVarRead.awModbusReal[1]                    | ٠,                          | Channel 2[1] | 96IW3             | <b>WORD</b>        |         | регистр 3                       |  |  |  |
|                                 | -9<br>Ġ.                                                        |                             | Channel 3    | %IW4              | ARRAY [02] OF WORD |         | <b>Read Holding Registers</b>   |  |  |  |
|                                 | Application.PLC_PRG.sVarRead.awModbusString[0]                  | $\bullet$                   | Channel 3[0] | 96IW4             | <b>WORD</b>        |         | регистр 4                       |  |  |  |
|                                 | Application.PLC_PRG.sVarRead.awModbusString[1]                  | ٠,                          | Channel 3[1] | 96PW5             | <b>WORD</b>        |         | регистр 5                       |  |  |  |
|                                 | Application.PLC_PRG.sVarRead.awModbusString[2]                  | $\bullet$                   | Channel 3[2] | 96PW6             | <b>WORD</b>        |         | регистр 6                       |  |  |  |
|                                 | Application.PLC_PRG.xTrigger                                    | $\bullet$                   | Channel 4    | 96QX0.0           | <b>BIT</b>         |         | <b>Trigger Variable</b>         |  |  |  |
|                                 | ≟.*e                                                            |                             | Channel 4    | %QB1              | ARRAY [00] OF BYTE |         |                                 |  |  |  |
|                                 | $= -70$                                                         |                             | Channel 4[0] | %QB1              | <b>BYTE</b>        |         | <b>Write Single Coil</b>        |  |  |  |
|                                 | Application.PLC PRG.xVarWrite                                   | ٠,                          | <b>BitO</b>  | %QX1.0            | <b>BOOL</b>        |         | <b>бит 0</b>                    |  |  |  |
|                                 | Application.PLC_PRG.xTrigger                                    | ٠,                          | Channel 5    | %QX2.0            | <b>BIT</b>         |         | <b>Trigger Variable</b>         |  |  |  |
|                                 | ≟.*e                                                            |                             | Channel 5    | %QW2              | ARRAY [00] OF WORD |         | Write Single Register           |  |  |  |
|                                 | Application.PLC_PRG.wVarWrite                                   | ٠,                          | Channel 5[0] | 96QW2             | <b>WORD</b>        |         | регистр 1                       |  |  |  |
|                                 | Application.PLC_PRG.xTrigger                                    | $\mathcal{L}_{\mathcal{A}}$ | Channel 6    | 96QX6.0           | BΠ                 |         | <b>Trigger Variable</b>         |  |  |  |
|                                 | 76                                                              |                             | Channel 6    | %QW4              | ARRAY [01] OF WORD |         | <b>Write Multiple Registers</b> |  |  |  |
|                                 | Application.PLC_PRG.rVarWrite.awModbusReal[0]                   | ٠.                          | Channel 6[0] | 96QW4             | <b>WORD</b>        |         | регистр 2                       |  |  |  |
|                                 | Application.PLC_PRG.rVarWrite.awModbusReal[1]                   | ٠,                          | Channel 6[1] | 960W5             | <b>WORD</b>        |         | регистр 3                       |  |  |  |
|                                 | Application.PLC_PRG.xTrigger                                    | ъ                           | Channel 7    | 96QX12.0          | <b>BIT</b>         |         | <b>Trigger Variable</b>         |  |  |  |
|                                 | ≟.*e                                                            |                             | Channel 7    | %QW7              | ARRAY [02] OF WORD |         | <b>Write Multiple Registers</b> |  |  |  |
|                                 | Application.PLC_PRG.sVarWrite.awModbusString[0]                 | $\bullet$                   | Channel 7[0] | %QW7              | <b>WORD</b>        |         | регистр 4                       |  |  |  |
|                                 | Application.PLC_PRG.sVarWrite.awModbusString[1]                 | ٠,                          | Channel 7[1] | %QW8              | <b>WORD</b>        |         | регистр 5                       |  |  |  |
|                                 | Application.PLC_PRG.sVarWrite.awModbusString[2]                 | ٠,                          | Channel 7[2] | 96QW9             | <b>WORD</b>        |         | регистр 6                       |  |  |  |
|                                 |                                                                 |                             |              |                   |                    |         |                                 |  |  |  |

**Рисунок 3.20 – Привязка переменных к каналам**

Настройка **СПК (master)** завершена.

# **ПРИМЕЧАНИЕ**

Ť

 $\sqrt{m}$  as  $\theta$  and  $\theta$  and  $\theta$  and  $\theta$ 

Проект не содержит операций и используется только для отображения и ввода значений. Пользователь должен создать программу для реализации необходимых алгоритмов.

# <span id="page-18-0"></span>**3.4 Работа с примером**

Проекты следует загрузить проекты в оба устройства и запустить.

В случае изменения значения переменных в ПЛК, соответствующие изменения будут отображаться в программе СПК:

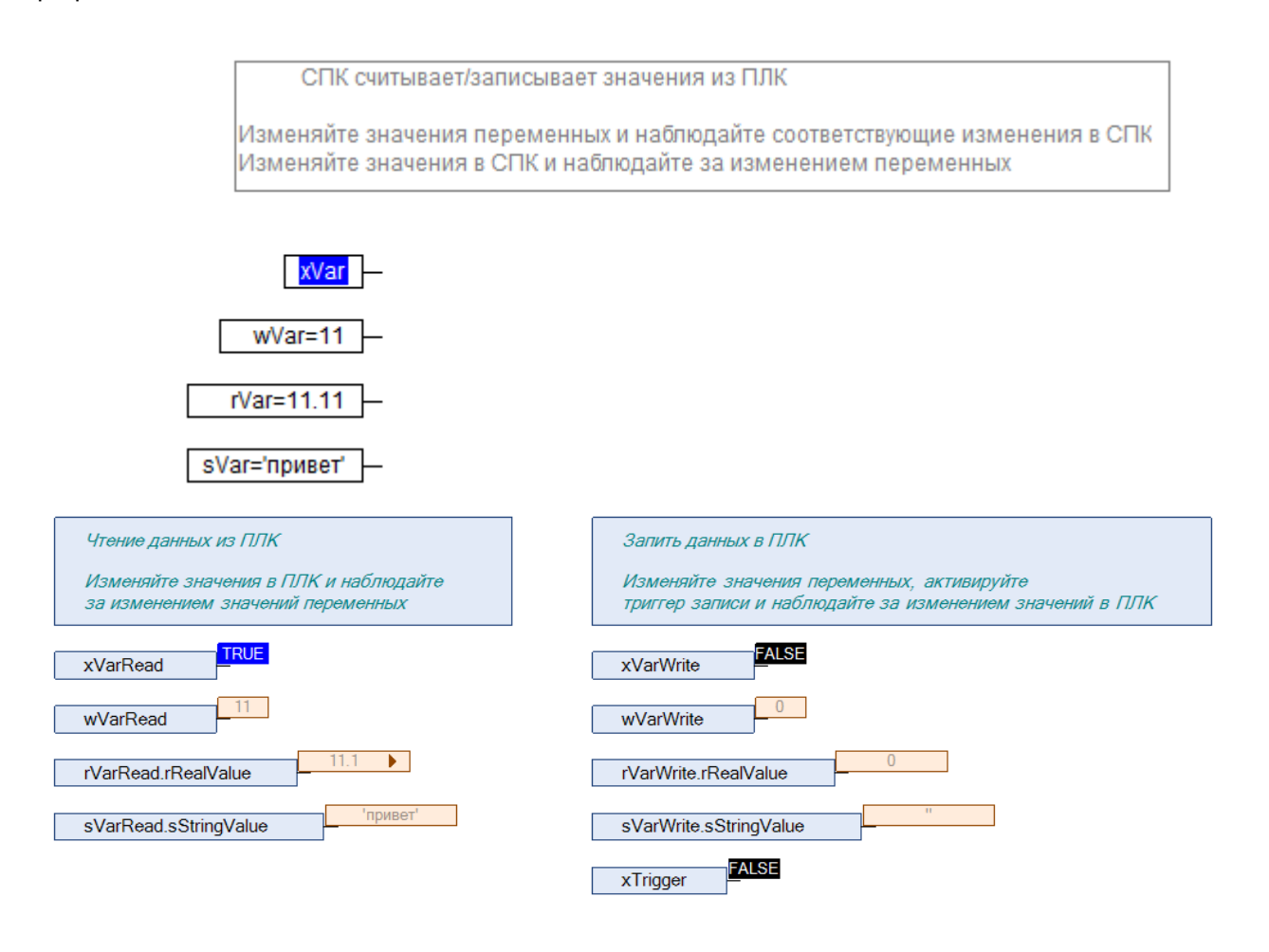

**Рисунок 3.21 – СПК считывает данные из ПЛК**

Затем следует изменить значения **write** переменных СПК и активировать триггер записи. Соответствующие изменения будут отображаться в программе ПЛК. Также новые значения будут считаны в **read** переменные программы СПК.

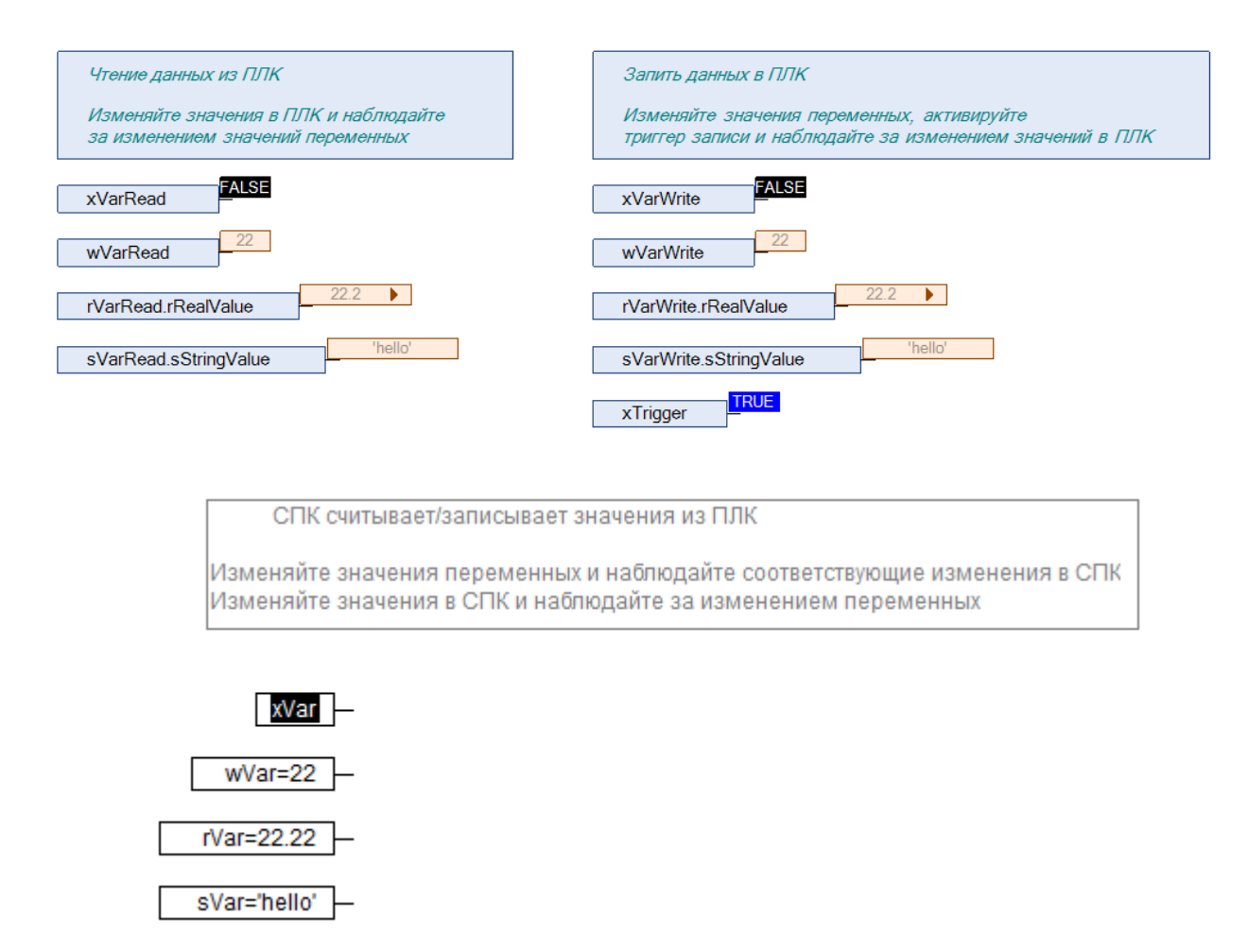

**Рисунок 3.22 – СПК записывает данные в ПЛК**

# <span id="page-20-0"></span>**4 Modbus RTU. ПЛК (CDS V3.5) – slave, ПЛК (CDS V2.3) – master**

# <span id="page-20-1"></span>**4.1 Описание примера**

Пример посвящен настройке обмена данными между сенсорным панельным контроллером **СПК1xx [M01]** и контроллером **ПЛК110 [M02]** по протоколу **Modbus RTU**. В примере СПК выполняет функцию **Slave**, а ПЛК – **Master**.

Основные характеристики используемых устройств приведены в таблице 4.1. Используемые в примере переменные описаны в таблице 4.2.

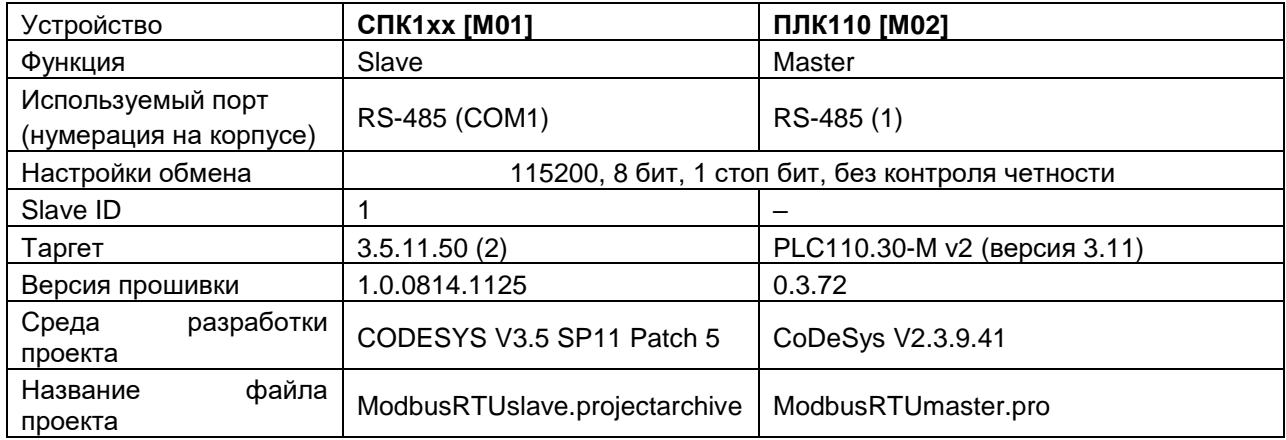

## **Таблица 4.1 – Характеристики устройств**

## **Таблица 4.2 – Список переменных**

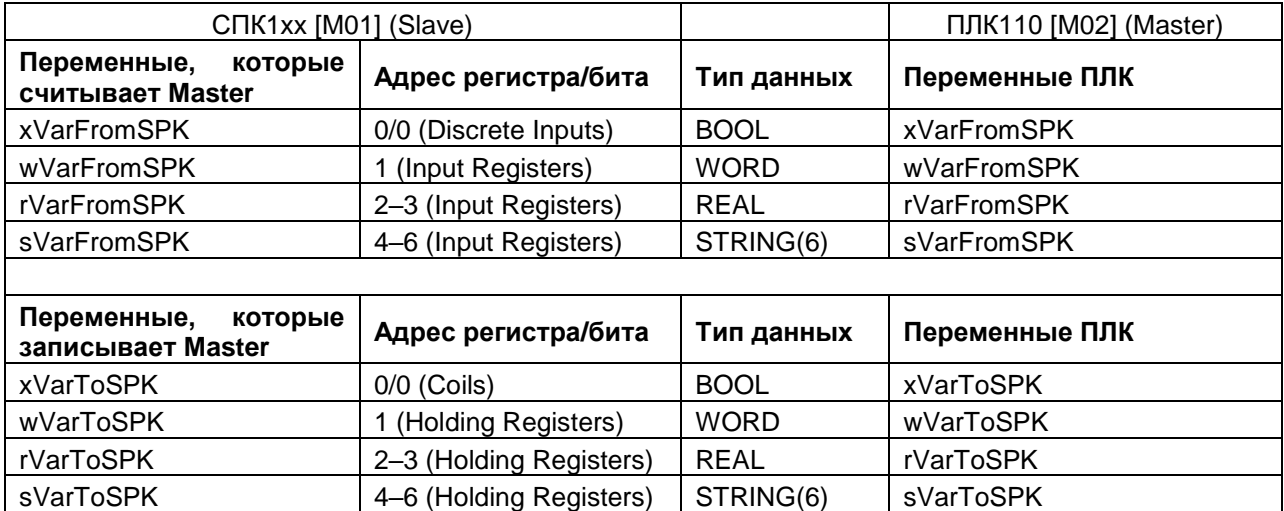

Проекты примера доступны для скачивания: [Example\\_SpkModbusRtuSlave.zip](https://owen.ua/uploads/100/example_spkmodbusrtuslave_3511v1.zip)

# <span id="page-21-0"></span>**4.2 Настройка СПК (slave)**

Для настройки СПК (slave) следует:

- **1.** Создать новый проект **CODESYS V3.5** для **СПК1xx [M01]** c программой **PLC\_PRG** на языке **CFC**.
- **2.** Добавить в проект [объединение](#page-3-2) с именем **Real\_Word**:

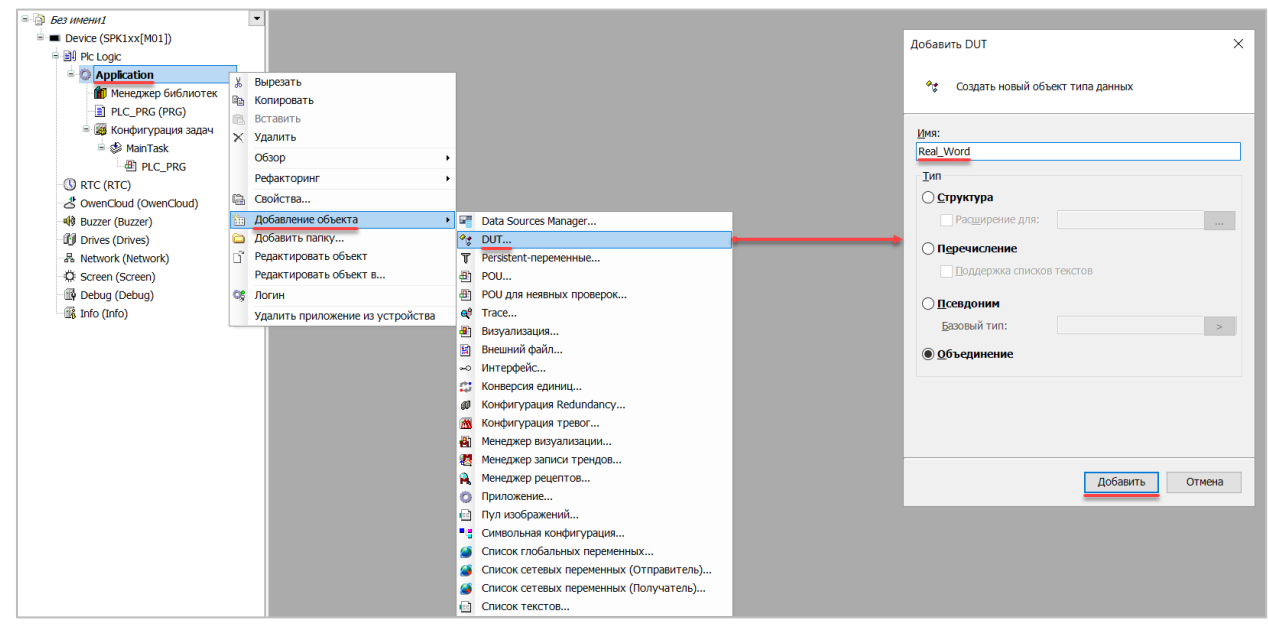

**Рисунок 4.1 – Добавление в проект объединения**

В объединении объявить переменную **rRealValue** типа **REAL** и массив **awModbusReal** типа **WORD**, содержащий два элемента:

| <sup>⊘</sup> ু Real_Word × |   |                                   |  |  |  |  |  |  |  |  |
|----------------------------|---|-----------------------------------|--|--|--|--|--|--|--|--|
|                            |   | <b>TYPE</b> Real Word :           |  |  |  |  |  |  |  |  |
|                            | 2 | <b>UNION</b>                      |  |  |  |  |  |  |  |  |
|                            | 3 | rRealValue:<br>REAL:              |  |  |  |  |  |  |  |  |
|                            | 4 | awModbusReal: ARRAY [01] OF WORD; |  |  |  |  |  |  |  |  |
|                            | 5 | END UNION                         |  |  |  |  |  |  |  |  |
|                            | 6 | END TYPE                          |  |  |  |  |  |  |  |  |

**Рисунок 4.2 – Объявление переменных объединения**

**3.** Добавить в проект [объединение](#page-3-2) с именем **String\_Word**.

В объединении следует объявить переменную **sStringValue** типа **STRING** и массив **awModbusString** типа **WORD**, содержащий три элемента (**STRING** сможет содержать до 6 символов, поскольку каждый **WORD** может содержать два символа):

| <sup>◆</sup> ≴ String Word × |   |                                     |  |  |  |  |  |  |  |
|------------------------------|---|-------------------------------------|--|--|--|--|--|--|--|
|                              |   | TYPE String Word:                   |  |  |  |  |  |  |  |
|                              | 2 | <b>UNION</b>                        |  |  |  |  |  |  |  |
|                              | 3 | sStringValue: STRING(6);            |  |  |  |  |  |  |  |
|                              | 4 | awModbusString: ARRAY [02] OF WORD; |  |  |  |  |  |  |  |
|                              | 5 | END UNION                           |  |  |  |  |  |  |  |
|                              | 6 | END TYPE                            |  |  |  |  |  |  |  |

**Рисунок 4.3 – Объявление переменных объединения**

**4.** Объявить в программе **PLC\_PRG** 8 переменных – 4 из них будут считываться ПЛК, 4 – записываться ПЛК. *Следует обратить внимание* на [п. 2.3.](#page-5-0)

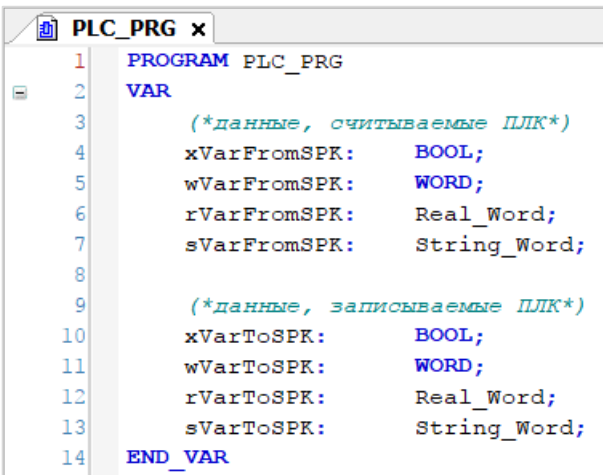

**Рисунок 4.4 – Объявление переменных программы**

**5.** Код программы будет выглядеть следующим образом:

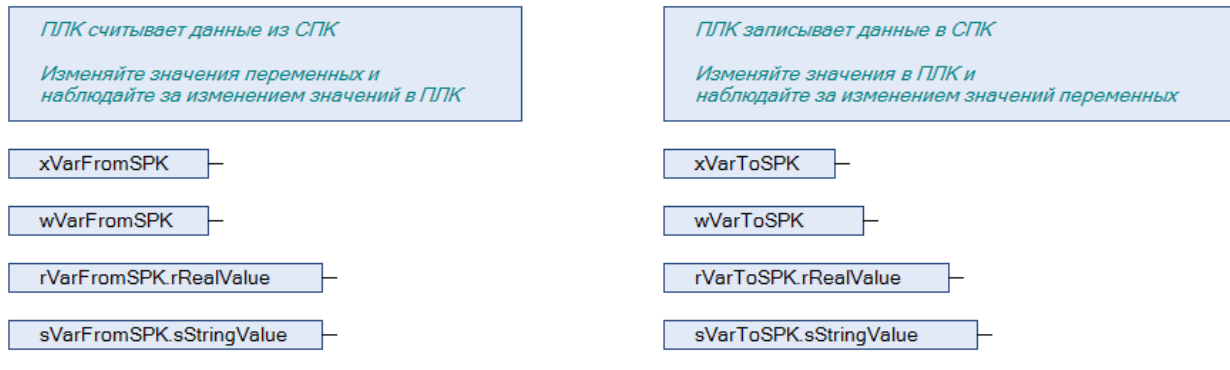

**Рисунок 4.5 – Код программы на языке CFC**

**6.** Добавить в проект устройство **Modbus COM**.

#### **ПРИМЕЧАНИЕ**

Версия компонента не должна превышать версию таргет-файла контроллера. Подробнее см. в документе **CODESYS V3.5. Описание таргет-файлов**.

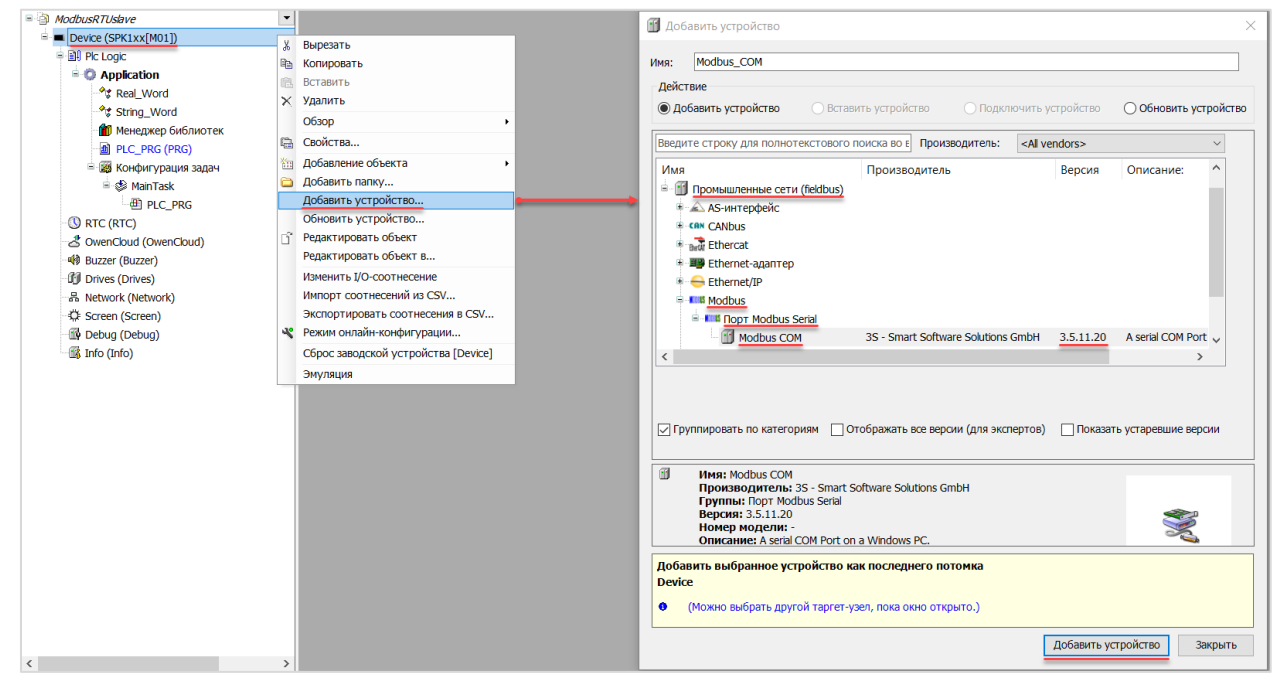

**Рисунок 4.6 – Добавление устройства Modbus COM**

В конфигурации COM-порта следует указать сетевые настройки в соответствии с [таблицей](#page-20-1) 4.1 и номер порта. Нумерация COM-портов приведена в документе **CODESYS V3.5. FAQ.**

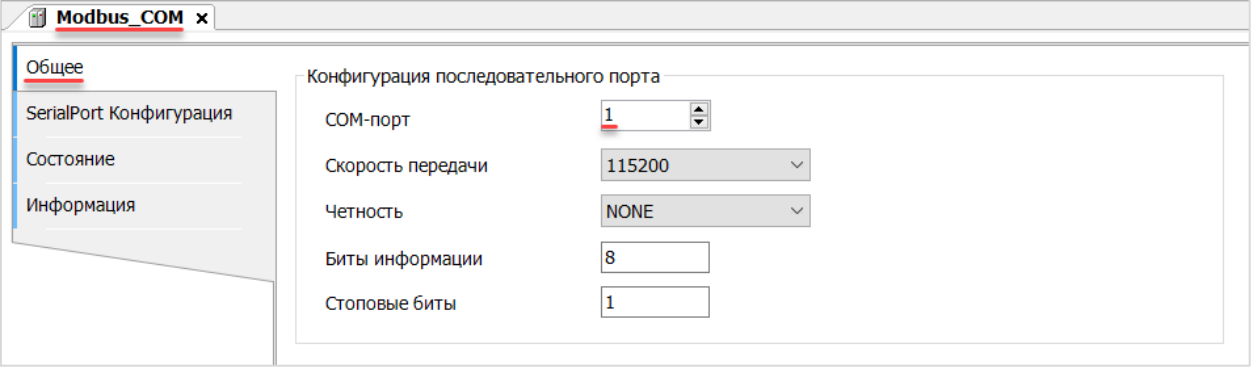

**Рисунок 4.7 – Настройки COM-порта COM1**

**7.** В COM-порт добавить компонент **Modbus Serial Device**.

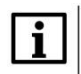

#### **ПРИМЕЧАНИЕ**

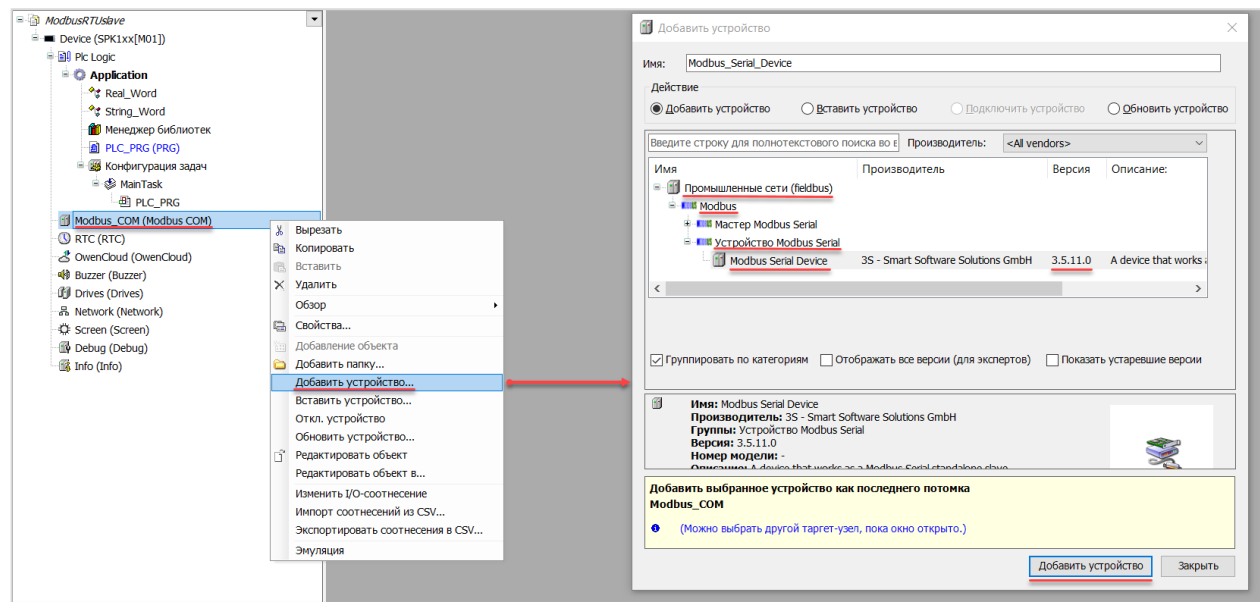

**Рисунок 4.8 – Добавление компонента Modbus Serial Device**

В настройках компонента на вкладке **Modbus Serial Device** следует указать адрес slave-устройства (**1** в соответствии с [таблицей](#page-20-1) 4.1).

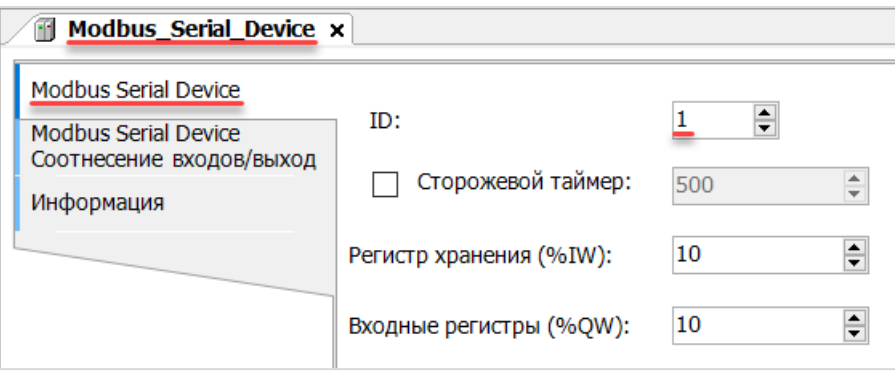

**Рисунок 4.9 – Настройки компонента Modbus Serial Device**

На вкладке **Modbus Serial Device Соотнесение входов/выходов** следует привязать к регистрам переменные программы в соответствии с [таблицей](#page-20-1) 4.2.

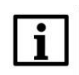

# **ПРИМЕЧАНИЕ**

Канал Inputs содержит Holding регистры, канал Outputs – Input регистры. *Следует обратить внимание* на порядок WORD для переменных типа REAL.

У параметра **Всегда обновлять переменные** должно быть выставлено значение **Включено 2**.

| Modbus Serial Device<br>Переменная<br>Соотнесение входов/выход<br>$= 19$<br>Информация<br>ü.<br>×,<br>4.76<br>$+79$<br>$8 - 79$<br>$\sim$<br>÷<br>76<br>ä |                                           |             |                 |                | ٠                                 |         |                         |                                     |
|----------------------------------------------------------------------------------------------------|-------------------------------------------|-------------|-----------------|----------------|-----------------------------------|---------|-------------------------|-------------------------------------|
|                                                                                                    |                                           | Соотнесение | Канал<br>Inputs | Адрес<br>96IW0 | Тип<br>ARRAY [09] OF WORD         | Единица | Описание                | Регистры временного хранения Modbus |
|                                                                                                    |                                           |             | Inputs[0]       | 96IW0          | WORD                              |         |                         |                                     |
|                                                                                                    | * Application.PLC_PRG.xVarToSPK           | 76          | Bit0            | 96000.0        | <b>BOOL</b>                       |         |                         |                                     |
|                                                                                                    | ×,                                        |             | Bit1            | 96D00.1        | <b>BOOL</b>                       |         |                         |                                     |
|                                                                                                    | ×.                                        |             | Bit2            | 96D00.2        | <b>BOOL</b>                       |         |                         |                                     |
|                                                                                                    | x.                                        |             | nan.            | <b>ALMAN A</b> | novu                              |         |                         |                                     |
|                                                                                                    |                                           |             | $\cdots$        |                |                                   |         |                         |                                     |
|                                                                                                    | 46                                        |             | <b>Bit14</b>    | 96DX1.6        | <b>BOOL</b>                       |         |                         |                                     |
|                                                                                                    | Ab.                                       |             | Bit15           | 96DK1.7        | <b>BOOL</b>                       |         |                         |                                     |
|                                                                                                    | * * Application.PLC_PRG.wVarToSPK         | ъ           | Inputs[1]       | 96BW1          | WORD                              |         |                         |                                     |
|                                                                                                    | * * Application.PLC_PRG.rVarToSPK.awModbu | ٠           | Inputs[2]       | 96BW2          | WORD                              |         |                         |                                     |
|                                                                                                    | * * Application.PLC_PRG.rVarToSPK.awModbu | ٠           | inputs[3]       | 96RW3          | WORD                              |         |                         |                                     |
|                                                                                                    | * * Application.PLC_PRG.sVarToSPK.awModbu | ٠,          | Inputs[4]       | 96/W4          | <b>WORD</b>                       |         |                         |                                     |
|                                                                                                    | + * Application.PLC_PRG.sVarToSPK.awModbu | ٠,          | Inputs[5]       | <b>967W5</b>   | <b>WORD</b>                       |         |                         |                                     |
|                                                                                                    | * * Application.PLC_PRG.sVarToSPK.awModbu | v           | Inputs[6]       | 96ZW6          | WORD                              |         |                         |                                     |
|                                                                                                    |                                           |             |                 |                | WORD                              |         |                         |                                     |
|                                                                                                    |                                           |             | Inputs[7]       | %IW7           | <b>WORD</b>                       |         |                         |                                     |
|                                                                                                    |                                           |             | Inputs[8]       | 96JW8          | WORD                              |         |                         |                                     |
|                                                                                                    |                                           |             | Inputs[9]       | 96IW9          |                                   |         |                         |                                     |
|                                                                                                    |                                           |             | Outputs         | %0W0           | ARRAY [09] OF WORD<br><b>WORD</b> |         | Входные регистры Modbus |                                     |
|                                                                                                    |                                           |             | Outputs[0]      | %QW0           |                                   |         |                         |                                     |
|                                                                                                    | * Application, PLC_PRG.xVarFromSPK<br>56  | ٠,          | BIt0            | 96QX0.0        | <b>BOOL</b>                       |         |                         |                                     |
|                                                                                                    | ×.                                        |             | BRI             | 96QX0.1        | BOOL                              |         |                         |                                     |
|                                                                                                    |                                           |             | Bit2            | %QX0.2         | <b>BOOL</b>                       |         |                         |                                     |
|                                                                                                    |                                           |             | $\cdots$        |                |                                   |         |                         |                                     |
|                                                                                                    | 56                                        |             | BR12            | 96QX1.4        | <b>BOOL</b>                       |         |                         |                                     |
|                                                                                                    | ۰,                                        |             | Bt13            | 96QX1.5        | <b>BOOL</b>                       |         |                         |                                     |
|                                                                                                    | 56                                        |             | BR14            | 96QX1.6        | <b>BOOL</b>                       |         |                         |                                     |
|                                                                                                    | 56                                        |             | Bt15            | 96QX1.7        | <b>BOOL</b>                       |         |                         |                                     |
|                                                                                                    | * * Application.PLC_PRG.wVarFromSPK       | ٠           | Outputs[1]      | %0W1           | WORD                              |         |                         |                                     |
|                                                                                                    | * * Application.PLC_PRG.rVarFromSPK.awMod | ÷,          | Outputs[2]      | 96QW2          | WORD                              |         |                         |                                     |
|                                                                                                    | * * Application.PLC_PRG.rVarFromSPK.awMod | V           | Outputs[3]      | %0W3           | <b>WORD</b>                       |         |                         |                                     |
|                                                                                                    | * * Application.PLC_PRG.sVarFromSPK.awMod | v           | Outputs[4]      | 96QW4          | WORD                              |         |                         |                                     |
|                                                                                                    | * * Application.PLC_PRG.sVarFromSPK.awMod | ÷,          | Outputs[5]      | %QW5           | WORD                              |         |                         |                                     |
|                                                                                                    | * * Application.PLC_PRG.sVarFromSPK.awMod | v           | Outputs[6]      | 960W6          | <b>WORD</b>                       |         |                         |                                     |
| $+50$                                                                                                    |                                           |             | Outputs[7]      | 960W7          | WORD                              |         |                         |                                     |
| 1.79                                                                                                    |                                           |             | Outputs[8]      | %0W8           | WORD                              |         |                         |                                     |
| $+7+$                                                                                                    |                                           |             | Outputs[9]      | %QW9           | WORD                              |         |                         |                                     |
|                                                                                                    |                                           |             |                 |                |                                   |         |                         |                                     |

**Рисунок 4.10 – Привязка переменных к регистрам slave-устройства**

Настройка **СПК (slave)** завершена.

# <span id="page-25-0"></span>**4.3 Настройка ПЛК (master)**

Для настройки ПЛК (master) следует:

**1.** Создать новый проект **CoDeSys V2.3** для **ПЛК110** c программой **PLC\_PRG** на языке **CFC**. Нажать **ПКМ** на название контроллера (в данном примере – **PLC110\_30**) и добавить подэлемент **Modbus (Master)**:

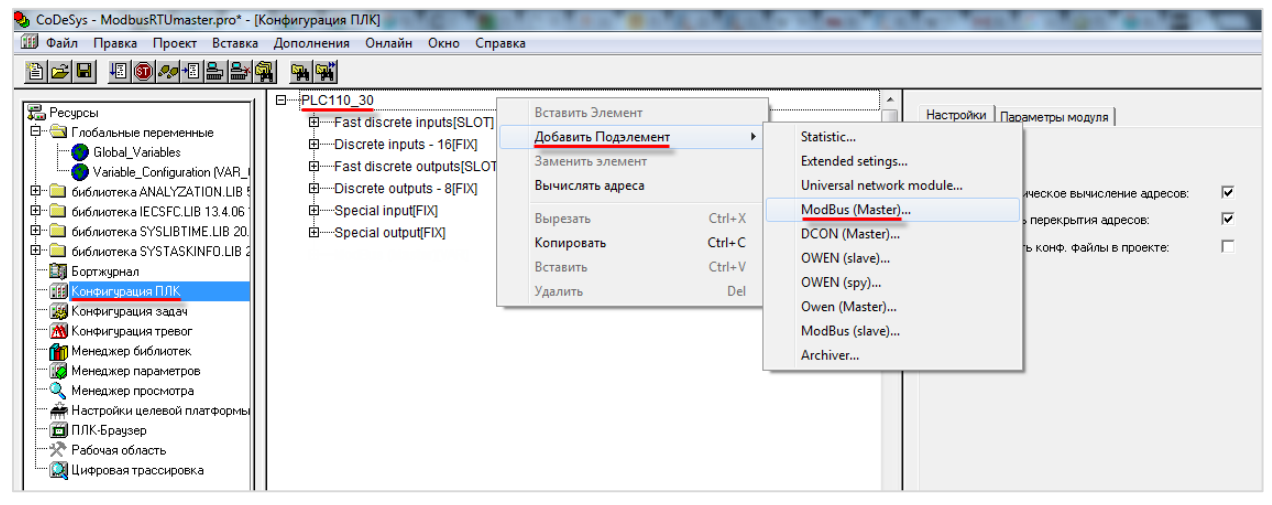

**Рисунок 4.11 – Конфигурация ПЛК. Добавление Modbus (Master)**

Данный элемент не нуждается в настройках.

**2.** Выбрать порт ПЛК, который будет использоваться для связи с СПК. Для этого в элементе **Modbus (Master)** следует нажать **ПКМ** на порт **Debug RS-232** и в контекстном меню выбрать команду **Заменить элемент**. В данном примере используется порт **RS-485-1**.

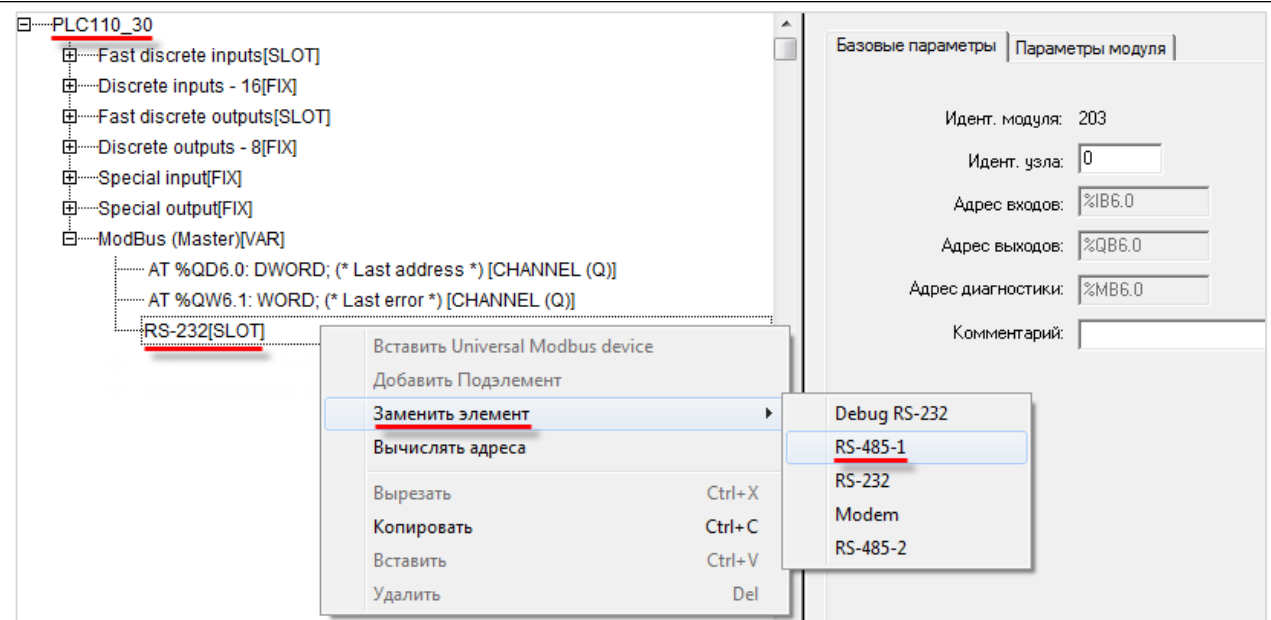

**Рисунок 4.12 – Конфигурация ПЛК. Выбор порта**

Настройки порта по умолчанию соответствуют тем настройкам, которые были заданы СПК (согласно [таблице](#page-20-1) 4.1): скорость – **115200**, бит данных – **8**, стоп бит – **1**, контроль четности – **нет**. Для параметра **Frame Oriented** следует выбрать значение **RTU**.

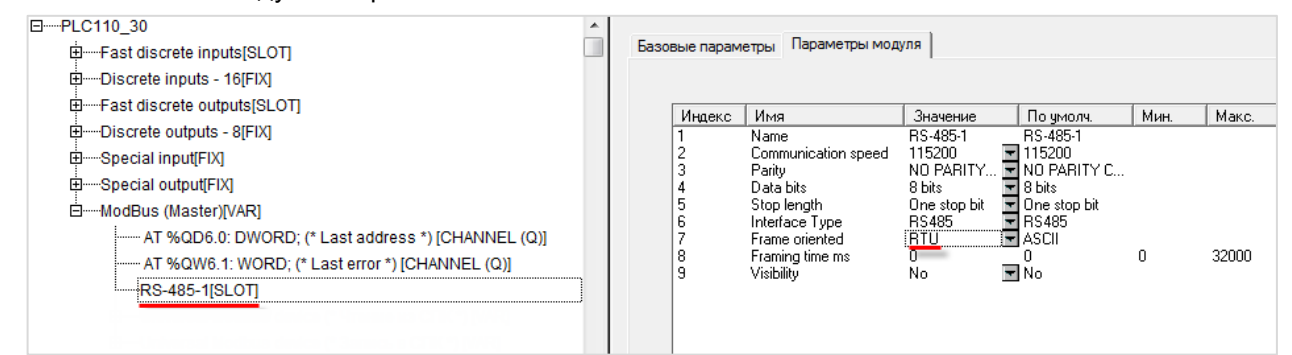

**Рисунок 4.13 – Конфигурация ПЛК. Настройки порта**

**3.** Нажать **ПКМ** на элемент **Modbus (Master)** и добавить два подэлемента **Universal Modbus Device**:

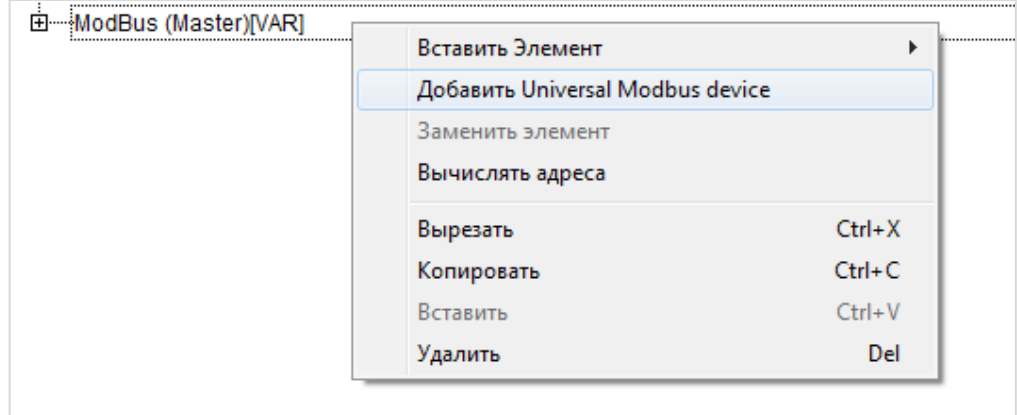

**Рисунок 4.14 – Конфигурация ПЛК. Добавление Universal Modbus Device**

Один из подэлементов будет использоваться для чтения значений из СПК, второй – для записи.

| □ ······ ModBus (Master)[VAR]                              |
|------------------------------------------------------------|
| ------- AT %QD6.0: DWORD; (* Last address *) [CHANNEL (Q)] |
| [------ AT %QW6.1: WORD; (* Last error *) [CHANNEL (Q)]    |
| $RS-485-1[SLOT]$                                           |
| È - Universal Modbus device (* Чтение из СПК *) [VAR]      |
| ⊞-----Universal Modbus device (* Запись в СПК *) [VAR]     |

**Рисунок 4.15 – Внешний вид Конфигурации ПЛК после добавления двух Universal Modbus Device**

В настройках элемента **Чтение из СПК** следует указать тип связи (**Serial**), **Slave ID** СПК (в соответствии с [таблице](#page-20-1) 4.1 он равен **1**) и режим опроса (**By poll time**, т. е. циклически).

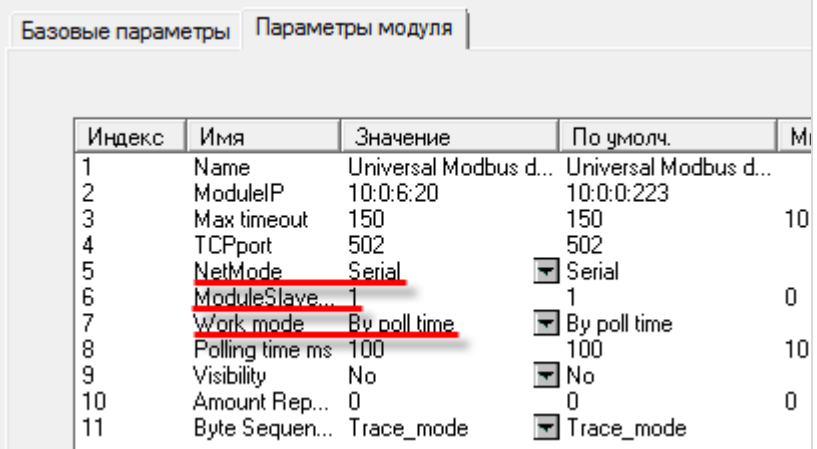

**Рисунок 4.16 – Настройки Universal Modbus Device (Чтение из СПК)**

В настройках элемента **Запись в СПК** следует указать тип связи (**Serial**), **Slave ID** СПК (в соответствии с [таблицей](#page-20-1) 4.1 он равен **1**) и режим опроса (**By value change**, т. е. спорадически).

|  | Базовые параметры |                 | Параметры модуля   |                                       |     |
|--|-------------------|-----------------|--------------------|---------------------------------------|-----|
|  | Индекс            | Имя             | Значение           | По чмолч.                             | Мин |
|  |                   | Name            | Universal Modbus d | Universal Modbus d                    |     |
|  | 2                 | ModuleIP        | 10:0:6:20          | 10:0:0:223                            |     |
|  | 3                 | Max timeout     | 150                | 150                                   | 10  |
|  | 4                 | <b>TCPport</b>  | 502                | 502                                   |     |
|  | 5                 | NetMode         | Serial             | l Serial                              |     |
|  | 6                 | ModuleSlave     |                    |                                       | n   |
|  | 7                 | Work model      | By value change    | $\overline{\mathbf{r}}$ By poll time. |     |
|  | 8                 | Polling time ms | 100                | 100                                   | 10  |
|  | 9                 | Visibility      | No                 | No                                    |     |
|  | 10                | Amount Rep      | З                  | п                                     | n   |
|  | 11                | Byte Sequen     | Trace mode         | Trace mode                            |     |

**Рисунок 4.17 – Настройки Universal Modbus Device (Запись в СПК)**

Нажать **ПКМ** на элемент **Universal Modbus Device (Чтение из СПК)** и добавить в него подэлементы **Register Input Module**, **Real Input Module** и **String Input Module**.

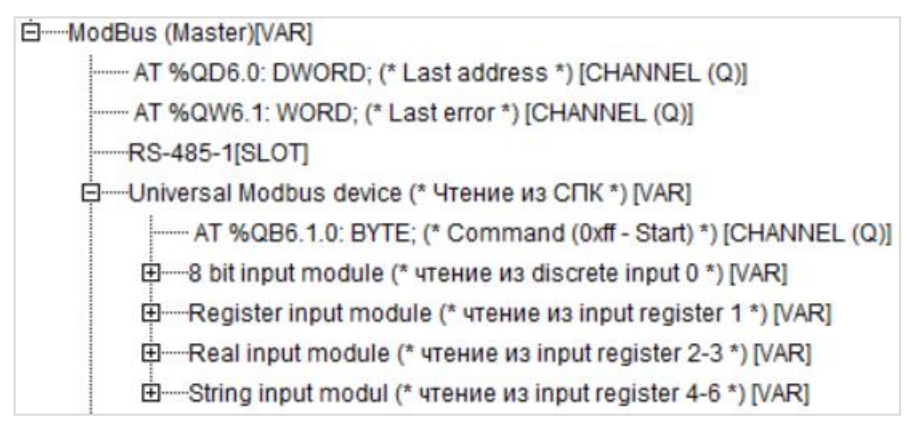

**Рисунок 4.18 – Universal Modbus Device (Чтение из СПК) с добавленными Input модулями**

Затем следует привязать к каждому из каналов переменную (после ввода ее имени она автоматически будет добавлена в список глобальных переменных проекта). Для ввода имени переменной следует два раза нажать на **AT**.

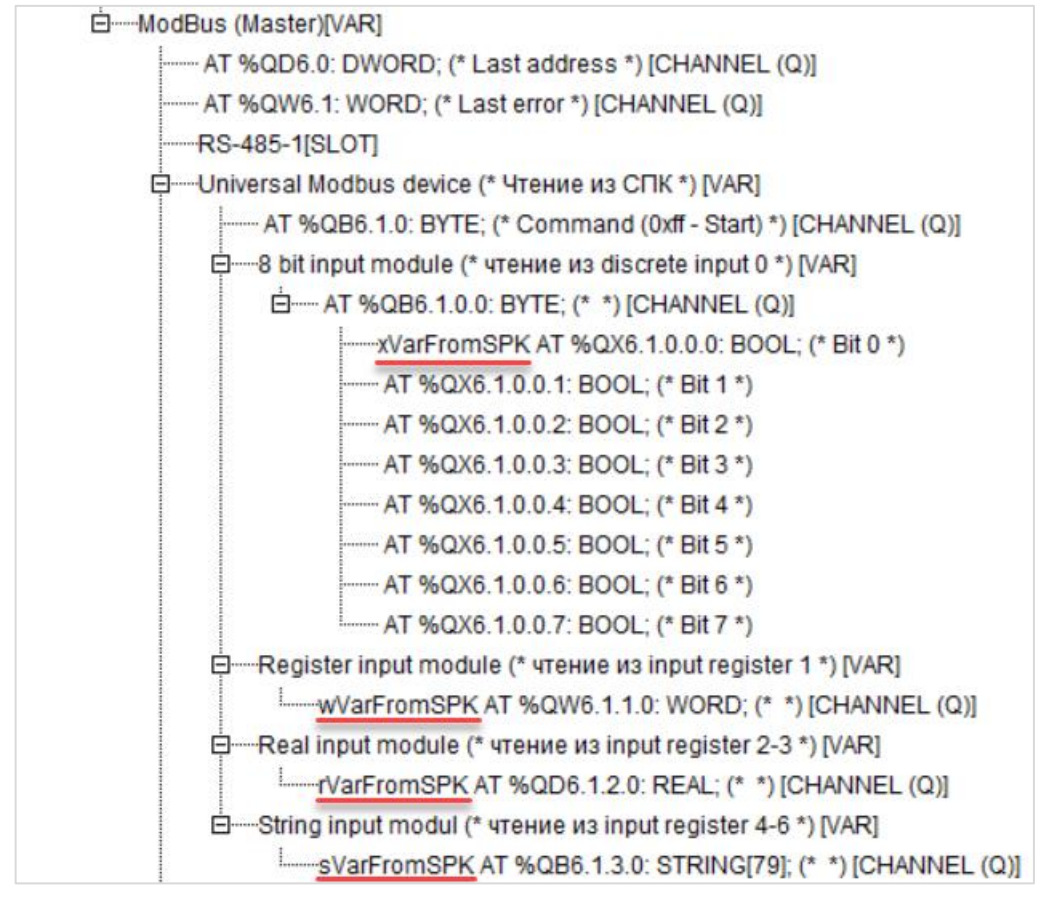

**Рисунок 4.19 – Привязка переменных к каналам**

Настройки модулей (используемые регистры СПК в соответствии с [таблицей](#page-20-1) 4.1 и функции Modbus) приведены ниже.

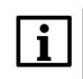

#### **ПРИМЕЧАНИЕ**

Во время работы с переменными, занимающими несколько регистров СПК (тип **REAL** и **STRING**), указывается только первый из группы регистров.

| Базовые параметры |                                                     | Параметры модуля          |                                                                                      |
|-------------------|-----------------------------------------------------|---------------------------|--------------------------------------------------------------------------------------|
|                   |                                                     |                           |                                                                                      |
| Индекс            | Имя                                                 | Значение                  | По умолч.                                                                            |
| 2<br>3<br>8       | Name<br>Register address 0<br>Command<br>Visibility | 8 bit input module<br>No. | 8 bit input module<br>Read inputs status (0x02) ■ Read inputs status (0x02)<br>▼l No |

**Рисунок 4.20 – Параметры 8 bit Input Module**

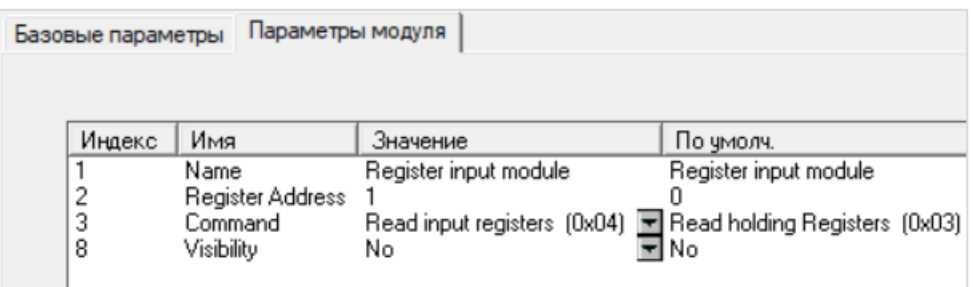

**Рисунок 4.21 – Параметры Register Input Module**

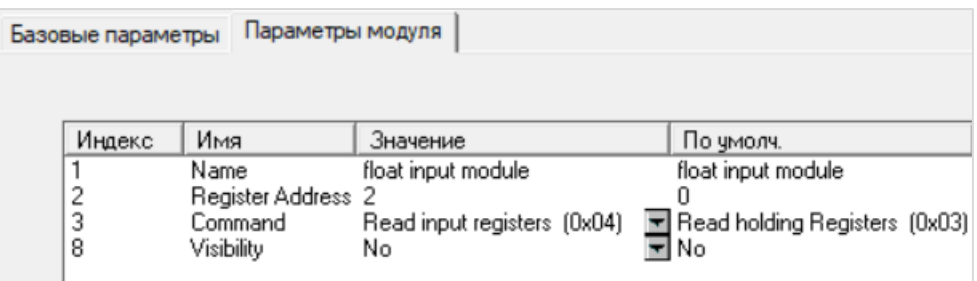

**Рисунок 4.22 – Параметры Real Input Module**

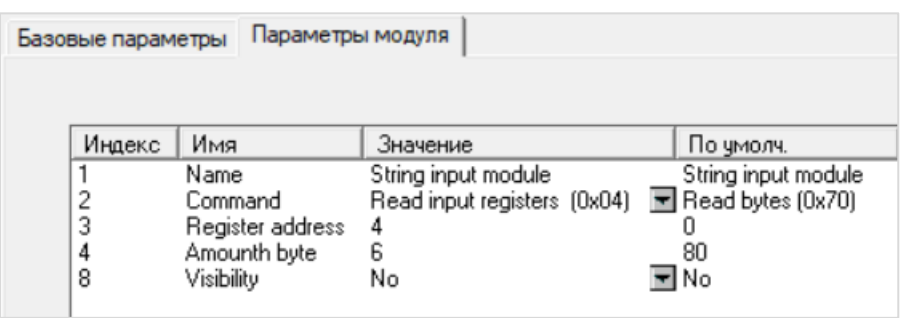

**Рисунок 4.23 – Параметры String Input Module**

Затем следует нажать **ПКМ** на элемент **Universal Modbus Device (Запись в СПК)** и добавить в него подэлементы **Register Output Module**, **Real Output Module** и **String Output Module**.

□----Universal Modbus device (\* Запись в СПК \*) [VAR] ..... AT %QB6.2.0: BYTE; (\* Command (0xff - Start) \*) [CHANNEL (Q)] **E** - 8 bit output module (\* запись в coil 0 \*) [VAR] **E**—Register output module (\* запись в holding register 1 \*) [VAR] **E**-Real output module (\* запись в holding register 2-3 \*) [VAR] **E** .... String Output module (\* запись в holding register 4-6 \*) [VAR]

**Рисунок 4.24 – Universal Modbus Device (Запись в СПК) с добавленными Output модулями**

Следует привязать к каждому из каналов переменную (после ввода ее имени она автоматически будет создана в проекте как глобальная). Для ввода имени переменной следует два раза нажать на **AT**.

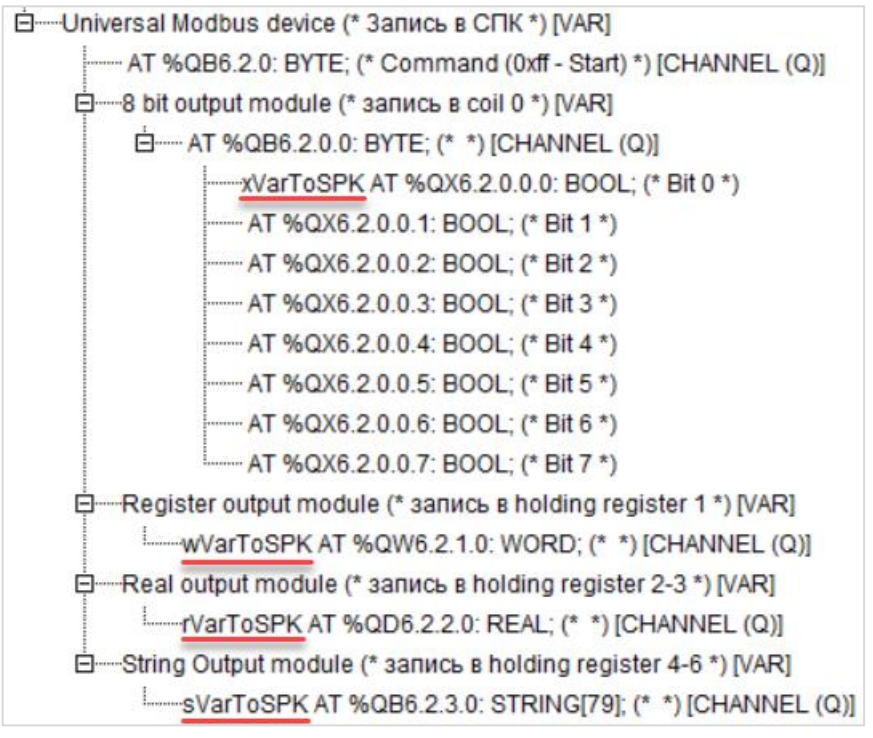

**Рисунок 4.25 – Привязка переменных к каналам**

Настройки модулей (используемые регистры СПК в соответствии с [таблицей 4.1](#page-20-1) и функции Modbus) приведены ниже.

Во время работы с переменными, занимающими несколько регистров СПК (тип **REAL** и **STRING**), указывается только первый из группы регистров.

| Базовые параметры | Параметры модуля   |                     |                                                                  |
|-------------------|--------------------|---------------------|------------------------------------------------------------------|
|                   |                    |                     |                                                                  |
| Индекс            | Имя                | Значение            | По умолч.                                                        |
|                   | Name               | 8 bit output module | 8 bit output module                                              |
| 2                 | Register Address 0 |                     |                                                                  |
| 3                 | Command            |                     | Force multiply coils (0x0f) <b>E</b> Force multiply coils (0x0f) |
| 8                 | Visibility         | No                  | च No                                                             |

**Рисунок 4.26 – Параметры 8 Bit Output Module**

| Базовые параметры | Параметры модуля |                                                                    |           |
|-------------------|------------------|--------------------------------------------------------------------|-----------|
|                   |                  |                                                                    |           |
|                   |                  |                                                                    |           |
| Индекс            | Имя              | Значение                                                           | По умолч. |
|                   | Name             | Register                                                           | Register  |
| 2                 | Register Address |                                                                    |           |
| 3                 | Command          | Preset singl register (0x06) <b>E</b> Preset singl register (0x06) |           |
| 8                 | Visibility       | No                                                                 | rl No     |
|                   |                  |                                                                    |           |

**Рисунок 4.27 – Параметры Register Output Module**

| Базовые параметры |                    | Параметры модуля                                                    |                     |
|-------------------|--------------------|---------------------------------------------------------------------|---------------------|
|                   |                    |                                                                     |                     |
|                   |                    |                                                                     |                     |
| Индекс            | Имя                | Значение                                                            | По умолч.           |
|                   | Name               | float output module                                                 | float output module |
|                   | Register Address 2 |                                                                     |                     |
| 3                 | Command            | Preset multiple Registers (0x10) ■ Preset multiple Registers (0x10) |                     |
| 8                 | Visibility         | No.                                                                 | ▼l No               |
|                   |                    |                                                                     |                     |

**Рисунок 4.28 – Параметры Real Output Module**

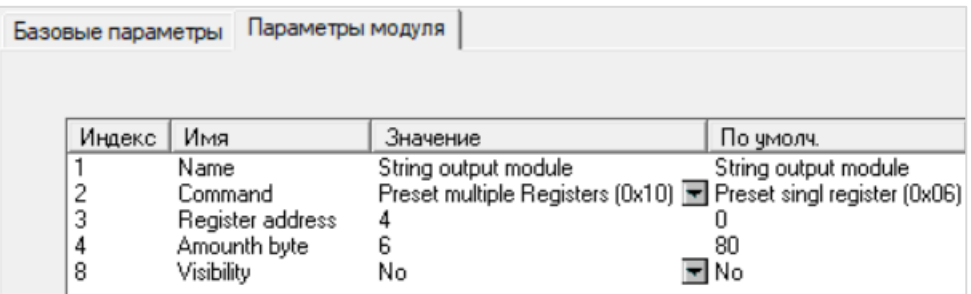

**Рисунок 4.29 – Параметры String Output Module**

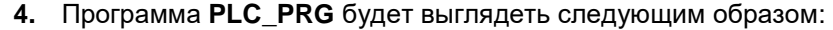

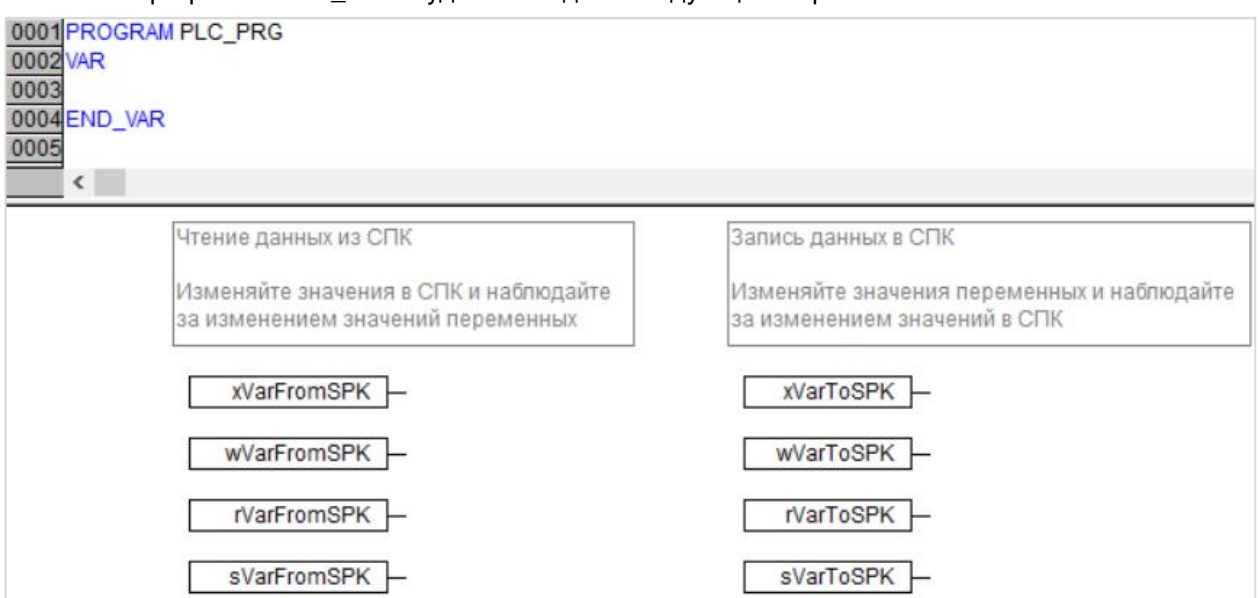

**Рисунок 4.30 – Код программы PLC\_PRG**

Настройка **ПЛК (master)** завершена.

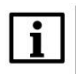

# **ПРИМЕЧАНИЕ**

Проект не содержит операций и используется только для отображения и ввода значений. Пользователь должен создать программу для реализации необходимых алгоритмов.

# <span id="page-33-0"></span>**4.4 Работа с примером**

Проекты следует загрузить в оба устройства и запустить.

В случае изменения значения **ToSPK** переменных в ПЛК, соответствующие изменения будут отображаться в программе СПК:

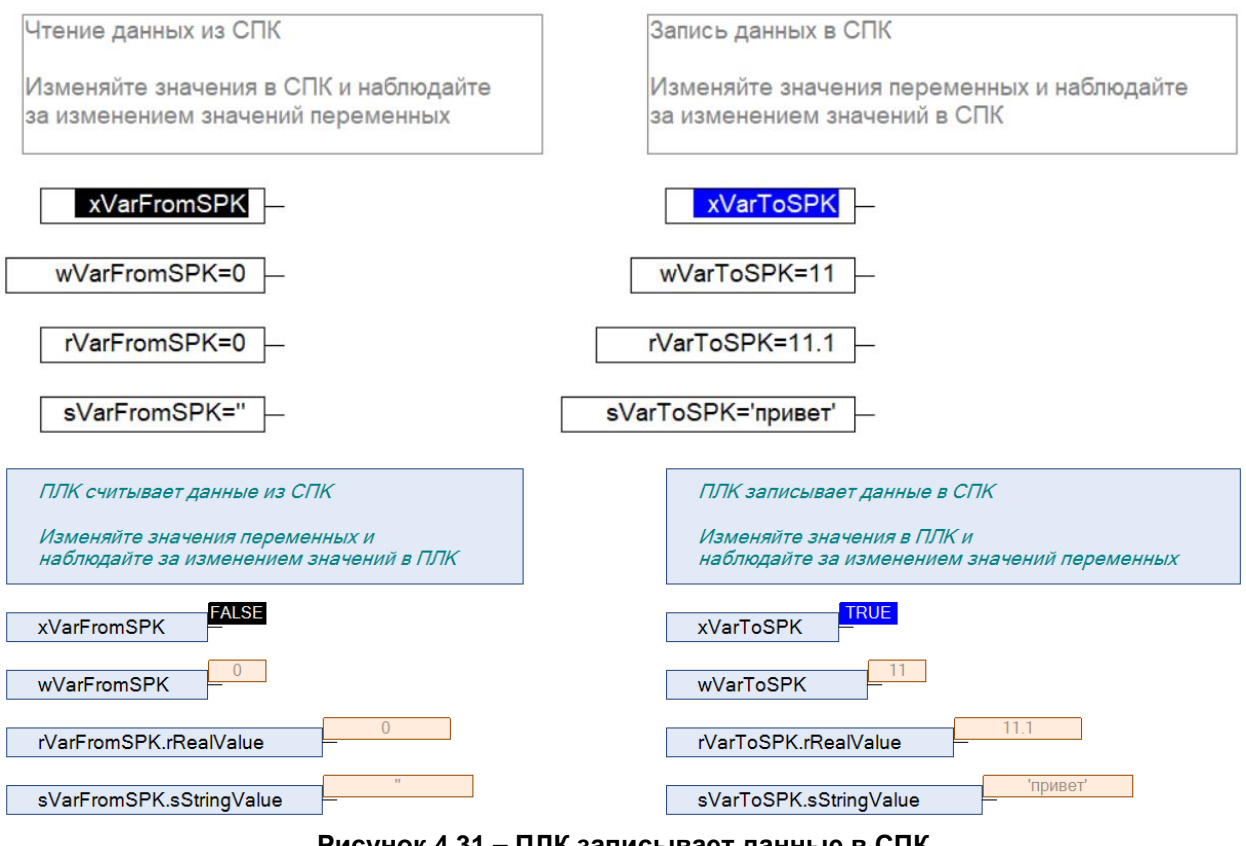

**Рисунок 4.31 – ПЛК записывает данные в СПК**

В случае изменения значения **FromSPK** переменных СПК, соответствующие изменения будут отображаться в программе ПЛК.

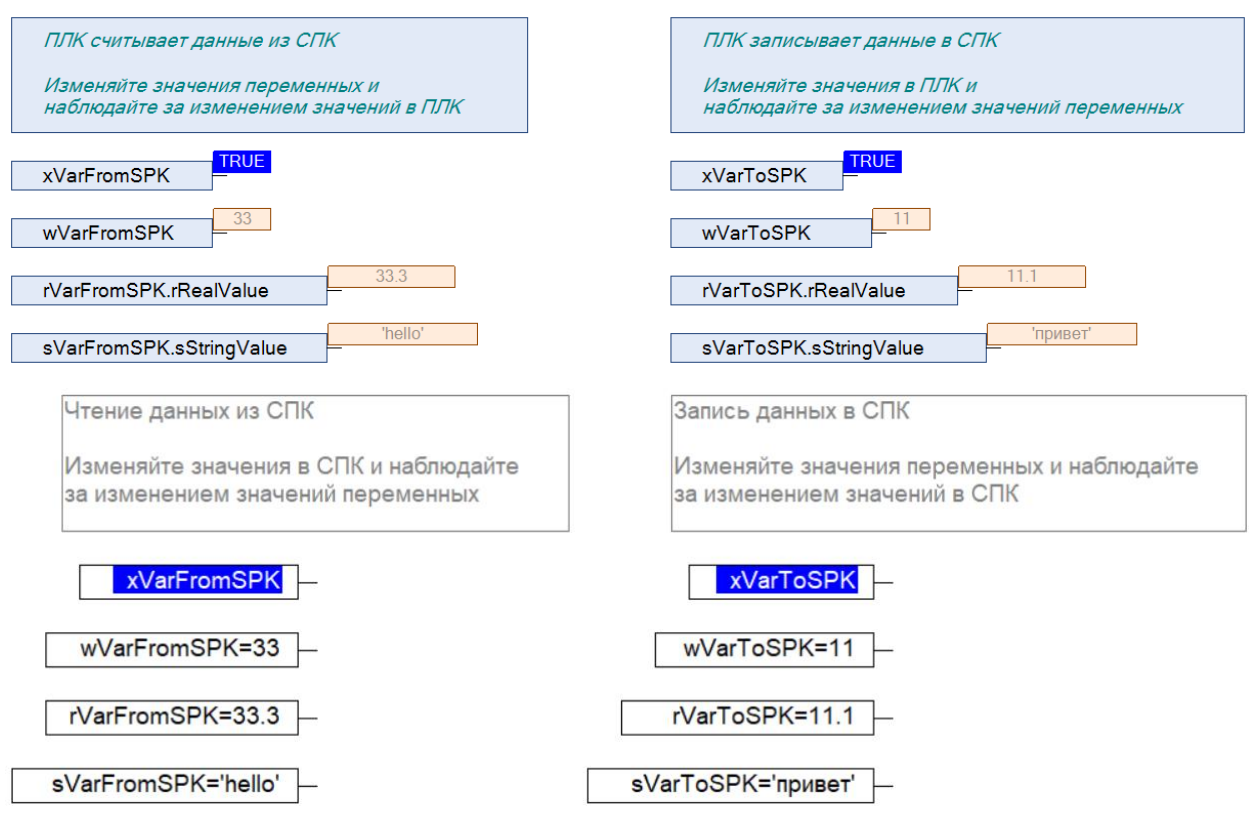

**Рисунок 4.32 – ПЛК считывает данные из СПК**

# <span id="page-35-0"></span>**5 Modbus TCP. ПЛК (CDS V3.5) – master, ПЛК (CDS V2.3) – slave**

# <span id="page-35-1"></span>**5.1 Описание примера**

Пример посвящен настройке обмена данными между сенсорным панельным контроллером **СПК1xx [M01]** и контроллером **ПЛК110 [M02]** по протоколу **Modbus TCP**. В этом примере СПК выполняет функцию **Master**, ПЛК – **Slave**.

Основные характеристики используемых устройств приведены в таблице 5.1. Используемые в примере переменные описаны в таблице 5.2.

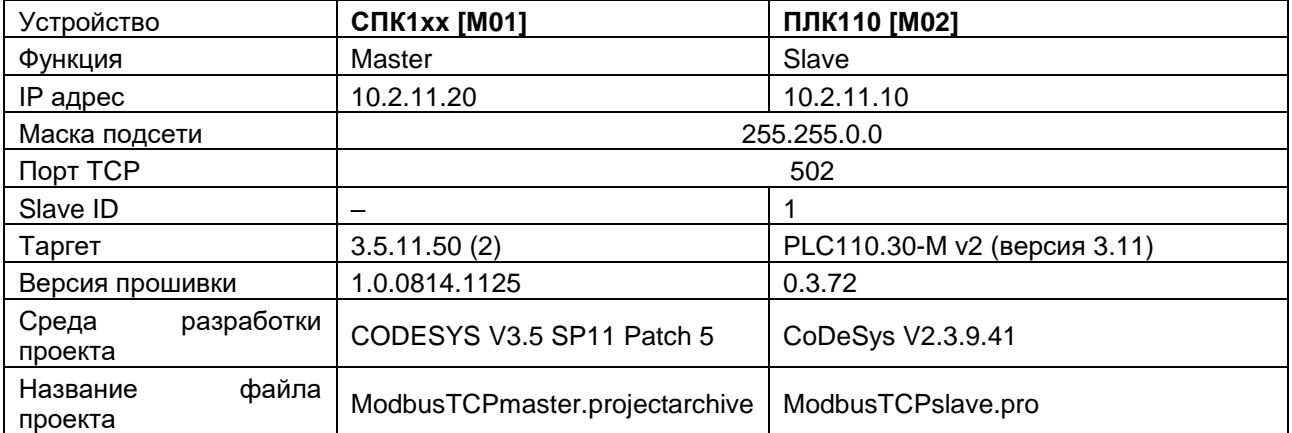

#### **Таблица 5.1 – Характеристики устройств**

#### **Таблица 5.2 – Список переменных**

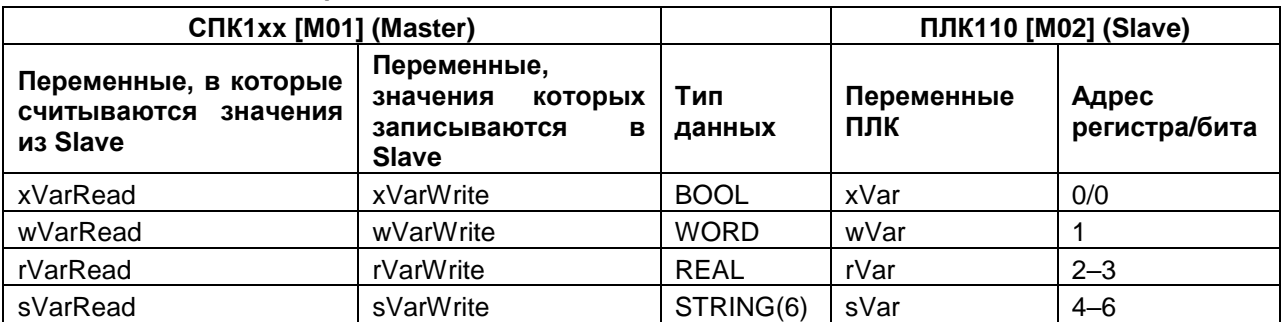

Проекты примера доступны для скачивания: **Example\_SpkModbusTcpMaster.zip** 

# <span id="page-35-2"></span>**5.2 Настройка ПЛК (slave)**

Для настройки ПЛК (slave) следует:

- **1.** Создать новый проект **CoDeSys V2.3** для **ПЛК110** c программой **PLC\_PRG** на языке **CFC**.
- **2.** В компоненте **Конфигурация ПЛК** (вкладка **Ресурсы**) настроить регистры Modbus и привязать к ним переменные.

Нажать **ПКМ** на название контроллера (в примере – **PLC110\_30**) и добавить подэлемент **Modbus (Slave)**:

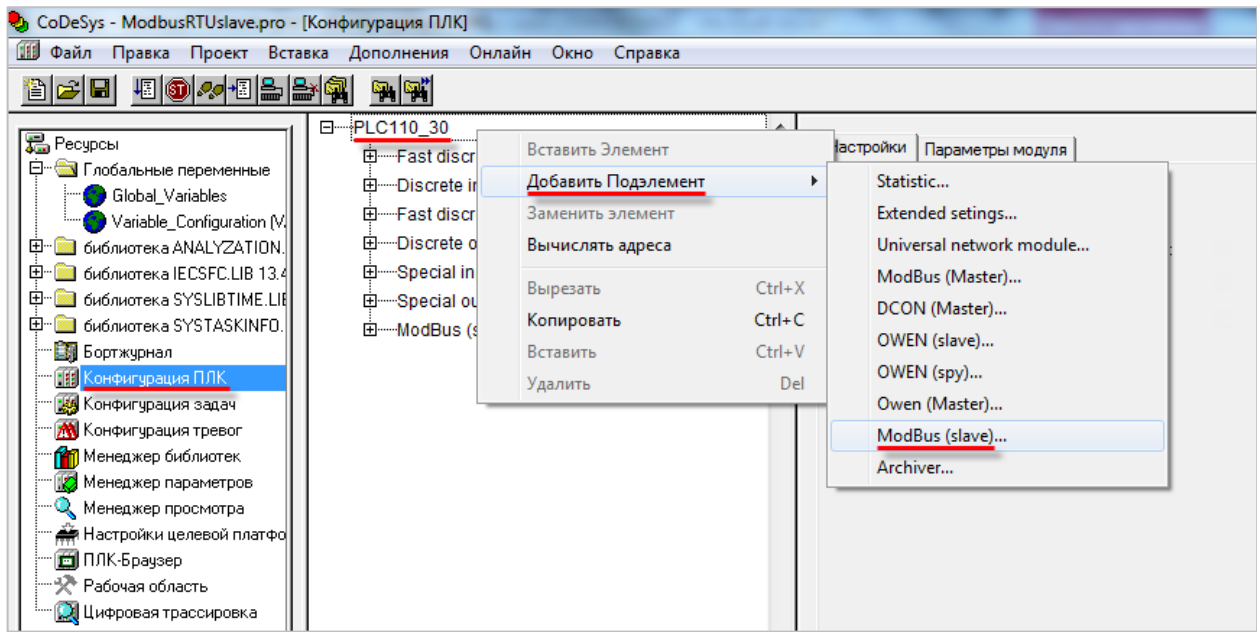

**Рисунок 5.1 – Конфигурация ПЛК. Добавление Modbus (Slave)**

В его настройках следует выбрать адрес (**Slave ID**), равный **1** (в соответствии с [таблицей](#page-35-1) 5.1):

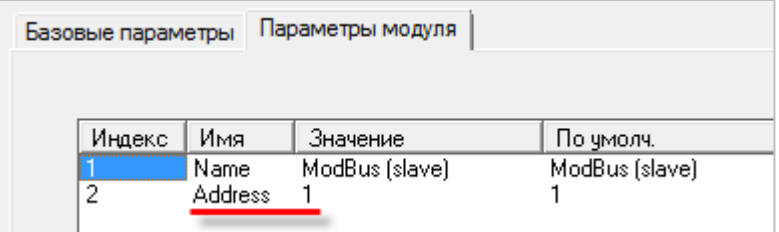

**Рисунок 5.2 – Конфигурация ПЛК. Настройка Modbus (Slave)**

**3.** Выбрать порт ПЛК, который будет использоваться для связи с СПК. Для этого следует нажать **ПКМ** на элемент **Modbus (FIX)** и добавим подэлемент **TCP**.

| Modbus[FIX]<br>iTCP[VAR] | Вставить Элемент    |            |              |  |
|--------------------------|---------------------|------------|--------------|--|
|                          | Добавить Подэлемент |            | Debug RS-232 |  |
|                          | Заменить элемент    |            | RS-485-1     |  |
|                          | Вычислять адреса    |            | RS-232       |  |
|                          | Вырезать            | $Ctrl+X$   | RS-485-2     |  |
|                          | Копировать          | $Ctrl + C$ | TCP          |  |
|                          | Вставить            | $Ctrl + V$ | Modem        |  |
|                          | Удалить             | Del        |              |  |

**Рисунок 5.3 – Конфигурация ПЛК. Добавление подэлемента TCP**

В параметрах подэлемента следует указать используемый ТСР порт - в соответствии с [таблицей](#page-35-1) 5.1 это порт **502**.

| Базовые параметры |                                         | Параметры модуля |                     |
|-------------------|-----------------------------------------|------------------|---------------------|
| Индекс            | Имя                                     | Значение         | По чмолч.           |
| З                 | Name<br><b>RemotePort</b><br>Visibility | TCP<br>502<br>No | TCP<br>502<br>il No |

**Рисунок 5.4 – Конфигурация ПЛК. Настройки подэлемента TCP**

- **4.** Нажать **ПКМ** на элемент **Modbus (Slave)** и добавить следующие подэлементы:
	- 8 bits (для BOOL);
	- 8 bits (для обеспечения [выравнивания памяти\)](#page-5-1);
	- 2 byte (для WORD);
	- Float (для REAL);
	- 3 элемента 2 byte (для **STRING** из 6 символов).

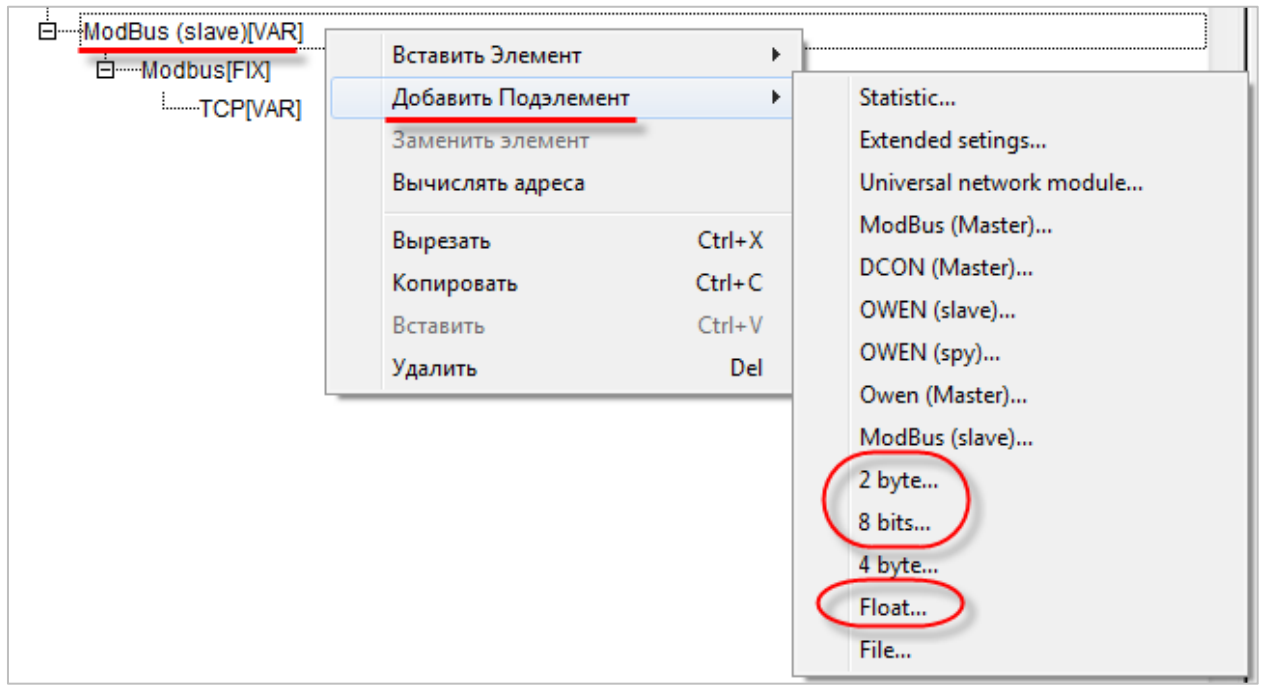

**Рисунок 5.5 – Конфигурация ПЛК. Добавление подэлементов**

В результате **Конфигурация ПЛК** будет выглядеть следующим образом (см. рисунок 5.6). Затем следует объявить переменные (после ввода имен они автоматически будут добавлены в список глобальных переменных проекта). Для ввода имени переменной следует два раза нажать на **AT**.

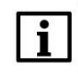

#### **ПРИМЕЧАНИЕ**

К регистрам 4–6 не привязывается никаких переменных. Соответствующая им переменная **sVar** будет объявлена в программе **PLC\_PRG** (в пп. 5).

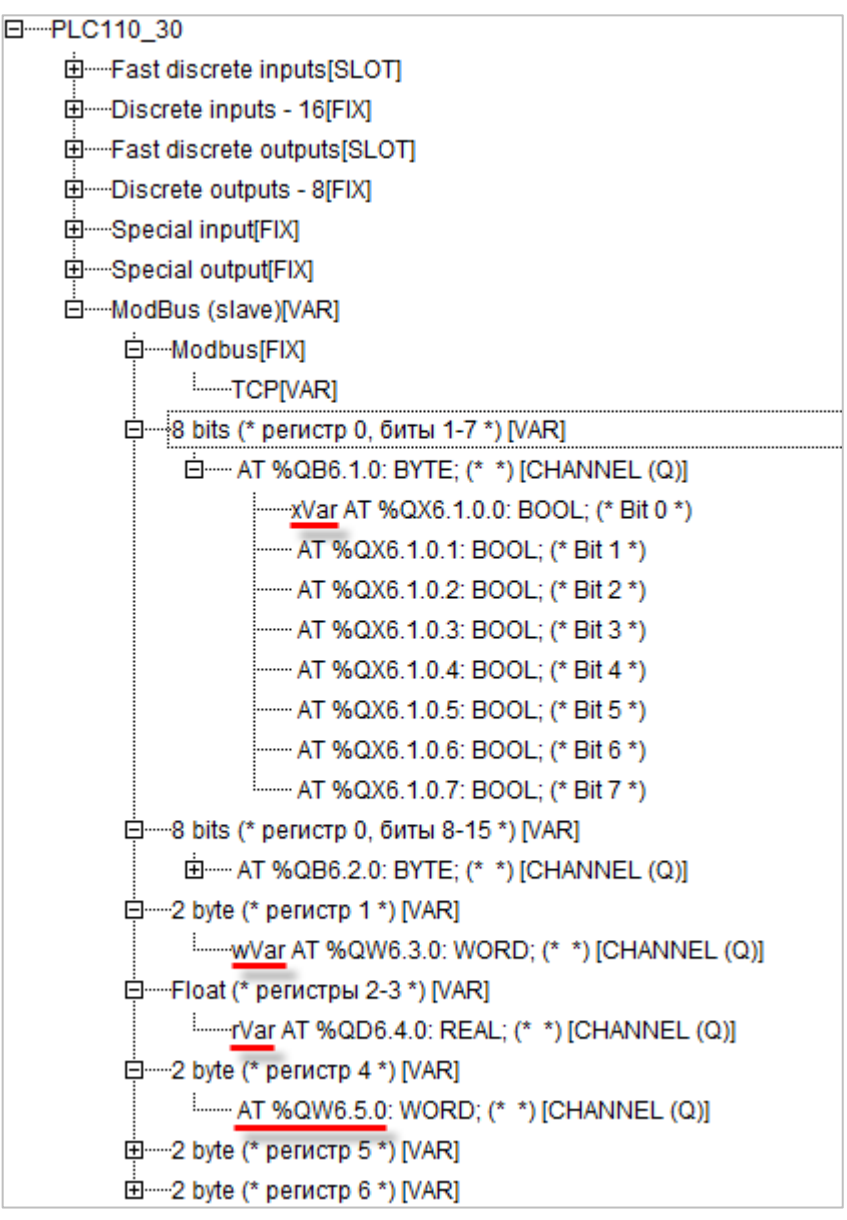

**Рисунок 5.6 – Внешний вид Modbus (Slave) с добавленными подэлементами**

# **ПРИМЕЧАНИЕ**

Нумерация регистров в среде CODESYS всегда начинается с нуля, каждый регистр физически занимает два байта (16 бит). Поэтому переменная типа **REAL** займет два регистра (с адресами 2 и 3). Переменная типа **STRING**, которой соответствует три **2 byte** элемента, займет регистры с адресами 4–6, что следует учитывать при настройке masterустройства.

Подробнее вопросы адресации рассмотрены в **Руководстве пользователя ПЛК**.

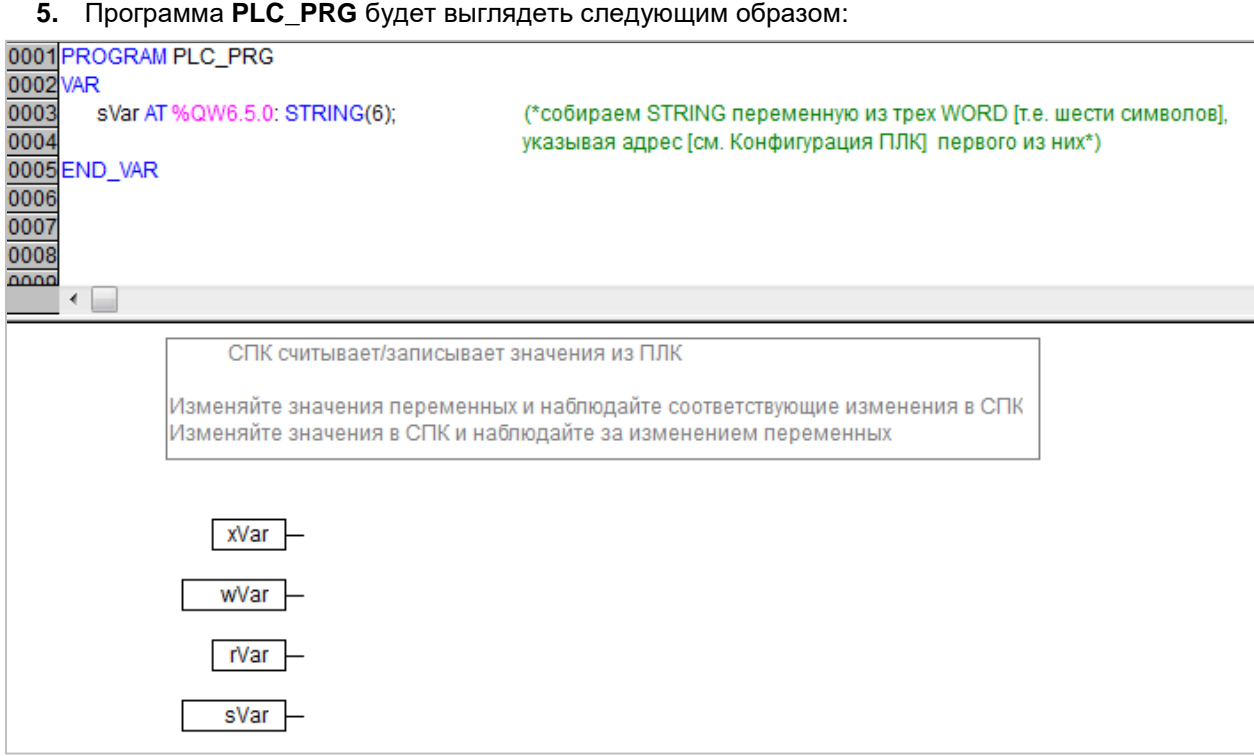

**Рисунок 5.7 – Код программы PLC\_PRG**

Настройка **ПЛК (slave)** завершена.

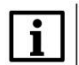

# **ПРИМЕЧАНИЕ**

Проект не содержит операций и используется только для отображения и ввода значений. Пользователь должен создать программу для реализации необходимых алгоритмов.

# <span id="page-40-0"></span>**5.3 Настройка СПК (master)**

Для настройки СПК (master) следует:

- **1.** Создать новый проект **CODESYS V3.5** для **СПК1xx [M01]** c программой **PLC\_PRG** на языке **CFC**.
- **2.** Добавить в проект [объединение](#page-3-2) с именем **Real\_Word**:

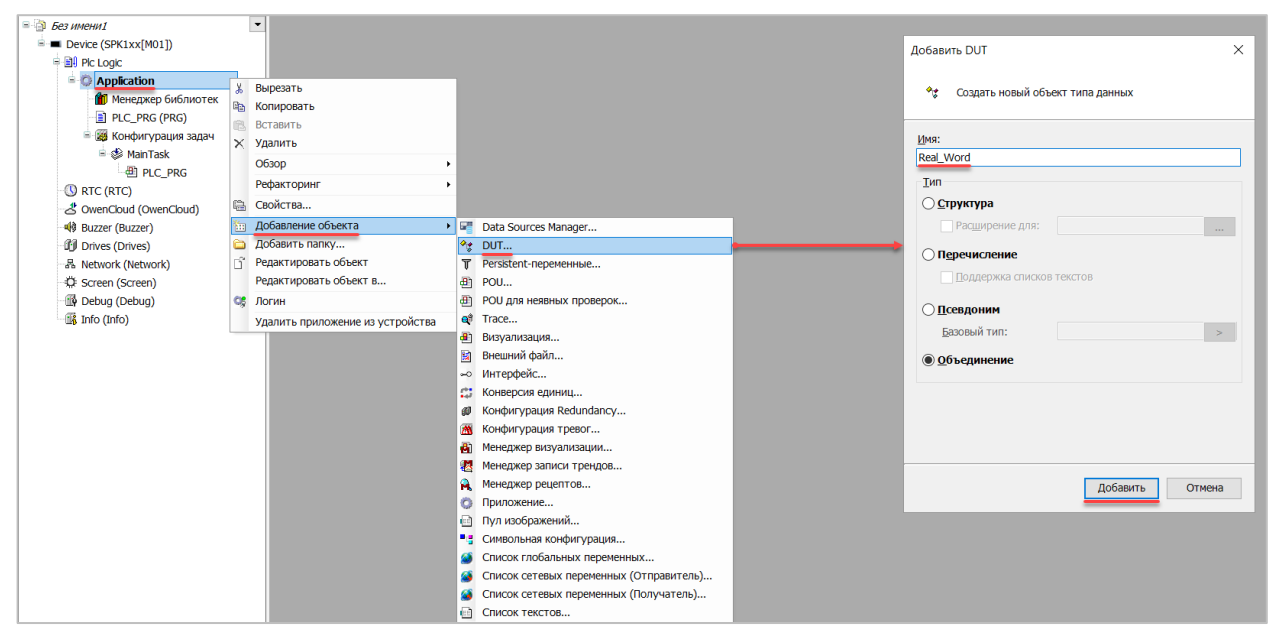

**Рисунок 5.8 – Добавление в проект объединения**

В объединении следует объявить переменную **rRealValue** типа **REAL** и массив **awModbusReal** типа **WORD**, содержащий два элемента:

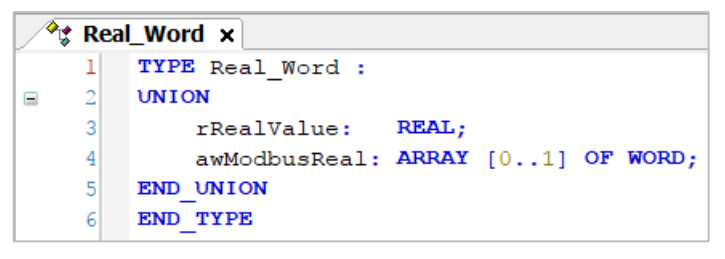

**Рисунок 5.9 – Объявление переменных объединения**

**3.** Добавить в проект [объединение](#page-3-2) с именем **String\_Word**.

В объединении следует объявить переменную **sStringValue** типа **STRING** и массив **awModbusString** типа **WORD**, содержащий три элемента (**STRING** сможет содержать до 6 символов, поскольку каждый **WORD** может содержать два символа):

|     | <sup>◇</sup> は String_Word ×        |
|-----|-------------------------------------|
|     | TYPE String Word:                   |
| -21 | <b>UNION</b>                        |
| 3   | sStringValue: STRING(6);            |
|     | awModbusString: ARRAY [02] OF WORD; |
| 5   | END UNION                           |
|     | END TYPE                            |

**Рисунок 5.10 – Объявление переменных объединения**

**4.** Объявить в программе **PLC\_PRG** девять переменных – 4 из них будут использоваться для отображения данных, считанных из ПЛК, еще 4 – для ввода данных, которые будут записаны в ПЛК. Последняя переменная будет являться триггером записи.

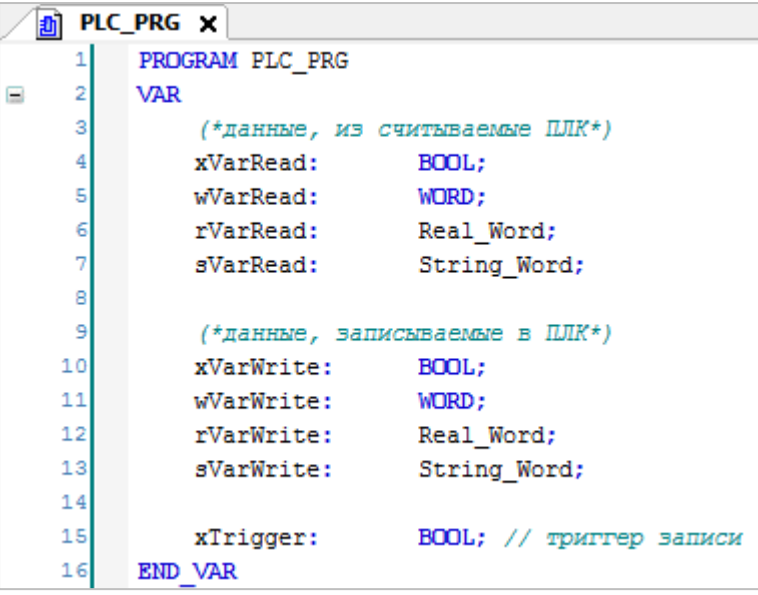

**Рисунок 5.11 – Объявление переменных программы**

**5.** Код программы будет выглядеть следующим образом:

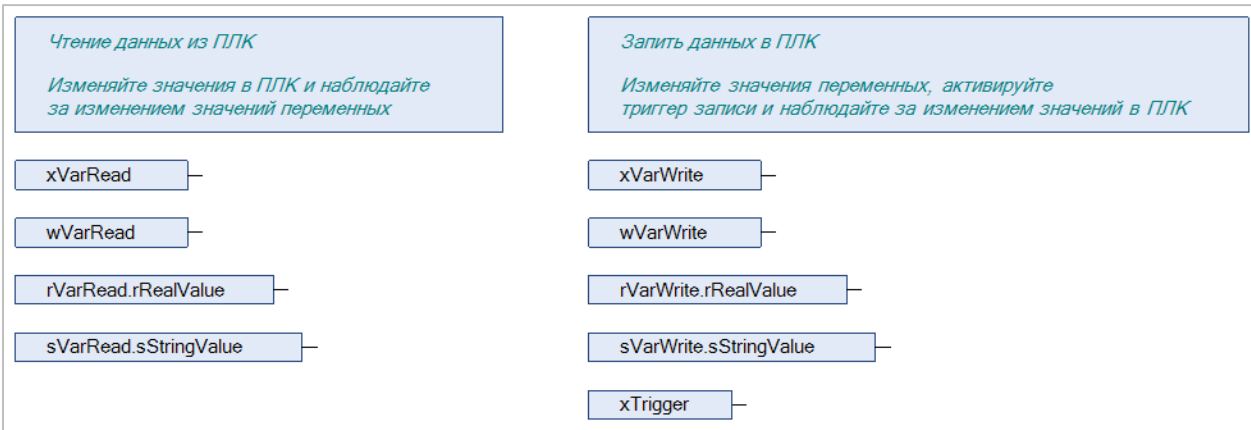

**Рисунок 5.12 – Код программы на языке CFC**

*6.* Добавить в проект компонент **Ethernet**.

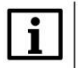

#### **ПРИМЕЧАНИЕ**

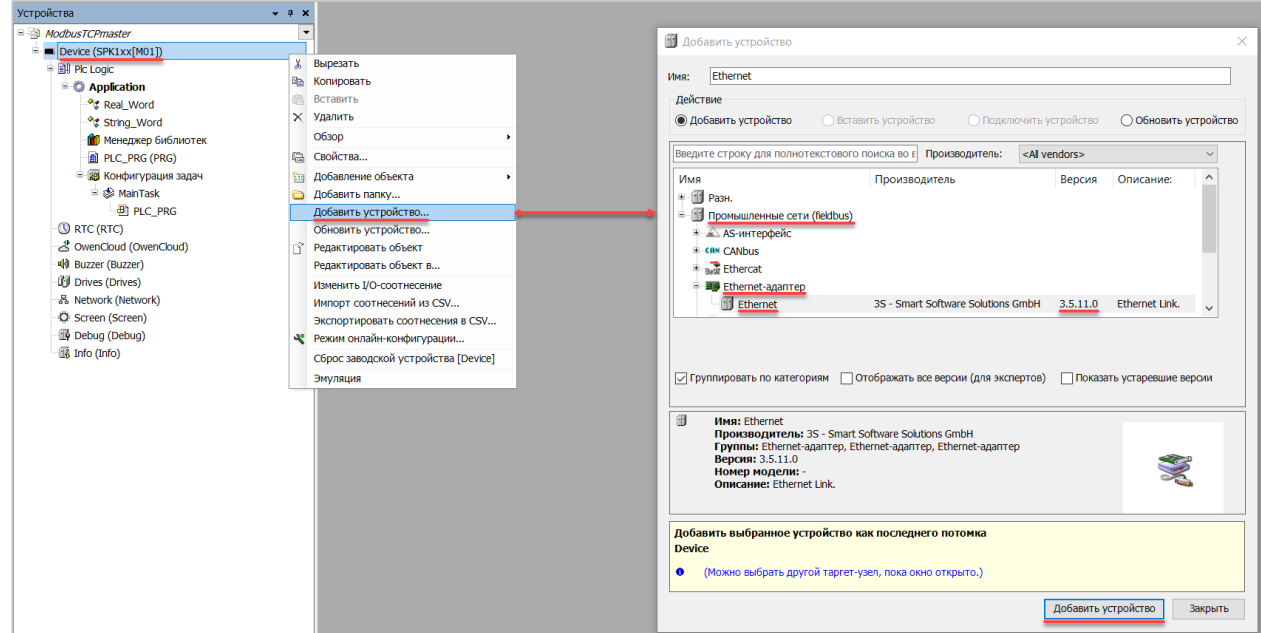

**Рисунок 5.13 – Добавление компонента Ethernet**

В конфигурации **Ethernet** следует указать сетевые настройки в соответствии с [таблицей](#page-35-1) 5.1.

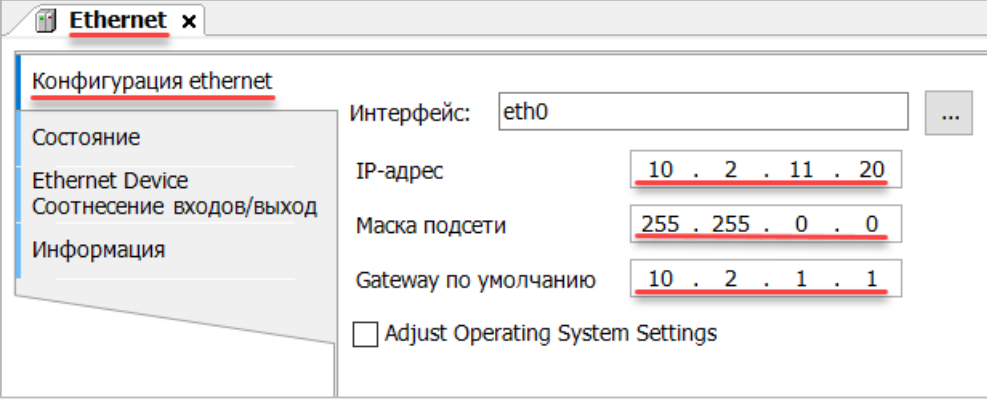

**Рисунок 5.14 – Настройки компонента Ethernet**

**7.** В компонент **Ethernet** следует добавить компонент **Modbus TCP Master**.

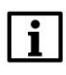

# **ПРИМЕЧАНИЕ**

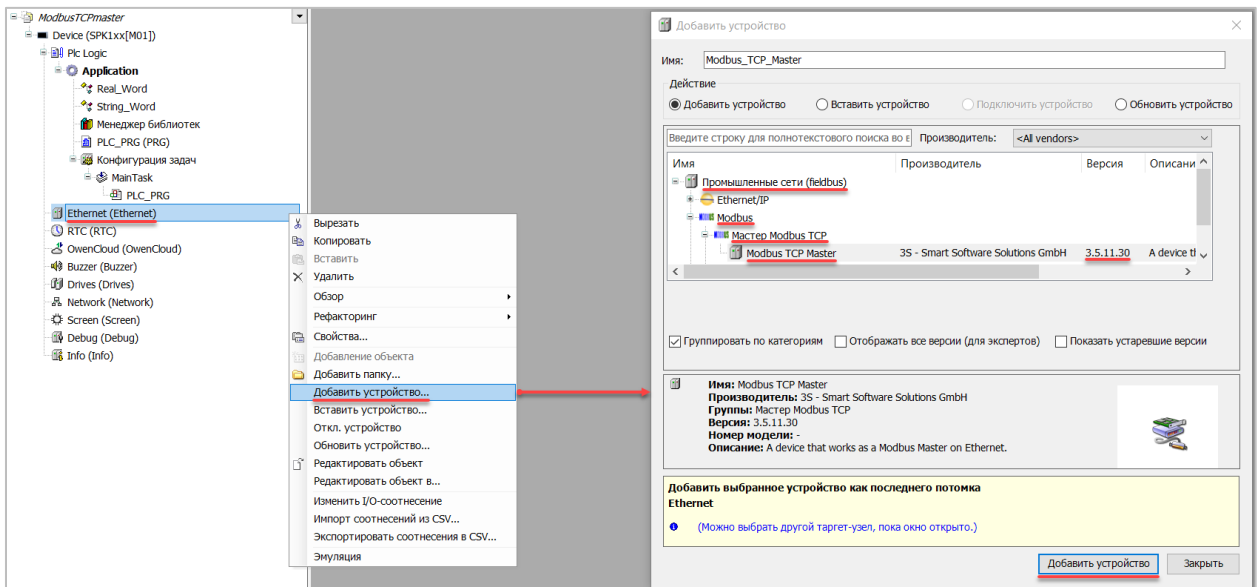

**Рисунок 5.15 – Добавление компонента Modbus TCP Master**

#### В настройках компонента следует поставить галочку **Автоподключение**.

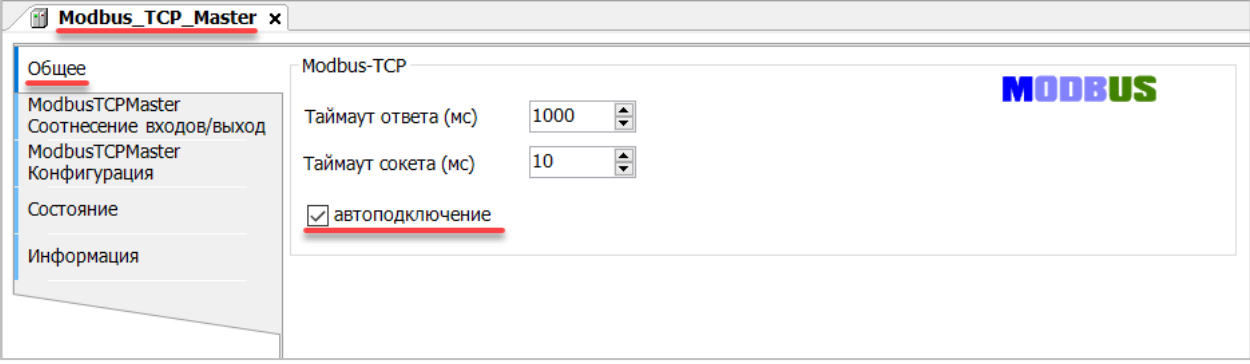

**Рисунок 5.16 – Настройка компонентов Modbus TCP Master**

**8.** В Modbus TCP Master добавить компонент Modbus TCP Slave.

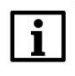

#### **ПРИМЕЧАНИЕ**

Версия компонента не должна превышать версию таргет-файла контроллера. Подробнее см. в документе **CODESYS V3.5. Описание таргет-файлов**.

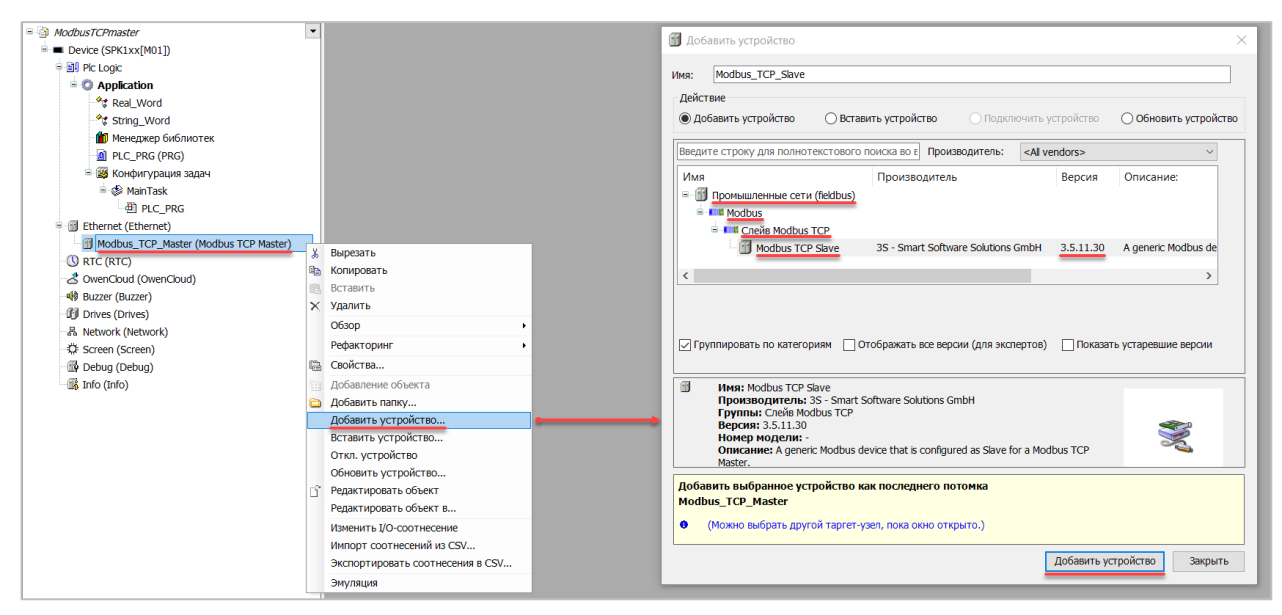

**Рисунок 5.17 – Добавление компонента Modbus TCP Slave в проект**

В настройках компонента на вкладке **Общее** следует указать IP-адрес, Unit ID и порт slave-устройства в соответствии с [таблицей 5.1.](#page-35-1)

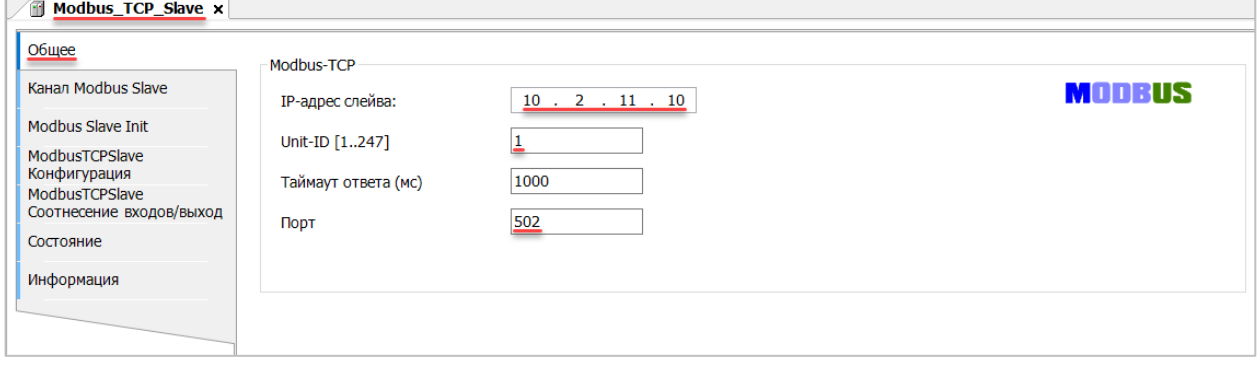

**Рисунок 5.18 – Настройки компонента Modbus Slave в проект**

Во вкладке **Канал Modbus Slave** следует создать 8 каналов – 4 из них будут использоваться для чтения переменных, 4 – для записи. Чтение будет осуществляться циклически, запись – по переднему фронту триггера (**RISING\_EDGE**). Используемые функции соответствуют типам данных, адреса регистров настроены согласно [таблице](#page-35-1) 5.2.

| Общее                          | Имя         | Тип доступа                               | Триггер        | Сдвиг READ | Длина | Обработка ошибок         | <b>Сдвиг WRITE</b> | Длина          |
|--------------------------------|-------------|-------------------------------------------|----------------|------------|-------|--------------------------|--------------------|----------------|
| Канал Modbus Slave             | 0 Channel 0 | Read Coils (Код функции 01)               | Цикл., t#100ms | 16#0000    |       | Сохранить посл. значение |                    |                |
|                                | 1 Channel 1 | Read Holding Registers (Код функции 03)   | Цикл., t#100ms | 16#0001    |       | Сохранить посл. значение |                    |                |
| Modbus Slave Init              | 2 Channel 2 | Read Holding Registers (Код функции 03)   | Цикл., t#100ms | 16#0002    |       | Сохранить посл. значение |                    |                |
| ModbusTCPSlave                 | 3 Channel 3 | Read Holding Registers (Код функции 03)   | Цикл., t#100ms | 16#0004    | 3     | Сохранить посл. значение |                    |                |
| Конфигурация<br>ModbusTCPSlave | 4 Channel 4 | Write Single Coil (Код функции 05)        | Передний фронт |            |       |                          | 16#0000            |                |
| Соотнесение входов/выход       | 5 Channel 5 | Write Single Register (Код функции 06)    | Передний фронт |            |       |                          | 16#0001            |                |
| Состояние                      | 6 Channel 6 | Write Multiple Registers (Код функции 16) | Передний фронт |            |       |                          | 16#0002            | $\overline{2}$ |
|                                | 7 Channel 7 | Write Multiple Registers (Код функции 16) | Передний фронт |            |       |                          | 16#0004            | 3              |
| Информация                     |             |                                           |                |            |       |                          |                    |                |
|                                |             |                                           |                |            |       |                          |                    |                |

**Рисунок 5.19 – Настройка каналов Modbus Slave**

Во вкладке **ModbusTCPSlave Соотнесение входов/выходов** следует привязать к каналам переменные программы в соответствии с [таблицей 5.2.](#page-35-1) У параметра **Всегда обновлять переменные** должно быть выставлено значение **Включено 2**.

| Канал Modbus Slave<br>Переменная<br>Соотнесение<br>Канал<br>Тип<br>Описание<br>Адрес<br>Единица<br>⊞-*≯<br>Channel 0<br>%IBO<br>ARRAY [00] OF BYTE<br><b>Modbus Slave Init</b><br>≐.*<br><b>BYTE</b><br><b>Read Colls</b><br>Channel 0[0]<br>%IB <sub>0</sub><br>ModbusTCPSlave<br>** Application.PLC_PRG.xVarRead<br>ъ<br><b>Bit<sub>0</sub></b><br><b>BOOL</b><br>Бит 0<br>96DKO.O<br>Конфигурация<br>×,<br>ModbusTCPSlave<br>ά.<br>Channel 1<br>ARRAY [00] OF WORD<br><b>Read Holding Registers</b><br><b>%IW1</b><br>Соотнесение входов/выход<br>Application.PLC_PRG.wVarRead<br>$\mathcal{L}_{\mathcal{D}}$<br>Channel 1[0]<br><b>WORD</b><br>Регистр 1<br>96IW1<br>Состояние<br>×,<br>ά.<br>Channel 2<br>ARRAY [01] OF WORD<br>Read Holding Registers<br>%IW2<br>٠.<br>÷.<br>Application.PLC_PRG.rVarRead.awModbusReal[0]<br>Channel 2[0]<br><b>WORD</b><br>Регистр 2<br>96FW2<br>Информация<br>٠,<br>由.<br>Application.PLC_PRG.rVarRead.awModbusReal[1]<br>Channel 2[1]<br><b>WORD</b><br>Регистр 3<br>96IW3<br>≐-*<br>Channel 3<br>ARRAY [02] OF WORD<br>%IW4<br>٠<br>宙.<br>Application.PLC_PRG.sVarRead.awModbusString[0]<br>Channel 3[0]<br><b>WORD</b><br>Регистр 4<br>96IW4<br>٠,<br>Application.PLC_PRG.sVarRead.awModbusString[1]<br>Channel 3[1]<br><b>96RA/5</b><br><b>WORD</b><br>Регистр 5<br>٠,<br>Application.PLC_PRG.sVarRead.awModbusString[2]<br><b>WORD</b><br>Регистр 6<br>Channel 3[2]<br>96PW6<br>ave).<br>Application.PLC_PRG.xTrigger<br>٠,<br><b>BIT</b><br>Channel 4<br>%QX0.0<br><b>Trigger Variable</b><br>76<br>ģ.<br>Channel 4<br>ARRAY [00] OF BYTE<br>%QB1<br>≐.*•<br>Channel 4[0]<br><b>BYTE</b><br><b>Write Single Coil</b><br>%QB1<br>Application.PLC_PRG.xVarWrite<br>٠.<br><b>BOOL</b><br>Бит 0<br><b>Bit0</b><br>960X1.0<br>Application.PLC_PRG.xTrigger<br>$\gamma_{\phi}$<br>Channel 5<br><b>BIT</b><br><b>Trigger Variable</b><br>%QX2.0<br>$\pm$ 76<br>ARRAY [00] OF WORD<br>Channel 5<br>%QW2<br>Application.PLC_PRG.wVarWrite<br>$\mathcal{L}_{\mathcal{D}}$<br>Channel 5[0]<br><b>WORD</b><br>%QW2<br>Регистр 1<br>Application.PLC_PRG.xTrigger<br>$\mathcal{C}_{\mathcal{B}}$<br>Channel 6<br>%QX6.0<br>BΠ<br><b>Trigger Variable</b><br>≐. Se<br>Channel 6<br>ARRAY [01] OF WORD<br>%QW4<br>٠,<br><sup>#</sup> Application.PLC_PRG.rVarWrite.awModbusReal[0]<br>Channel 6[0]<br><b>WORD</b><br>Регистр 2<br>960W4<br>Application.PLC_PRG.rVarWrite.awModbusReal[1]<br>٠,<br>Channel 6[1]<br><b>WORD</b><br>Регистр 3<br>96QW5<br>Application.PLC_PRG.xTrigger<br>٠,<br>Channel 7<br><b>BIT</b><br><b>Trigger Variable</b><br>%QX12.0<br>۰,<br>₫.<br>Channel 7<br>ARRAY [02] OF WORD<br>%0W7<br>Application.PLC_PRG.sVarWrite.awModbusString[0]<br>٠,<br><b>WORD</b><br>Channel 7[0]<br>960W7<br>Регистр 4<br>٠,<br>Application.PLC_PRG.sVarWrite.awModbusString[1]<br>Channel 7[1]<br><b>WORD</b><br>Регистр 5<br>%QW8<br>Application.PLC_PRG.sVarWrite.awModbusString[2]<br>٠,<br>Channel 7[2]<br><b>WORD</b><br>Регистр 6<br>%QW9<br>Сброс соотнесения<br>Всегда обновлять переменные:<br>Вкл. 2 (всегда в задаче цикла шины)<br>МЭК-объекты<br>Переменная<br>Соотнесение<br>Тип | Общее | Найти переменную | Фильтр Показать все |  | $\check{\phantom{a}}$ |                                 |
|----------------------------------------------------------------------------------------------------|-------|------------------|---------------------|--|-----------------------|---------------------------------|
|                                                                                                    |       |                  |                     |  |                       |                                 |
|                                                                                                    |       |                  |                     |  |                       |                                 |
|                                                                                                    |       |                  |                     |  |                       |                                 |
|                                                                                                    |       |                  |                     |  |                       |                                 |
|                                                                                                    |       |                  |                     |  |                       |                                 |
|                                                                                                    |       |                  |                     |  |                       |                                 |
|                                                                                                    |       |                  |                     |  |                       |                                 |
|                                                                                                    |       |                  |                     |  |                       |                                 |
|                                                                                                    |       |                  |                     |  |                       | <b>Read Holding Registers</b>   |
|                                                                                                    |       |                  |                     |  |                       |                                 |
|                                                                                                    |       |                  |                     |  |                       |                                 |
|                                                                                                    |       |                  |                     |  |                       |                                 |
|                                                                                                    |       |                  |                     |  |                       |                                 |
|                                                                                                    |       |                  |                     |  |                       |                                 |
|                                                                                                    |       |                  |                     |  |                       |                                 |
|                                                                                                    |       |                  |                     |  |                       |                                 |
|                                                                                                    |       |                  |                     |  |                       |                                 |
|                                                                                                    |       |                  |                     |  |                       | Write Single Register           |
|                                                                                                    |       |                  |                     |  |                       |                                 |
|                                                                                                    |       |                  |                     |  |                       |                                 |
|                                                                                                    |       |                  |                     |  |                       | Write Multiple Registers        |
|                                                                                                    |       |                  |                     |  |                       |                                 |
|                                                                                                    |       |                  |                     |  |                       |                                 |
|                                                                                                    |       |                  |                     |  |                       |                                 |
|                                                                                                    |       |                  |                     |  |                       | <b>Write Multiple Registers</b> |
|                                                                                                    |       |                  |                     |  |                       |                                 |
|                                                                                                    |       |                  |                     |  |                       |                                 |
|                                                                                                    |       |                  |                     |  |                       |                                 |
|                                                                                                    |       |                  |                     |  |                       |                                 |
|                                                                                                    |       |                  |                     |  |                       |                                 |
| --- @ Modbus TCP Slave<br>×,<br>ModbusTCPSlave                                                                                                    |       |                  |                     |  |                       |                                 |

**Рисунок 5.20 – Привязка переменных к каналам**

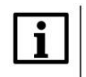

#### **ПРИМЕЧАНИЕ**

Проект не содержит операций и используется только для отображения и ввода значений. Пользователь должен создать программу для реализации необходимых алгоритмов.

Настройка **СПК (master)** завершена.

# <span id="page-46-0"></span>**5.4 Работа с примером**

Проекты следует загрузить в оба устройства и запустить их.

В случае изменения значения переменных в ПЛК, соответствующие изменения будут отображаться в программе СПК:

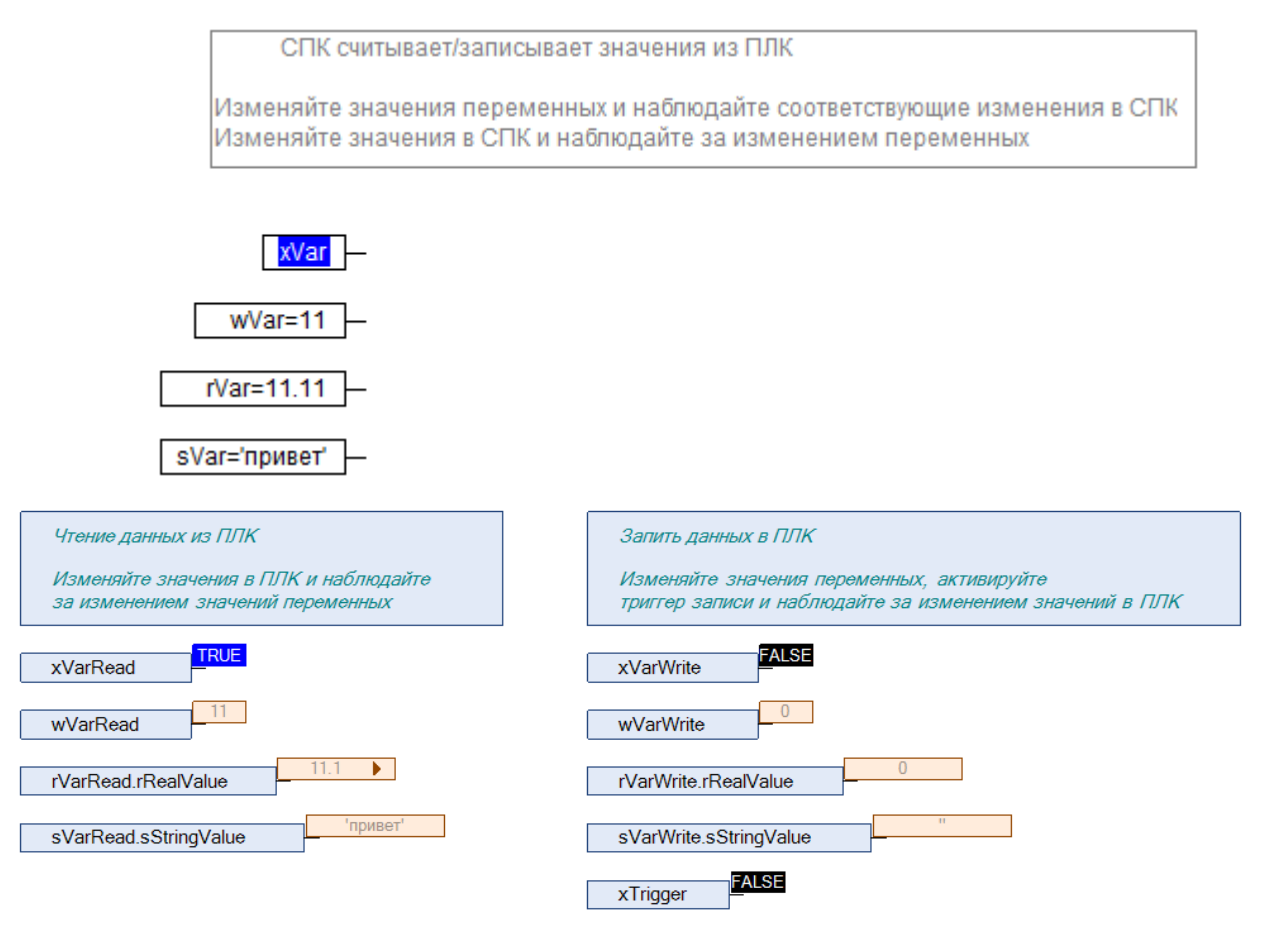

**Рисунок 5.21 – СПК считывает данные из ПЛК**

Затем следует сохранить изменения **write** переменных СПК и активировать триггер записи. Соответствующие изменения будут отображаться в программе ПЛК. Также новые значения будут считаны в **read** переменные программы СПК.

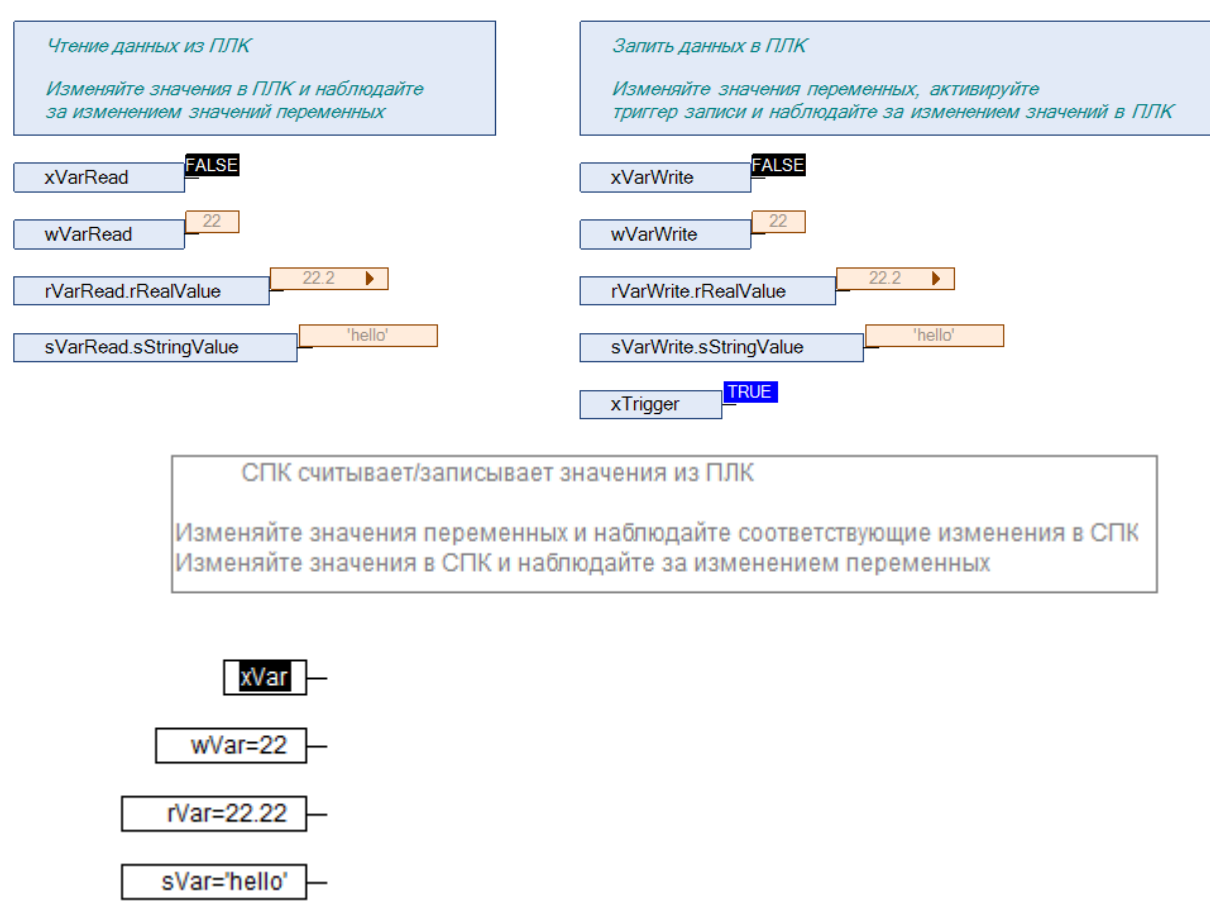

**Рисунок 5.22 – СПК записывает данные в ПЛК**

# <span id="page-48-3"></span><span id="page-48-2"></span><span id="page-48-0"></span>**6 Modbus TCP. ПЛК (CDS V3.5) – slave,ПЛК (CDS V2.3) – master**

# <span id="page-48-1"></span>**6.1 Описание примера**

Пример посвящен настройке обмена данными между сенсорным панельным контроллером **СПК1xx [01]** и контроллером **ПЛК110 [M02]** по протоколу **Modbus TCP**. В примере СПК выполняет функцию **Slave**, ПЛК – **Master**.

Основные характеристики используемых устройств приведены в таблице 6.1. Используемые в примере переменные описаны в таблице 6.2.

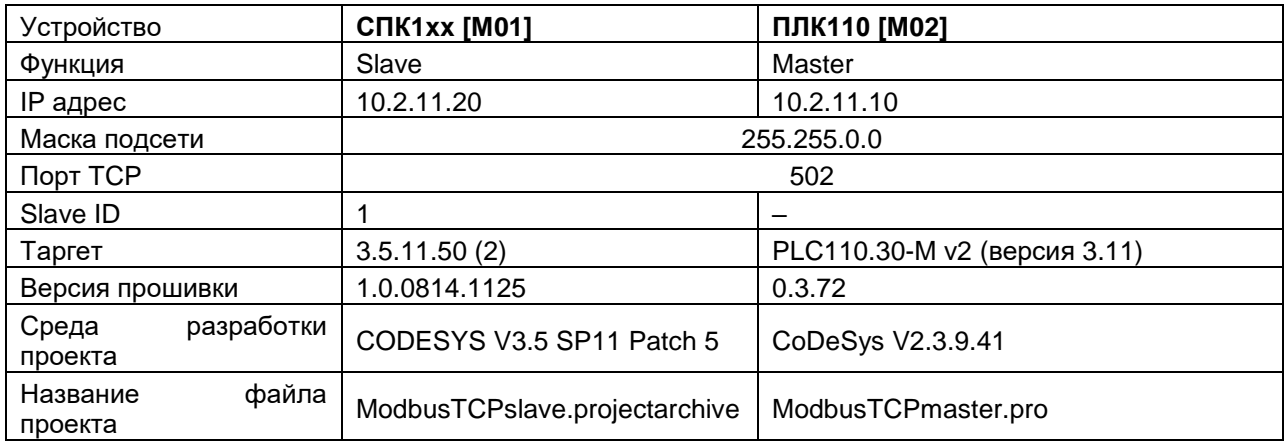

## **Таблица 6.1 – Характеристики устройств**

## **Таблица 6.2 – Список переменных**

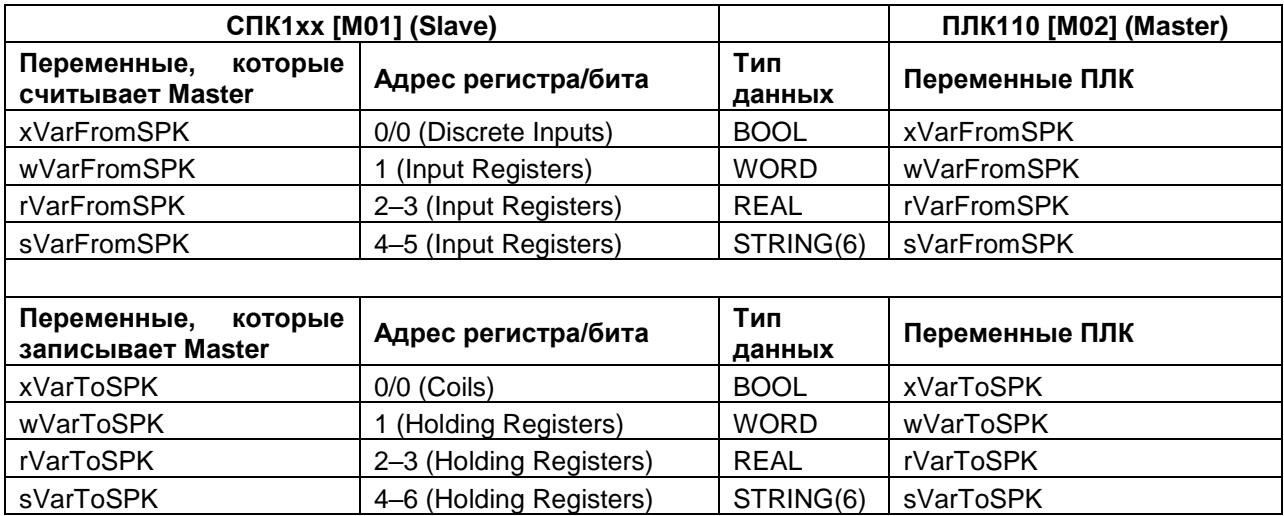

Проекты примера доступны для скачивания: [Example\\_SpkModbusTcpSlave.zip](https://owen.ua/uploads/100/example_spkmodbustcpslave_3511v1.zip)

# <span id="page-49-0"></span>**6.2 Настройка СПК (slave)**

Для настройки СПК (slave) следует:

- **1.** Создать новый проект **CODESYS V3.5** для **СПК1xx [M01]** c программой **PLC\_PRG** на языке **CFC**.
- **2.** Добавить в проект [объединение](#page-3-2) с именем **Real\_Word**:

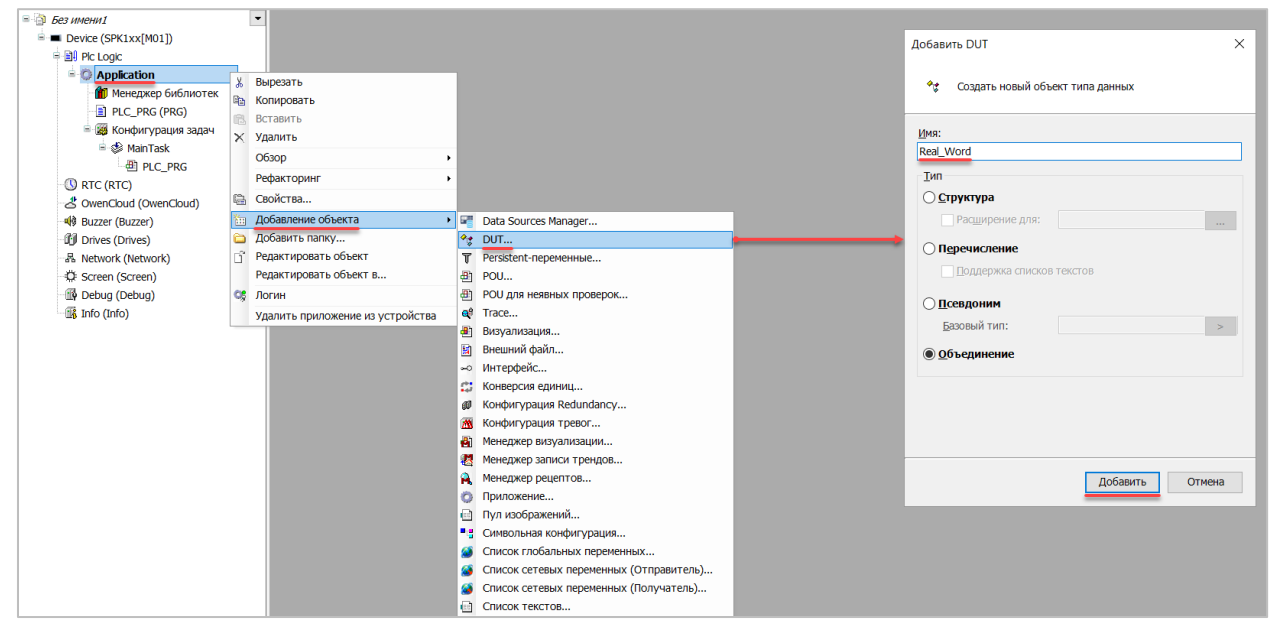

**Рисунок 6.1 – Добавление в проект объединения**

В объединении следует объявить переменную **rRealValue** типа **REAL** и массив **awModbusReal** типа **WORD**, содержащий два элемента:

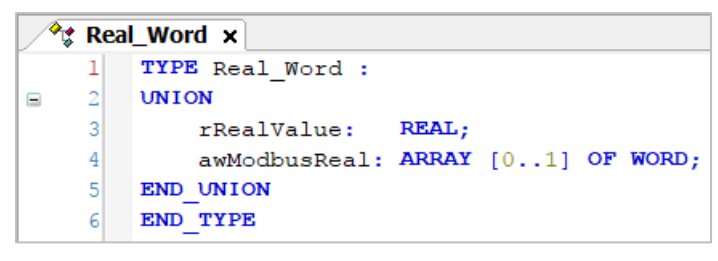

**Рисунок 6.2 – Объявление переменных объединения**

**3.** Добавить в проект [объединение](#page-3-2) с именем **String\_Word**.

В объединении следует объявить переменную **sStringValue** типа **STRING** и массив **awModbusString** типа **WORD**, содержащий три элемента (**STRING** сможет содержать до 6 символов, так как каждый **WORD** может содержать два символа):

|   | <sup>√</sup> ≵ String_Word ×        |
|---|-------------------------------------|
|   | TYPE String Word:                   |
| 2 | <b>UNION</b>                        |
| 3 | sStringValue: STRING(6);            |
| 4 | awModbusString: ARRAY [02] OF WORD; |
| 5 | END UNION                           |
| 6 | END TYPE                            |

**Рисунок 6.3. – Объявление переменных объединения**

**4.** Объявить в программе **PLC\_PRG** 8 переменных – 4 из них будут считываться ПЛК, 4 – записываться ПЛК. *Следует обратить внимание* на [п. 2.3.](#page-5-0)

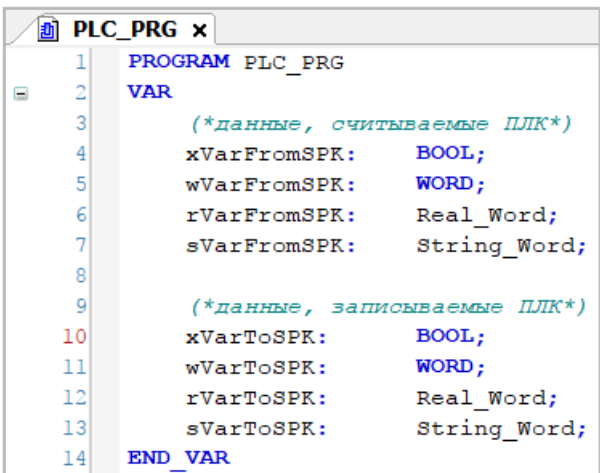

**Рисунок 6.4 – Объявление переменных программы**

**5.** Код программы будет выглядеть следующим образом:

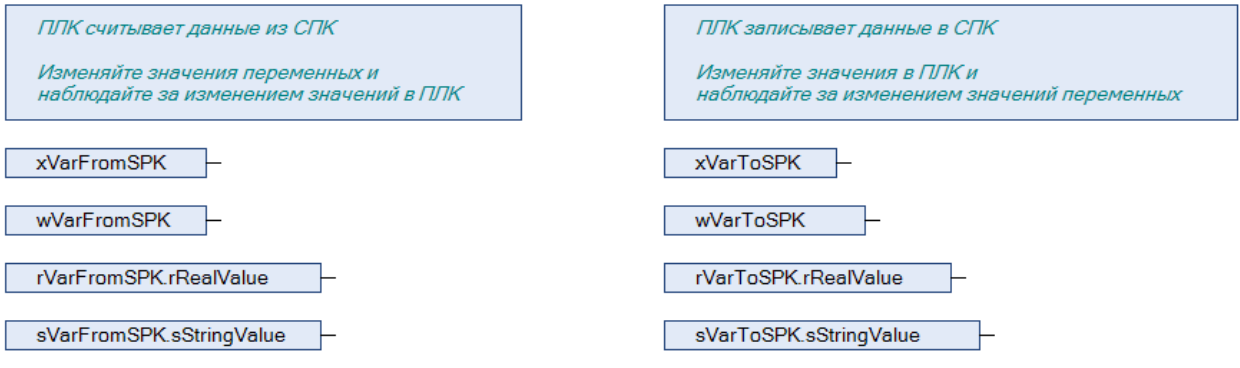

**Рисунок 6.5 – Код программы на языке CFC**

**6.** Добавить в проект компонент **Ethernet**.

# **ПРИМЕЧАНИЕ**

Версия компонента не должна превышать версию таргет-файла контроллера. Подробнее см. в документе **CODESYS V3.5. Описание таргет-файлов**.

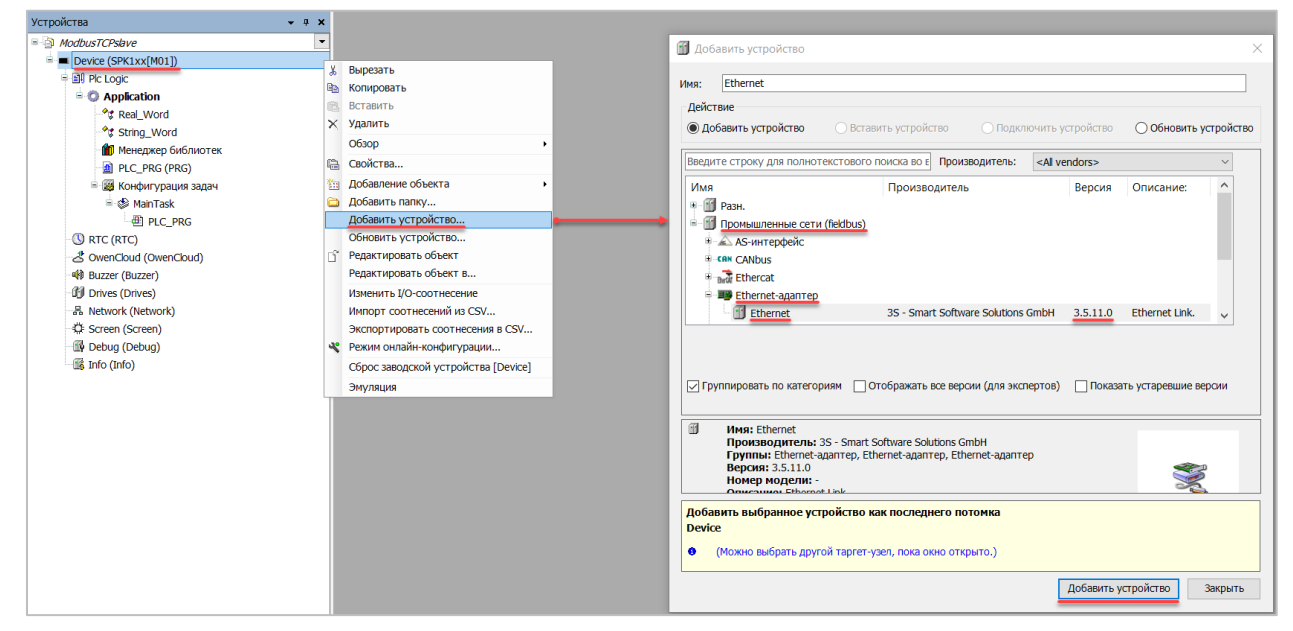

**Рисунок 6.6 – Добавление компонента Ethernet**

В конфигурации **Ethernet** следует указать сетевые настройки в соответствии с [таблицей](#page-48-3) 6.1.

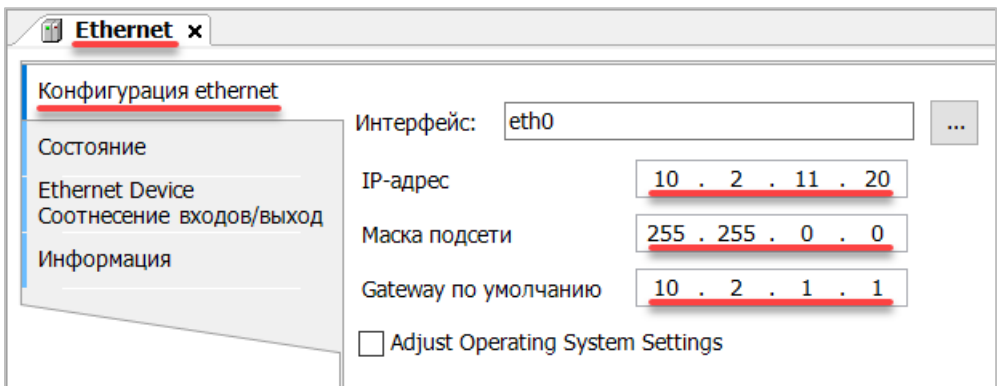

**Рисунок 6.7 – Настройки компонента Ethernet**

**7.** В компонент Ethernet добавить компонент Modbus TCP Slave Device.

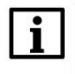

#### **ПРИМЕЧАНИЕ**

Версия компонента не должна превышать версию таргет-файла контроллера. Подробнее см. в документе **CODESYS V3.5. Описание таргет-файлов**.

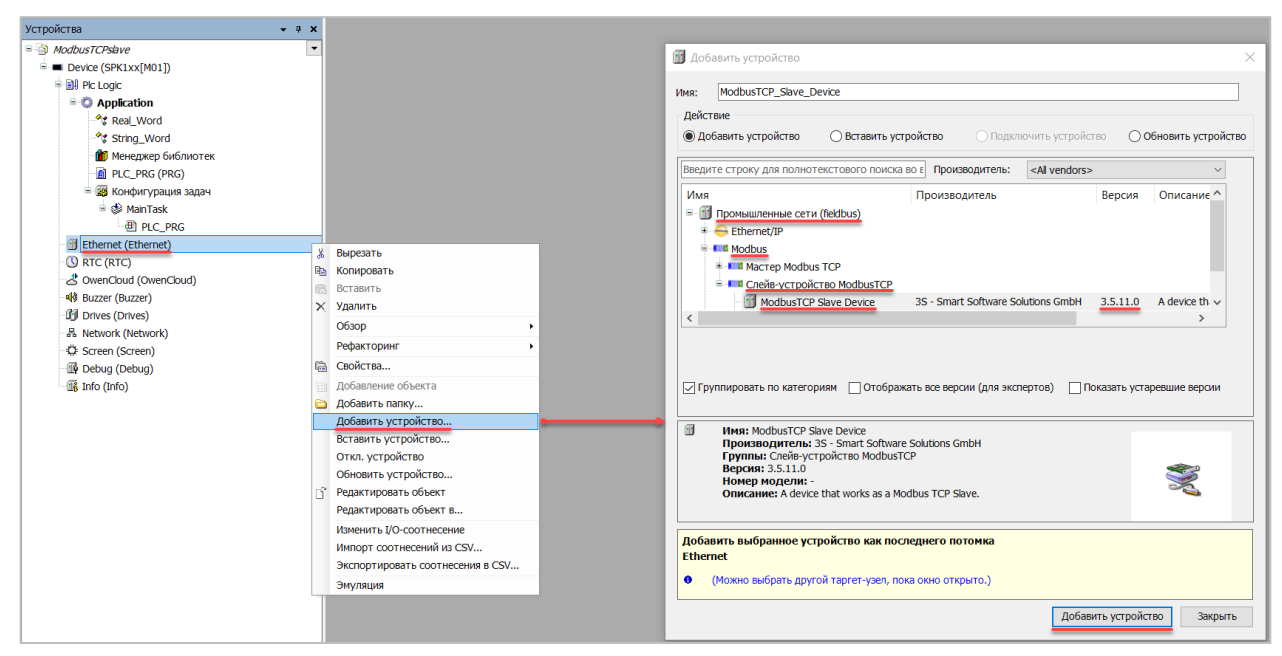

**Рисунок 6.8 – Добавление компонента Modbus TCP Slave Device**

В настройках компонента на вкладке **Страницу конфигурации** следует указать порт и адрес slaveустройства (**502** и **1** в соответствии с [таблицей](#page-48-3) 6.1).

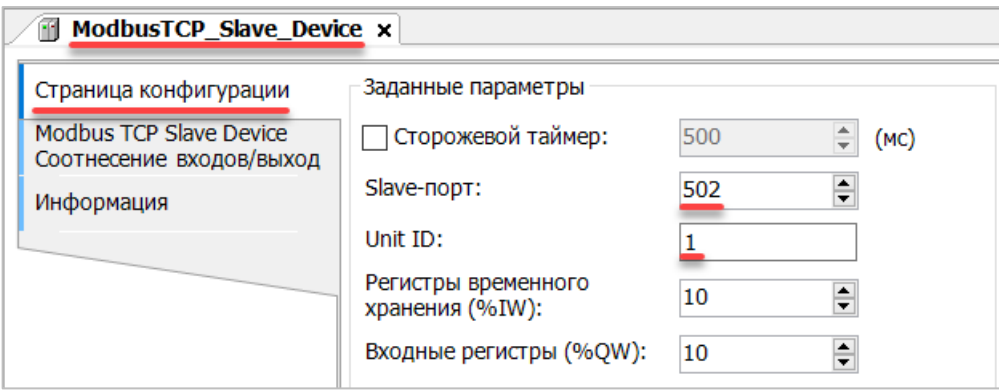

**Рисунок 6.9 – Настройки компонента Modbus TCP Slave Device**

Во вкладке **Modbus Serial Device Соотнесение входов/выходов** следует привязать к регистрам переменные программы в соответствии с [таблицей](#page-48-3) 6.2. *Следует обратить внимание* на порядок **WORD** для переменных типа **REAL**.

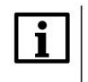

#### **ПРИМЕЧАНИЕ**

Канал **Inputs** содержит Holding регистры, канал **Outputs** – Input регистры.

У параметра **Всегда обновлять переменные** должно быть выставлено значение **Включено 2**.

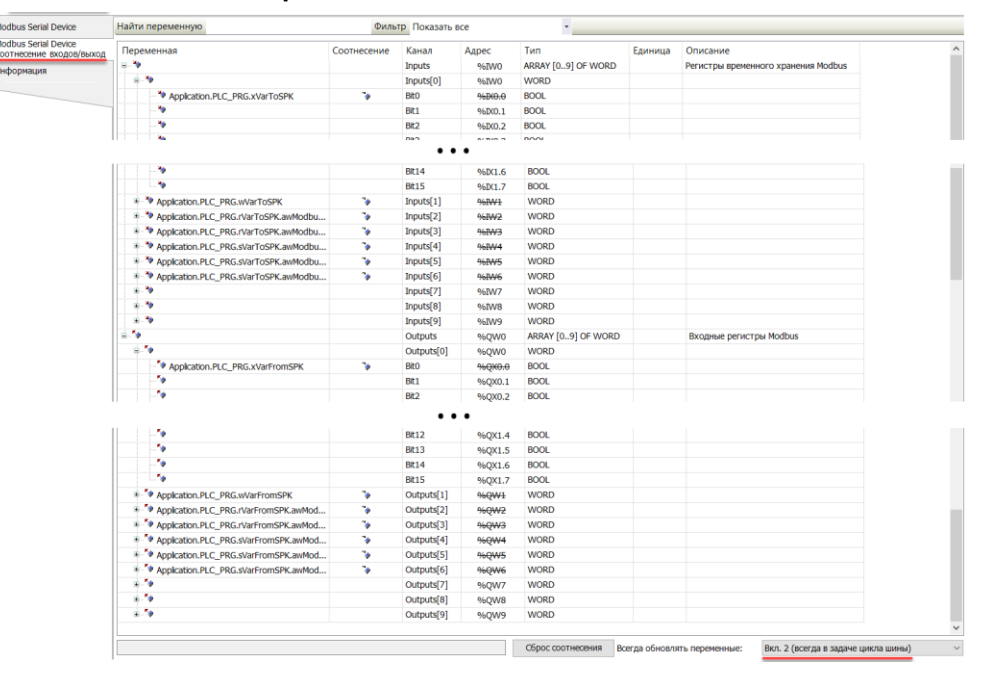

**Рисунок 6.10 – Привязка переменных к регистрам slave-устройства**

Настройка **СПК (slave)** завершена.

# <span id="page-54-0"></span>**6.3 Настройка ПЛК (master)**

Для настройки ПЛК (master) следует:

**1.** Создать новый проект **CoDeSys V2.3** для **ПЛК110** c программой **PLC\_PRG** на языке **CFC**. Нажать **ПКМ** на название контроллера (в данном примере – **PLC110\_30**) и добавить подэлемент **Modbus (Master)**:

| ₹ CoDeSys - ModbusRTUmaster.pro* - [Конфигурация ПЛК]                                                                                                    |                                                                                                    |                                                                                                    |                                               |                                                                                                    |                                                                                 |                                                    |
|----------------------------------------------------------------------------------------------------|----------------------------------------------------------------------------------------------------|----------------------------------------------------------------------------------------------------|-----------------------------------------------|----------------------------------------------------------------------------------------------------|---------------------------------------------------------------------------------|----------------------------------------------------|
|                                                                                                    | 111 Файл Правка Проект Вставка Дополнения Онлайн Окно Справка                                                                                                    |                                                                                                    |                                               |                                                                                                    |                                                                                 |                                                    |
| b <i>e</i> de doveb <del>b</del>                                                                                                    | 中国                                                                                                    |                                                                                                    |                                               |                                                                                                    |                                                                                 |                                                    |
| <b>В</b> Ресурсы<br><b>E- S</b> Глобальные переменные<br><b>Global</b> Variables<br>Variable_Configuration [VAR_1]<br><b>中 • 6иблиотека ANALYZATION.LIB</b><br>E- библиотека IECSFC.LIB 13.4.06<br><b>Е- 6иблиотека SYSLIBTIME.LIB 20.</b><br>E- 6иблиотека SYSTASKINFO.LIB 2<br>Бартжурнал<br><b>ПЕ Конфигурация ПЛК</b><br><b>184</b> Конфигурация задач<br><b>М</b> Конфигурация тревог<br><b>ПО</b> Менеджер библиотек<br><b>12</b> Менеджер параметров<br><b>Q</b> Менеджер просмотра<br>Настройки целевой платформы<br><b>В</b> ПЛК-Браузер<br>- SA Рабочая область<br>" <mark>Q</mark> Цифровая трассировка | 日 PLC110 30<br>中一Fast discrete inputs[SLOT]<br>E-Discrete inputs - 16[FIX]<br>E-Fast discrete outputs[SLOT]<br>由 Discrete outputs - 8[FIX]<br>由 Special input[FIX]<br>由 Special output[FIX] | Вставить Элемент<br>Добавить Подэлемент<br>Заменить элемент<br>Вычислять адреса<br>Вырезать<br>Копировать<br>Вставить<br>Удалить | $Ctrl + X$<br>$Ctrl + C$<br>$Ctrl + V$<br>Del | ▲<br>Настройки Параметры модуля<br>Statistic<br>Extended setings<br>Universal network module<br>ModBus (Master)<br>DCON (Master)<br>OWEN (slave)<br>OWEN (spy)<br>Owen (Master)<br>ModBus (slave)<br>Archiver | ическое вычисление адресов:<br>перекрытия адресов:<br>іъ конф, файлы в проекте: | $\overline{\mathbf{v}}$<br>$\overline{\mathbf{v}}$ |

**Рисунок 6.11 – Конфигурация ПЛК. Добавление Modbus (Master)**

Элемент не нуждается в настройках.

**2.** Нажать **ПКМ** на элемент **Modbus (Master)** и добавить два подэлемента **Universal Modbus Device**:

|  | Вставить Элемент                     |            |
|--|--------------------------------------|------------|
|  | Добавить Universal Modbus device     |            |
|  | Заменить элемент<br>Вычислять адреса |            |
|  | Вырезать                             | $Ctrl+X$   |
|  | Копировать                           | $Ctrl + C$ |
|  | Вставить                             | $Ctrl + V$ |
|  | Удалить                              | Del        |

**Рисунок 6.12 – Конфигурация ПЛК. Добавление Universal Modbus Device**

Один из подэлементов будет использоваться для чтения значений из СПК, второй подэлемент – для записи.

| 白 ---- ModBus (Master)[VAR]                               |
|-----------------------------------------------------------|
| ------ AT %QD6.0: DWORD; (* Last address *) [CHANNEL (Q)] |
| [------ AT %QW6.1: WORD; (* Last error *) [CHANNEL (Q)]   |
| ---- RS-485-1[SLOT]                                       |
| 由……Universal Modbus device (* Чтение из СПК *) [VAR]      |
| ⊞-----Universal Modbus device (* Запись в СПК *) [VAR]    |
|                                                           |

**Рисунок 6.13 – Внешний вид Конфигурации ПЛК после добавления двух Universal Modbus Device**

В настройках элемента **Чтение из СПК** следует указать тип связи (**TCP**), IP-адрес, порт и **Slave ID** СПК (в соответствии с [таблицей](#page-48-3) 6.1) и режим опроса (**By poll time**, т. е. циклически).

| Параметры модуля<br>Базовые параметры |                        |              |                                       |      |  |
|---------------------------------------|------------------------|--------------|---------------------------------------|------|--|
| Индекс                                | Имя                    | Значение     | По умолч.                             | Мин. |  |
|                                       | Name                   |              | Universal Modbus d Universal Modbus d |      |  |
| 2                                     | ModuleIP               | 10:2:11:20   | 10:0:0:223                            |      |  |
| 3                                     | Max timeout            | 150          | 150                                   | 10   |  |
| 4                                     | TCPport                | 502          | 502                                   |      |  |
| 5                                     | NetMode                | TCP          | ▼ Serial                              |      |  |
| 6                                     | ModuleSlave            |              |                                       | ۵    |  |
|                                       | Work mode              | By poll time | $\equiv$ By poll time.                |      |  |
| 8                                     | Polling time ms        | 100          | 100                                   | 10   |  |
| 9                                     | Visibility             | No           | No                                    |      |  |
| 10                                    | Amount Rep             | 0            |                                       | ۵    |  |
| 11                                    | Byte Sequen Trace mode |              | Trace mode                            |      |  |

**Рисунок 6.14 – Настройки Universal Modbus Device (Чтение из СПК)**

В настройках элемента **Запись в СПК** следует указать тип связи (**TCP**), IP-адрес, порт и **Slave ID** СПК (в соответствии с [таблицей](#page-48-3) 6.1) и режим опроса (**By value change**, т. е. спорадически).

| Параметры модуля<br>Базовые параметры |        |                        |                                                    |                      |  |
|---------------------------------------|--------|------------------------|----------------------------------------------------|----------------------|--|
|                                       | Индекс | Имя                    | Значение                                           | По чмолч.            |  |
|                                       |        | Name                   | Universal Modbus d                                 | Universal Modbus d., |  |
|                                       | 2      | ModuleIP               | 10:2:11:20                                         | 10:0:0:223           |  |
|                                       | 3      | Max timeout            | 150                                                | 150                  |  |
|                                       | 4      | TCPport                | 502                                                | 502                  |  |
|                                       | 5      | NetMode                | TCP                                                | l Serial             |  |
|                                       | 6      | ModuleSlave            |                                                    |                      |  |
|                                       | 7      | Work mode:             | $\exists$ Py value change $\exists$ T By poll time |                      |  |
|                                       | 8      | Polling time ms        | 100                                                | 100                  |  |
|                                       | 9      | Visibility             | No                                                 | No                   |  |
|                                       | 10     | Amount Rep             | n                                                  |                      |  |
|                                       | 11     | Byte Sequen Trace mode |                                                    | Trace mode           |  |

**Рисунок 6.15 – Настройки Universal Modbus Device (Запись в СПК)**

Затем следует нажать **ПКМ** на элемент **Universal Modbus Device (Чтение из СПК)** и добавить в него подэлементы **Register Input Module**, **Real Input Module** и **String Input Module.**

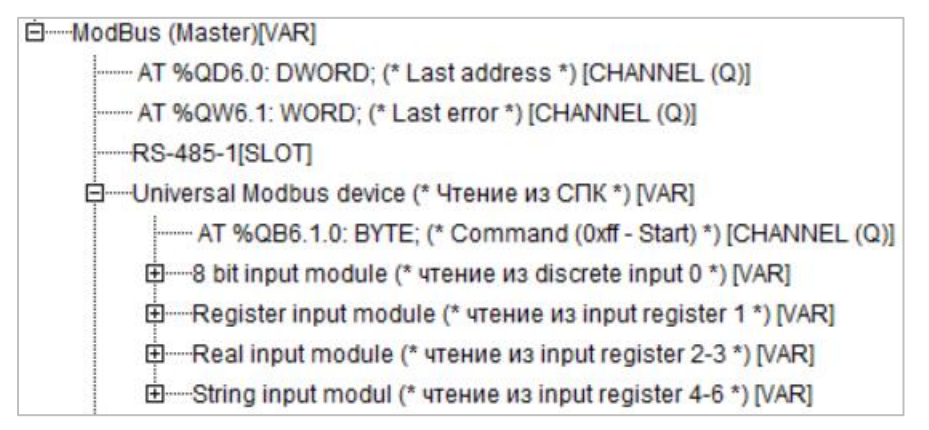

**Рисунок 6.16 – Universal Modbus Device (Чтение из СПК) с добавленными Input модулями**

К каждому из каналов следует привязать переменную (после ввода ее имени она автоматически будет добавлена в список глобальных переменных проекта). Для ввода имени переменной следует два раза нажать на **AT**.

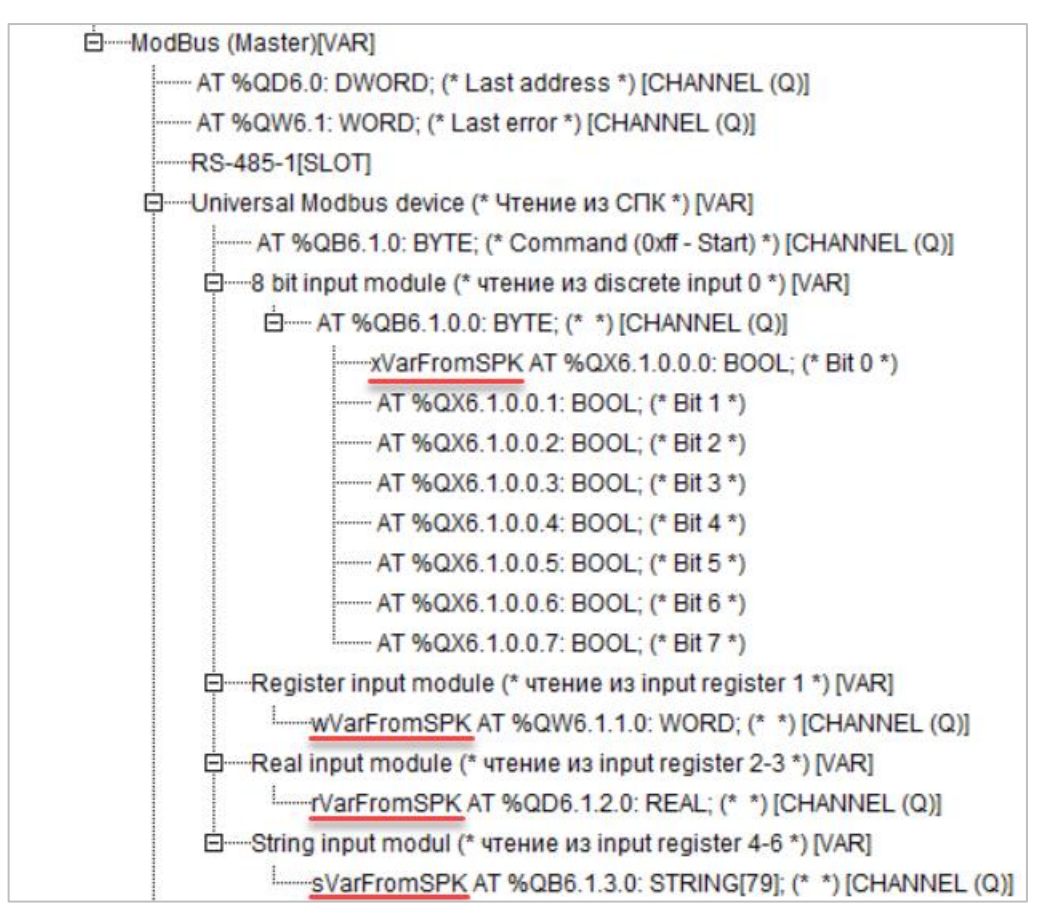

#### **Рисунок 6.17 – Привязка переменных к каналам**

Настройки модулей (используемые регистры СПК в соответствии с [таблицей](#page-48-3) 6.1 и функции Modbus) приведены ниже.

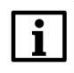

## **ПРИМЕЧАНИЕ**

Во время работы с переменными, занимающими несколько регистров СПК (тип **REAL** и **STRING**), указывается только первый из группы регистров.

| Базовые параметры |        |                    | Параметры модуля   |                                                       |
|-------------------|--------|--------------------|--------------------|-------------------------------------------------------|
|                   |        |                    |                    |                                                       |
|                   | Индекс | Имя                | Значение           | По умолч.                                             |
|                   |        | Name               | 8 bit input module | 8 bit input module                                    |
|                   | 2      | Register address 0 |                    |                                                       |
|                   | 3      | Command            |                    | Read inputs status (0x02) ■ Read inputs status (0x02) |
|                   | 8      | Visibilitu         | No                 | ▼l No                                                 |

**Рисунок 6.18 – Параметры 8 bit Input Module**

| Параметры модуля<br>Базовые параметры |                                                   |                             |                                                                                                    |  |  |
|---------------------------------------|---------------------------------------------------|-----------------------------|----------------------------------------------------------------------------------------------------|--|--|
|                                       |                                                   |                             |                                                                                                    |  |  |
| Индекс                                | Имя                                               | Значение                    | По чмолч.                                                                                            |  |  |
| 3<br>8                                | Name<br>Register Address<br>Command<br>Visibility | Register input module<br>No | Register input module<br>Read input registers (0x04) <b>E</b> Read holding Registers (0x03)<br>ri No |  |  |

**Рисунок 6.19 – Параметры Register Input Module**

| Базовые параметры |        | Параметры модуля                                    |                                                         |                                                                                              |
|-------------------|--------|-----------------------------------------------------|---------------------------------------------------------|----------------------------------------------------------------------------------------------|
|                   |        |                                                     |                                                         |                                                                                              |
|                   | Индекс | Имя                                                 | Значение                                                | По чмолч.                                                                                    |
|                   | 3<br>8 | Name<br>Register Address 2<br>Command<br>Visibility | float input module<br>Read input registers (0x04)<br>No | float input module<br>$\boxed{\blacksquare}$ Read holding Registers $(0 \times 03)$<br>≂l No |

**Рисунок 6.20 – Параметры Real Input Module**

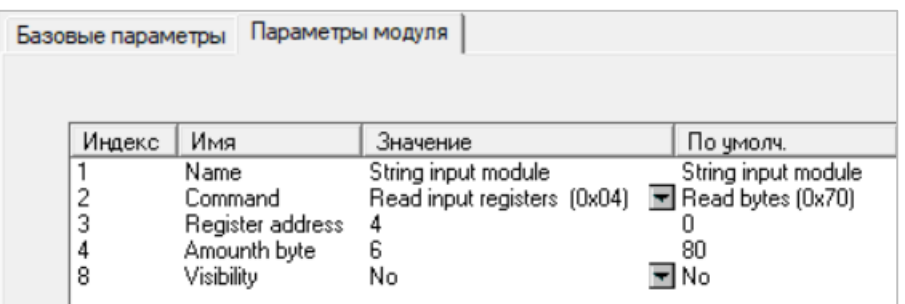

**Рисунок 6.21 – Параметры String Input Module**

Нажать **ПКМ** на элемент **Universal Modbus Device (Запись в СПК)** и добавить в него подэлементы **Register Output Module**, **Real Output Module** и **String Output Module**.

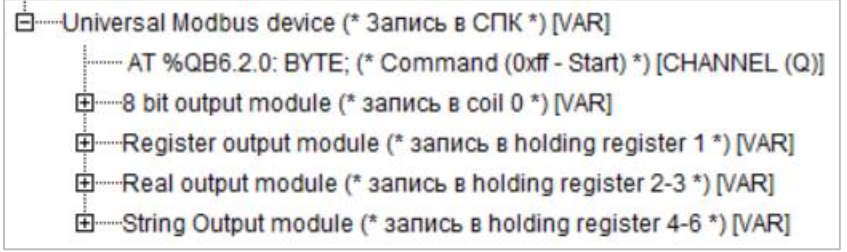

**Рисунок 6.22 – Universal Modbus Device (Запись в СПК) с добавленными Output модулями**

К каждому из каналов следует привязать переменную (после ввода ее имени она автоматически будет создана в проекте как глобальная). Для ввода имени переменной два раза нажмите на **AT**.

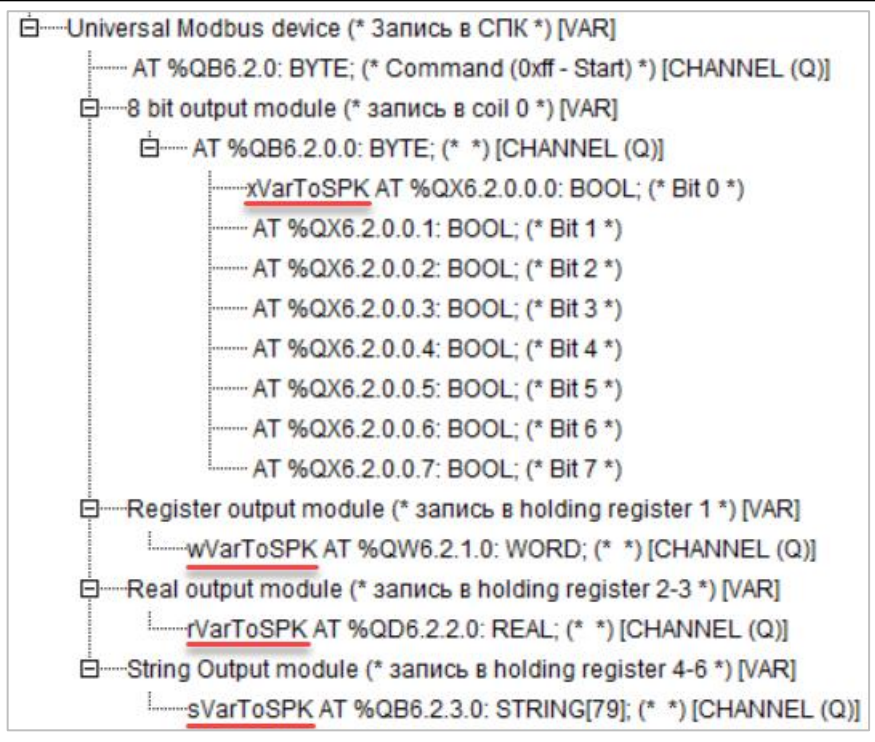

**Рисунок 6.23 – Привязка переменных к каналам**

Настройки модулей (используемые регистры СПК в соответствии с [таблицей](#page-48-3) 6.1 и функции Modbus) приведены ниже.

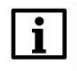

## **ПРИМЕЧАНИЕ**

Во время работы с переменными, занимающими несколько регистров СПК (тип **REAL** и **STRING**), указывается только первый из группы регистров.

| Параметры модуля<br>Базовые параметры |        |                            |                     |                                                                           |
|---------------------------------------|--------|----------------------------|---------------------|---------------------------------------------------------------------------|
|                                       |        |                            |                     |                                                                           |
|                                       | Индекс | Имя                        | Значение            | По умолч.                                                                 |
|                                       | 2      | Name<br>Register Address 0 | 8 bit output module | 8 bit output module                                                       |
|                                       | 3<br>8 | Command<br>Visibility      | No                  | Force multiply coils (0x0f) <b>E</b> Force multiply coils (0x0f)<br>≂l No |

**Рисунок 6.24 – Параметры 8 Bit Output Module**

| Базовые параметры | Параметры модуля |                                                             |           |
|-------------------|------------------|-------------------------------------------------------------|-----------|
|                   |                  |                                                             |           |
| Индекс            | Имя              | Значение                                                    | По умолч. |
|                   | Name             | Register                                                    | Register  |
| 2                 | Register Address |                                                             |           |
| 3                 | Command          | Preset singl register (0x06) ■ Preset singl register (0x06) |           |
| 8                 | Visibility       | No                                                          | ≂l No     |

**Рисунок 6.25 – Параметры Register Output Module**

| Параметры модуля<br>Базовые параметры |                    |                                                                     |                     |  |  |
|---------------------------------------|--------------------|---------------------------------------------------------------------|---------------------|--|--|
|                                       |                    |                                                                     |                     |  |  |
| Индекс                                | Имя                | Значение                                                            | По умолч.           |  |  |
|                                       | Name               | float output module                                                 | float output module |  |  |
| 2                                     | Register Address 2 |                                                                     |                     |  |  |
| 3                                     | Command            | Preset multiple Registers (0x10) ■ Preset multiple Registers (0x10) |                     |  |  |
| 8                                     | Visibility         | No.                                                                 | ≂I No               |  |  |
|                                       |                    |                                                                     |                     |  |  |

**Рисунок 6.26 – Параметры Real Output Module**

| Базовые параметры          |                                                                          | Параметры модуля                                                                                               |                                                 |
|----------------------------|--------------------------------------------------------------------------|----------------------------------------------------------------------------------------------------|-------------------------------------------------|
| Индекс<br>2<br>3<br>4<br>8 | Имя<br>Name<br>Command<br>Register address<br>Amounth byte<br>Visibility | Значение<br>String output module<br>Preset multiple Registers (0x10) ■ Preset singl register (0x06)<br>6<br>No | По умолч.<br>String output module<br>80<br>¶ No |

**Рисунок 6.27 – Параметры String Output Module**

**3.** Программа **PLC\_PRG** будет выглядеть следующим образом:

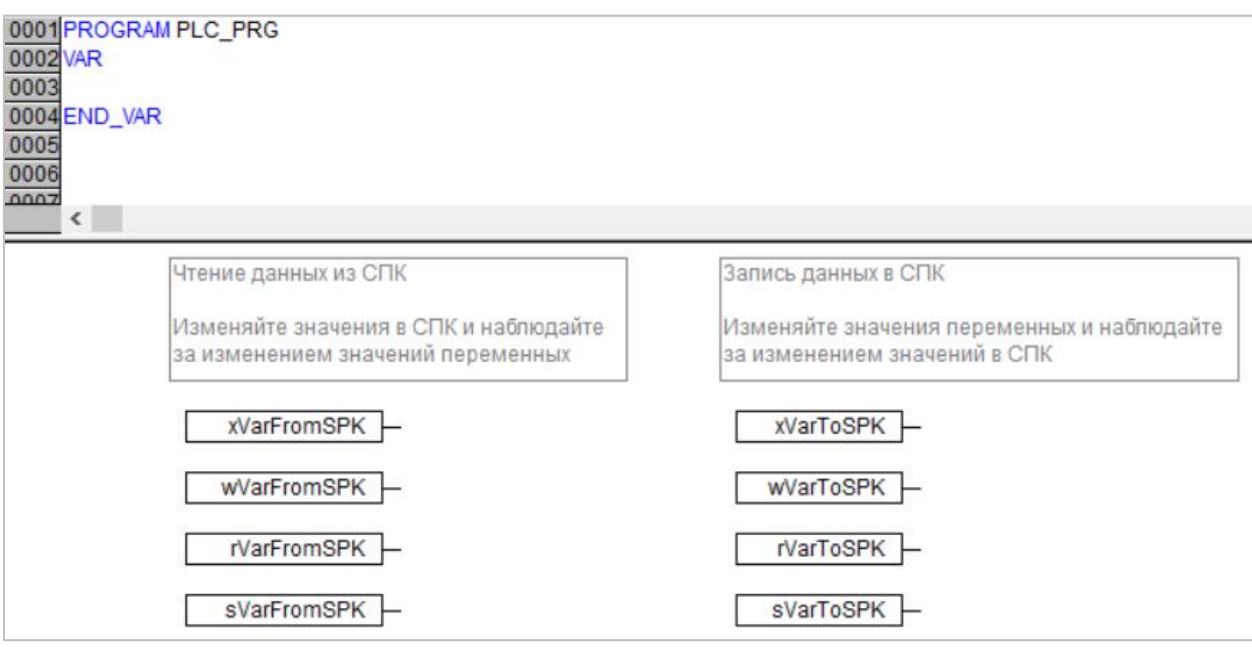

**Рисунок 6.28 – Код программы PLC\_PRG**

# $\overline{\mathbf{i}}$

#### **ПРИМЕЧАНИЕ**

Проект не содержит операций и используется только для отображения и ввода значений. Пользователь должен создать программу для реализации необходимых алгоритмов.

Настройка **ПЛК (master)** завершена.

# <span id="page-60-0"></span>**6.4 Работа с примером**

Проекты следует загрузить в оба устройства и запустить.

В случае изменения значения **ToSPK** переменных в ПЛК, соответствующие изменения будут отображаться в программе СПК:

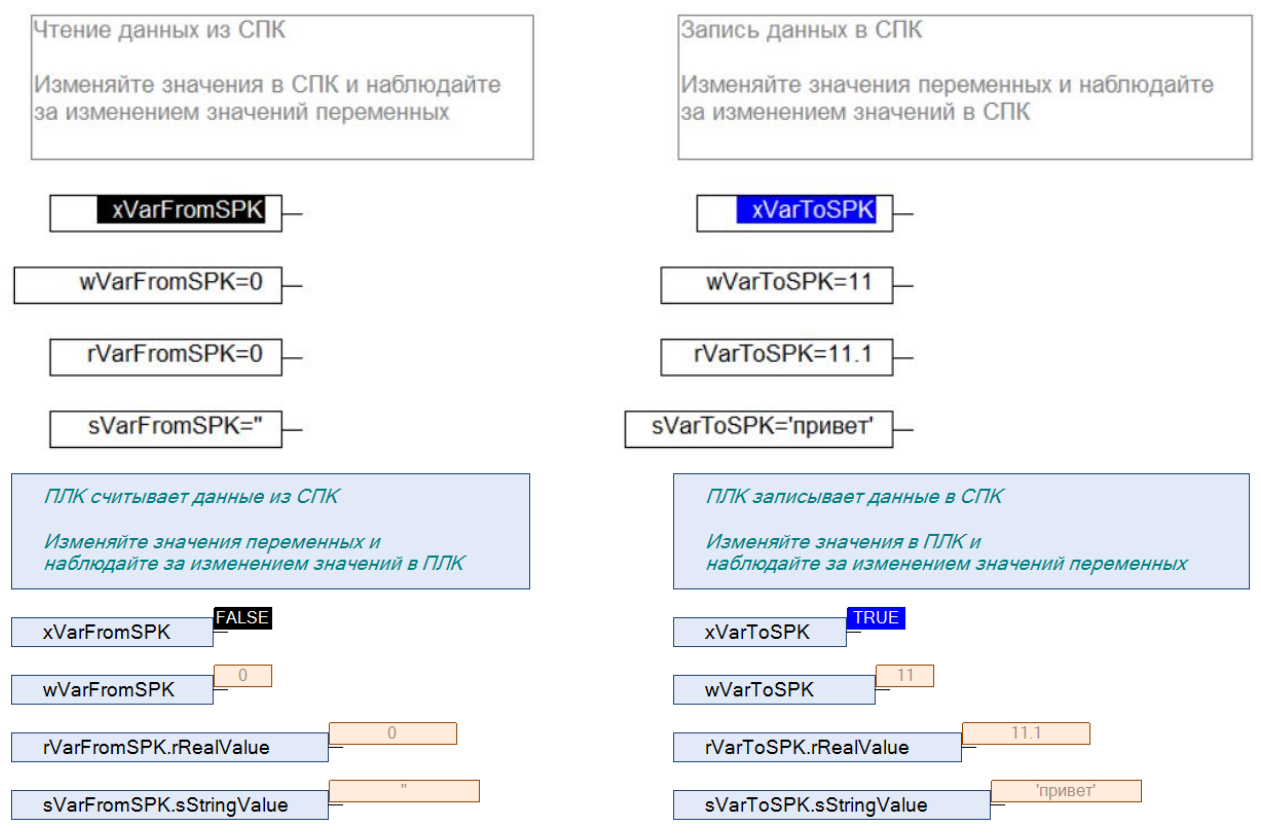

**Рисунок 6.27 – ПЛК записывает данные в СПК**

В случае изменения значения **FromSPK** переменных СПК, соответствующие изменения будут отображаться в программе ПЛК.

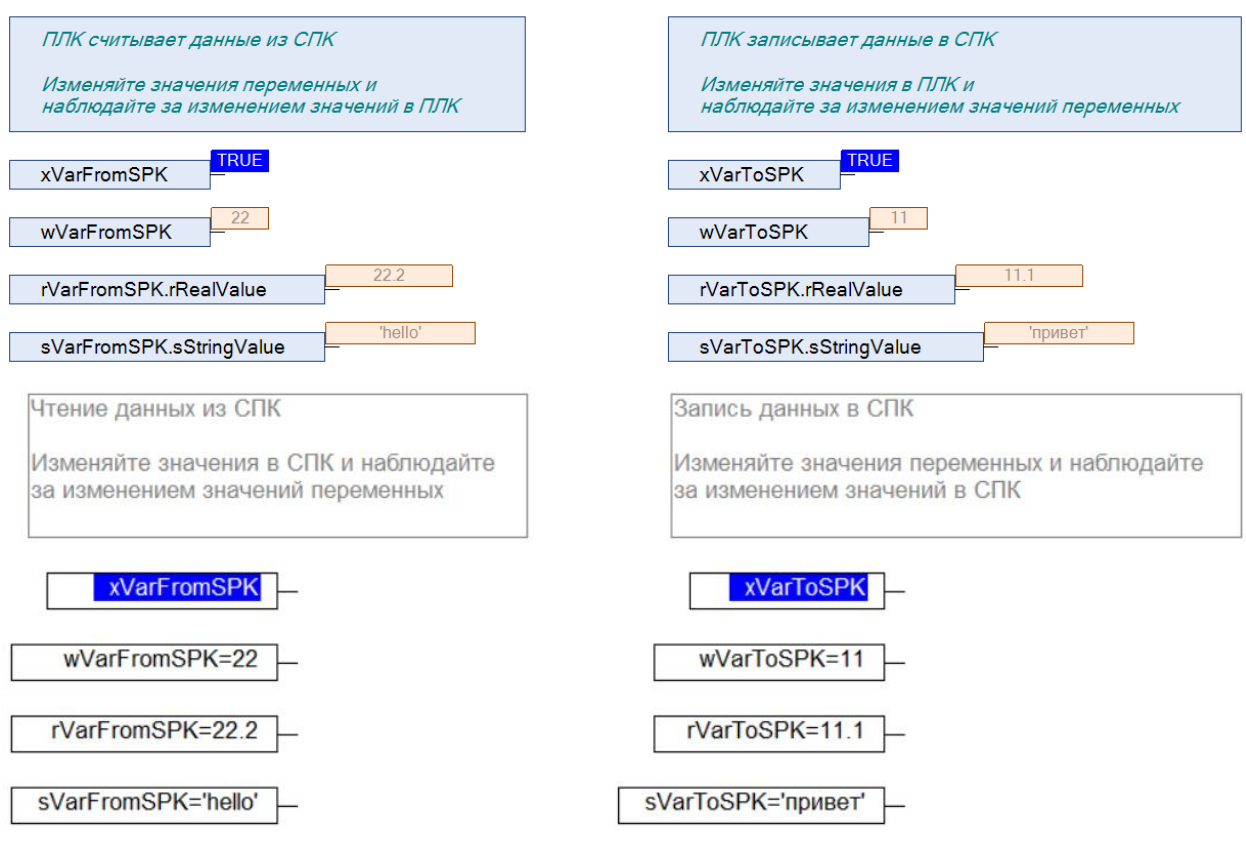

**Рисунок 6.28 – ПЛК считывает данные из СПК**